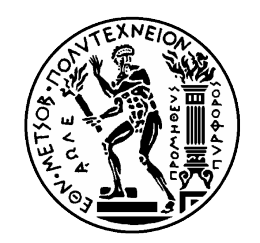

# ΕΘΝΙΚΟ ΜΕΤΣΟΒΙΟ ΠΟΛΥΤΕΧΝΕΙΟ ΣΧΟΛΗ ΗΛΕΚΤΡΟΛΟΓΩΝ ΜΗΧΑΝΙΚΩΝ ΚΑΙ ΜΗΧΑΝΙΚΩΝ ΥΠΟΛΟΓΙΣΤΩΝ

ΤΟΜΕΑΣ ΤΕΧΝΟΛΟΓΙΑΣ ΠΛΗΡΟΦΟΡΙΚΗΣ ΚΑΙ ΥΠΟΛΟΓΙΣΤΩΝ ΕΡΓΑΣΤΗΡΙΟ ΜΙΚΡΟΫΠΟΛΟΓΙΣΤΩΝ ΚΑΙ ΨΗΦΙΑΚΩΝ ΣΥΣΤΗΜΑΤΩΝ

# **Ανάπτυξη Μεθοδολογίας Δυναµικής Διαχείρισης Συχνότητας σε FPGAs µέσω Ελέγχου των Μονοπατιών Δεδοµένων σε Πραγµατικό Χρόνο**

# ΔΙΠΛΩΜΑΤΙΚΗ ΕΡΓΑΣΙΑ

Πέτρος Α. Σουσούρης

Επιβλέπων: Δηµήτριος Ι. Σούντρης Αναπληρωτής Καθηγητής Ε.Μ.Π.

Αθήνα, Φεβρουάριος 2016

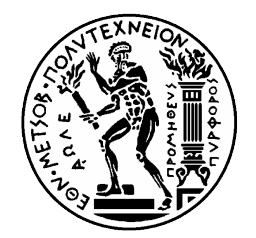

## ΕΘΝΙΚΟ ΜΕΤΣΟΒΙΟ ΠΟΛΥΤΕΧΝΕΙΟ ΣΧΟΛΗ ΗΛΕΚΤΡΟΛΟΓΩΝ ΜΗΧΑΝΙΚΩΝ ΚΑΙ ΜΗΧΑΝΙΚΩΝ ΥΠΟΛΟΓΙΣΤΩΝ ΤΟΜΕΑΣ ΤΕΧΝΟΛΟΓΙΑΣ ΠΛΗΡΟΦΟΡΙΚΗΣ ΚΑΙ ΥΠΟΛΟΓΙΣΤΩΝ ΕΡΓΑΣΤΗΡΙΟ ΜΙΚΡΟΫΠΟΛΟΓΙΣΤΩΝ ΚΑΙ ΨΗΦΙΑΚΩΝ ΣΥΣΤΗΜΑΤΩΝ

# **Ανάπτυξη Μεθοδολογίας Δυναµικής Διαχείρισης Συχνότητας σε FPGAs µέσω Ελέγχου των Μονοπατιών Δεδοµένων σε Πραγµατικό Χρόνο**

# ΔΙΠΛΩΜΑΤΙΚΗ ΕΡΓΑΣΙΑ

# Πέτρος Α. Σουσούρης

Επιβλέπων: Δηµήτριος Ι. Σούντρης Αναπληρωτής Καθηγητής Ε.Μ.Π.

Εγκρίθηκε από την τριµελή εξεταστική επιτροπή την 29<sup>η</sup> Φεβρουαρίου 2016

Δηµήτριος Ι. Σούντρης Κιαµάλ Πεκµεστζή Γεώργιος Οικονοµάκος Αν. Καθηγητής Ε.Μ.Π. Καθηγητής Ε.Μ.Π. Επ. Καθηγητής Ε.Μ.Π.

…………………… …………………… ……………………

Αθήνα, Φεβρουάριος 2016

……………………

Πέτρος Α. Σουσούρης Διπλωµατούχος Ηλεκτρολόγος Μηχανικός και Μηχανικός Υπολογιστών Ε.Μ.Π.

#### Copyright © Πέτρος Α. Σουσούρης, 2016

Με επιφύλαξη παντός δικαιώµατος. All rights reserved.

Απαγορεύεται η αντιγραφή, αποθήκευση και διανοµή της παρούσας εργασίας, εξ ολοκλήρου ή τµήµατος αυτής, για εµπορικό σκοπό. Επιτρέπεται η ανατύπωση, αποθήκευση και διανοµή για σκοπό µη κερδοσκοπικό, εκπαιδευτικής ή ερευνητικής φύσης, υπό την προϋπόθεση να αναφέρεται η πηγή προέλευσης και να διατηρείται το παρόν µήνυµα. Ερωτήµατα που αφορούν τη χρήση της εργασίας για κερδοσκοπικό σκοπό πρέπει να απευθύνονται προς τον συγγραφέα.

Οι απόψεις και τα συµπεράσµατα που περιέχονται σε αυτό το έγγραφο εκφράζουν τον συγγραφέα και δεν πρέπει να ερµηνευθεί ότι αντιπροσωπεύουν τις επίσηµες θέσεις του Εθνικού Μετσόβιου Πολυτεχνείου.

# Περιεχόμενα

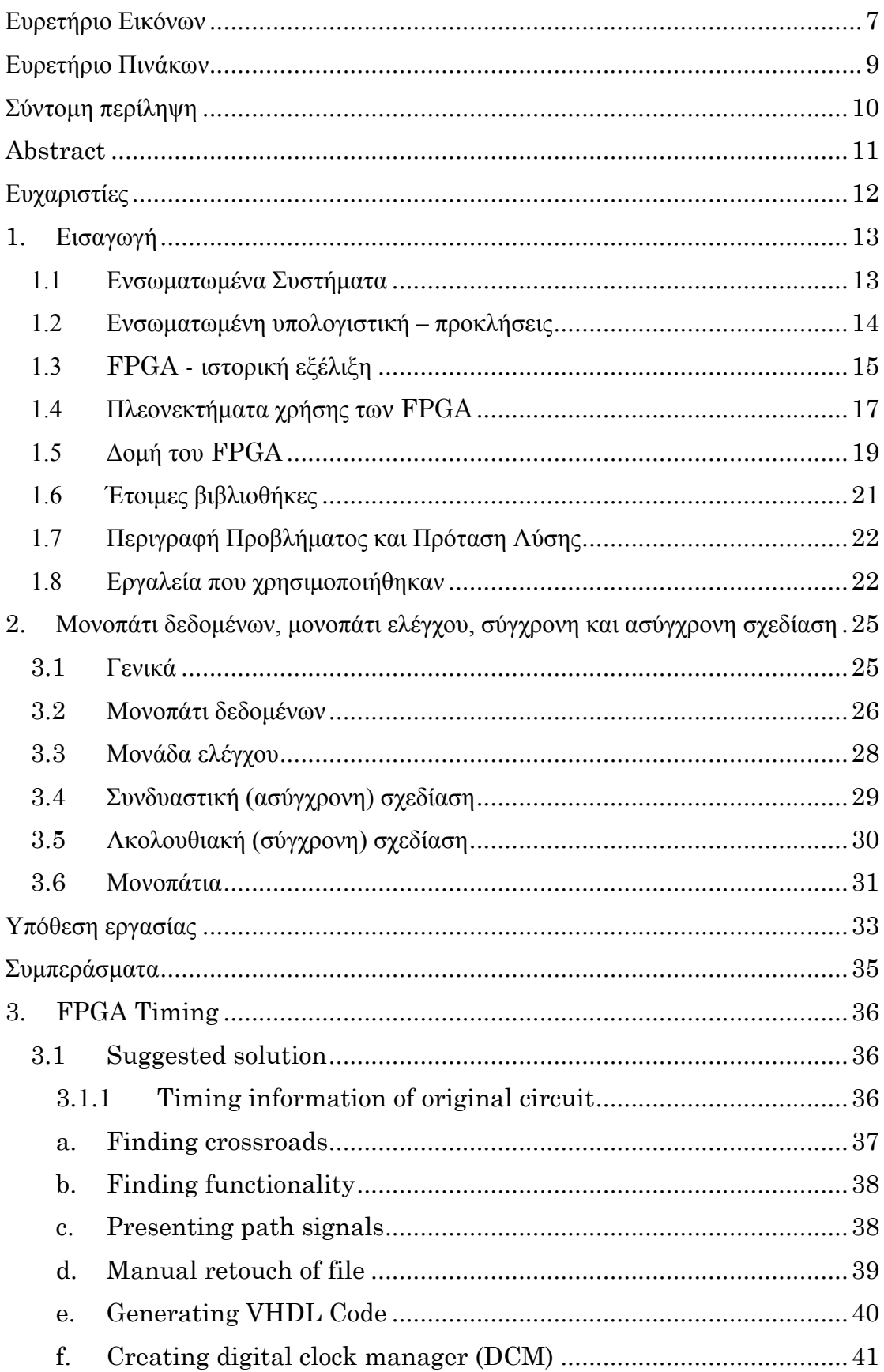

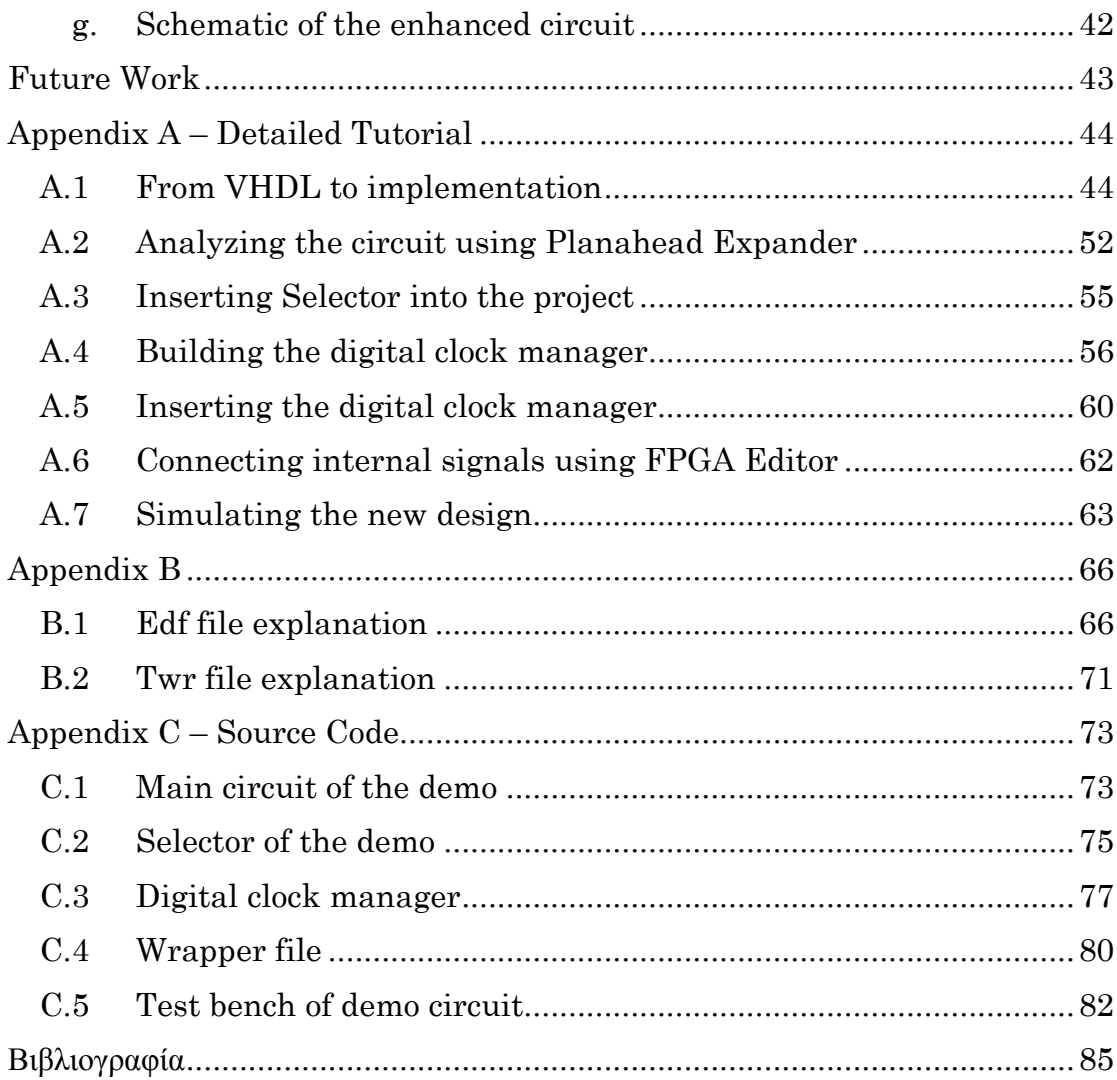

# Ευρετήριο Εικόνων

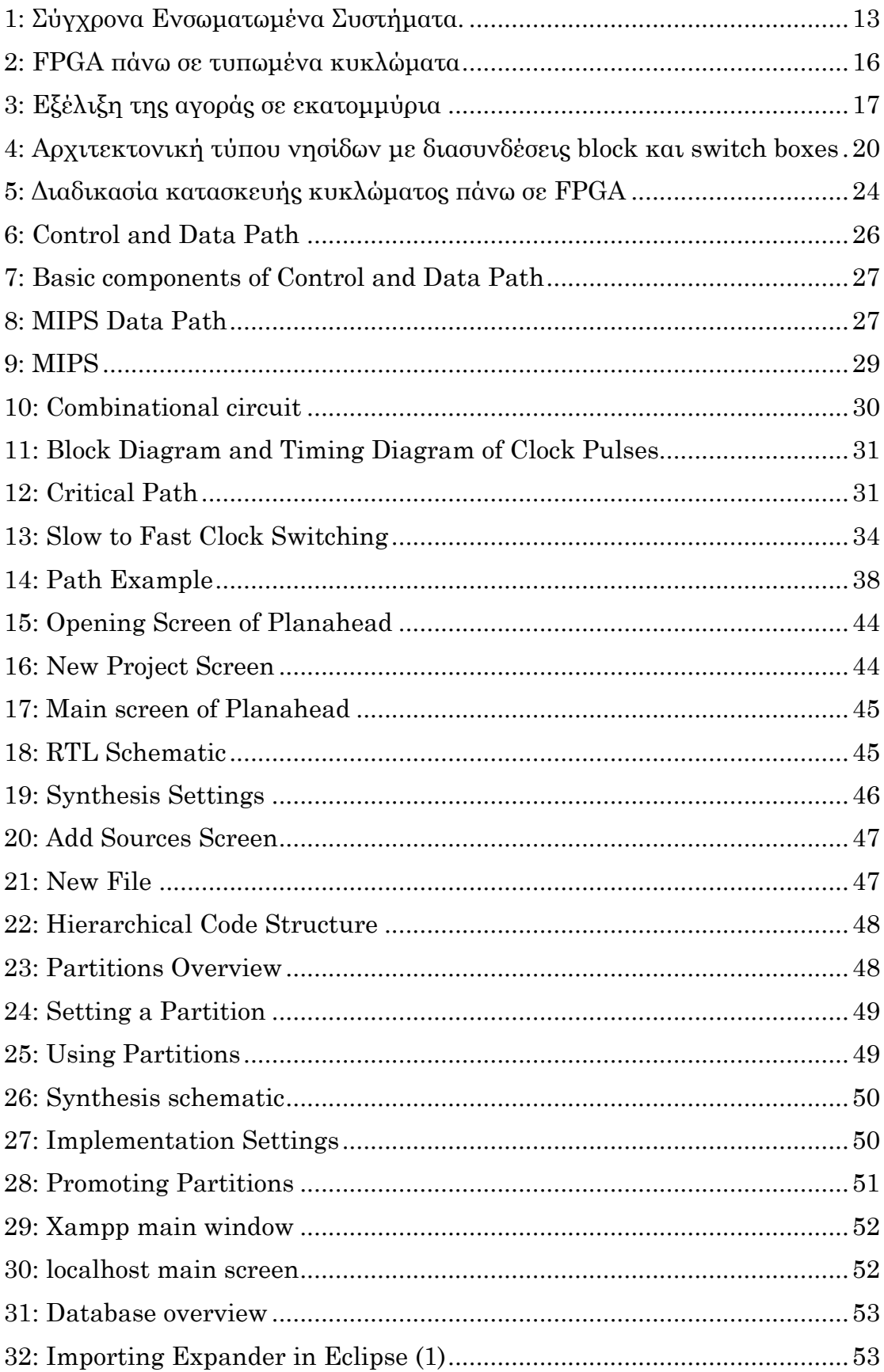

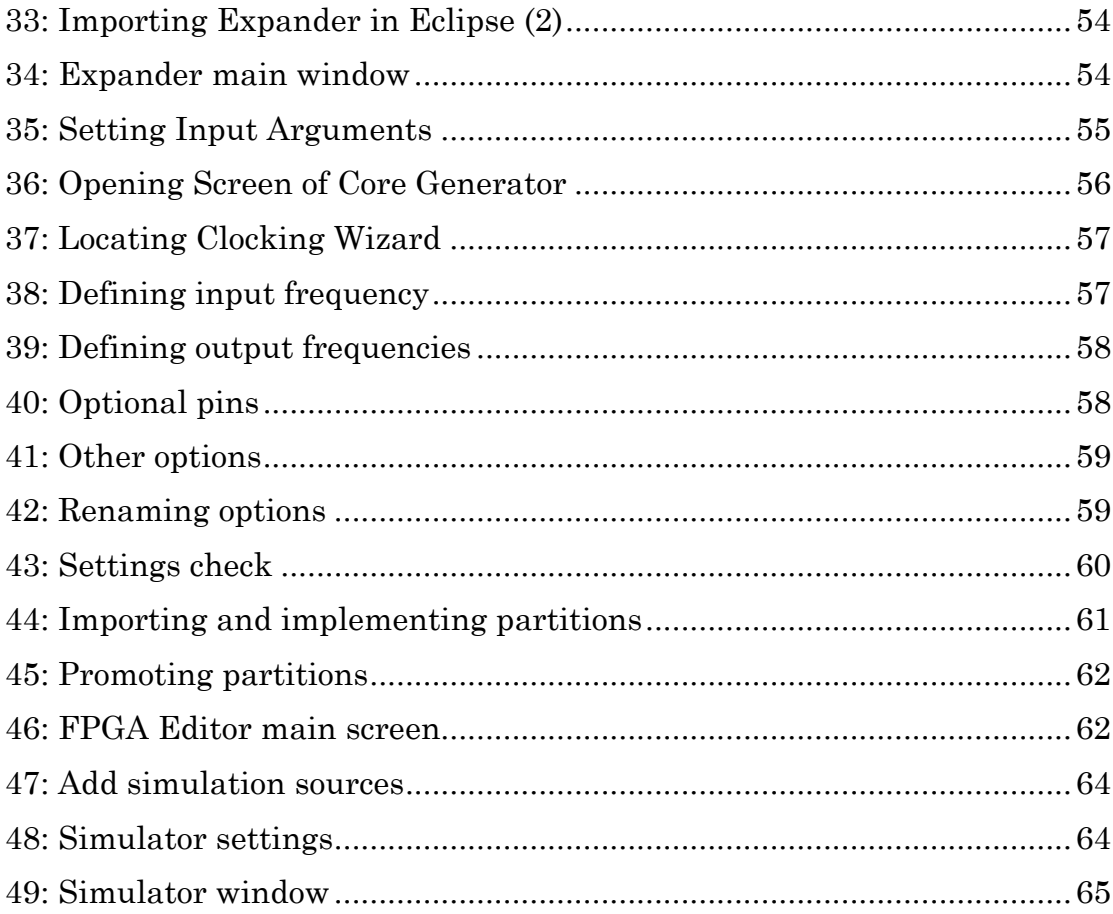

# **Ευρετήριο Πινάκων**

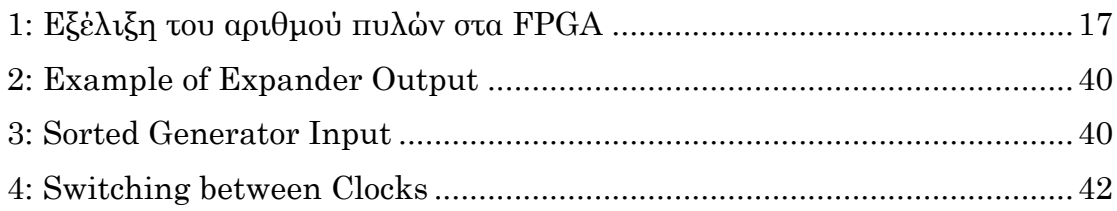

## **Σύντοµη περίληψη**

Τα δεδοµένα µέσα σε ένα κύκλωµα σχεδόν πάντοτε απαιτείται να µετακινηθούν από το σηµείο δηµιουργίας τους µέσα στο κύκλωµα σε ένα άλλο σηµείο, ώστε να συνεχιστεί η επεξεργασία τους ή να αποθηκευτούν για µελλοντική χρήση. Η µετακίνηση αυτή δεν γίνεται ακαριαία, αλλά απαιτεί ένα χρονικό διάστηµα το οποίο εισάγει πολλούς περιορισµούς που έχουν να κάνουν µε τον χρονισµό και την απόδοση του κυκλώµατος. Συγκεκριµένα, η µέγιστη επιτρεπόµενη συχνότητα λειτουργίας ενός κυκλώµατος εξαρτάται άµεσα από την µέγιστη καθυστέρηση που συναντάται κατά την µετακίνηση των δεδοµένων.

Στην συγκεκριµένη διπλωµατική εργασία γίνεται προσπάθεια για την ανάπτυξη εργαλείων λογισµικού που είναι απαραίτητα για την µελέτη και ανάλυση των µονοπατιών δεδοµένων ενός κυκλώµατος. Σκοπός είναι µέσα από την συγκεκριµένη προσέγγιση η ανάπτυξη ενός αυτοµατοποιηµένου πλαισίου (framework) που θα υποστηρίζει ανάπτυξη τεχνικών για την βελτίωση της απόδοσης των υποεξέταση κυκλωµάτων. Σε αυτήν την κατεύθυνση η αξιολόγηση των κρίσιµων καθυστερήσεων διάδοσης των µονοπατιών δεδοµένων και των αλληλεπιδράσεων µεταξύ τους αποτελούν κοµβικό σηµείο.

Κατά συνέπεια, η παρούσα διπλωµατική κινείται πάνω σε δύο άξονες. Πρώτον, η συστηµατική διατύπωση των σχεδιαστικών κατευθύνσεων που χρειάζεται να ακολουθήσει ένας σχεδιαστής συστηµάτων προκειµένου να βελτιώσει την απόδοση του κυκλώµατος που κατασκευάζει. Η αναλυτική περιγραφή θα βοηθήσει τον σχεδιαστή να αποφύγει τεχνικά και σχεδιαστικά προβλήµατα που συναντώνται κατά τη διάρκεια µιας διαδικασίας ανάπτυξης ενός ολοκληρωµένου. Δεύτερον, η ανάπτυξη εργαλείων λογισµικού, που σε συνεργασία µε εµπορικά εργαλεία της εταιρείας Xilinx, θα βοηθήσουν τον σχεδιαστή να επιτύχει καλύτερη απόδοση στο σύστηµα και να επιταχύνουν την διαδικασία της ανάπτυξης και της επαλήθευσης του κυκλώµατος. Η βελτίωση που επιτυγχάνεται στην απόδοση συγκρίνεται µε το αρχικό κύκλωµα.

**Λέξεις κλειδιά:** κρίσιµο µονοπάτι, µονοπάτια δεδοµένων, µέγιστη καθυστέρηση, συχνότητα λειτουργίας, διαχείριση ρολογιών, Planahead

## **Abstract**

Data created in a circuit is often needed to be transmitted to a part of the design other than their creation place in order to be further processed or stored for future utilization. These transmissions cannot take place in zero time, but a short amount of time is required, which results in many timing constrains regarding the timing and the performance of the circuit. In particular, the maximum allowed frequency for operating a circuit highly depends on the maximum delay met during data transmissions.

In the context of the current diploma thesis it has been developed software tools required for studying and analyzing the data paths of a circuit. This methodology aims to improve the performance of the under examination circuit. That is achieved by analyzing the data path propagation delays as well as their interactions. All the above, help the circuit to apply design improvements that optimize its performance

To conclude, this diploma thesis has two main goals. First, explicitly define design instructions which will guide a system engineer to improve the performance of the targeted integrated circuit. The detailed directions will help the designer to avoid some technical issues that occur during the design process. Second, the development of software framework, in collaboration with commercial EDA tools by Xilinx, will contribute to accomplish even better system performance and accelerate the development and verification of the circuit. The performance improvement is compared to the original circuit.

**Key words:** data paths, propagation delay, operation frequency, clock management, Planahead.

## **Ευχαριστίες**

Η παρούσα διπλωµατική εργασία είναι αποτέλεσµα της συνεργασίας µου µε το Εργαστήριο Μικροϋπολογιστών και Ψηφιακών Συστηµάτων από τον Απρίλιο του 2014 µέχρι και το Φεβρουάριο του 2016.

Θα ήθελα να ευχαριστήσω θερµά τον καθηγητή κ. Δηµήτριο Σούντρη για την εµπιστοσύνη που µου έδειξε στην ανάθεση της συγκεκριµένης εργασίας, τον διδάκτορα κ. Νικόλαο Ζοµπάκη για την καθοδήγηση, τις εύστοχες παρατηρήσεις καθώς και την άψογη συνεργασία που είχαµε καθ' όλη τη διάρκεια της εκπόνησης της παρούσας εργασίας. Επίσης, ευχαριστώ θερµά τους υποψήφιους διδάκτορες και συνεργάτες του εργαστηρίου και ιδιαιτέρως τους κ. Κωνσταντίνο Μαραγκό και Γεώργιο Λεντάρη για την πολύτιµη βοήθεια τους στα προβλήµατα που ανέκυψαν κατά τη διάρκεια της έρευνας.

Τέλος, θα ήθελα να ευχαριστήσω θερµά την οικογένεια µου για την υποστήριξη που µου προσέφερε και ιδιαίτερα τις τελευταίες µέρες καθώς και τους φίλους µου, Γιάννη, Αλέξανδρο, Σπύρο, Λεωνίδα, Γιάννη και Γιώργο, για το ενδιαφέρον και την υποστήριξη που έδειχναν κατά τη διάρκεια της εργασίας. Χωρίς εκείνους η παρούσα εργασία δεν θα είχε ολοκληρωθεί επιτυχώς.

# **1. Εισαγωγή**

### **1.1 Ενσωµατωµένα Συστήµατα**

Ένας απλός ορισµός του ενσωµατωµένου συστήµατος είναι οποιαδήποτε συσκευή η οποία περιλαµβάνει έναν υπολογιστή που είναι αφοσιωµένος σε µία συγκεκριµένη λειτουργία και δεν είναι γενικού σκοπού. Συχνά, το σύστηµα πρέπει να ανταποκρίνεται σε υπολογιστικούς περιορισµούς πραγµατικού χρόνου (real time computing constrains) και είναι *ενσωµατωµένο* ως µέρος µιας ολοκληρωµένης συσκευής που πολλές φορές περιλαµβάνει υλικό (hardware) και µηχανικά µέρη.

Τα ενσωµατωµένα συστήµατα ποικίλουν από φορητές συσκευές όπως ψηφιακά ρολόγια και συσκευές µουσικής, έως εφαρµογές µεγάλης κλίµακας, όπως φανάρια και ελεγκτές εργοστασίων, και συστήµατα ιδιαίτερα µεγάλης πολυπλοκότητας όπως είναι τα αυτοκίνητα. Η πολυπλοκότητα των ενσωµατωµένων συστηµάτων µπορεί να είναι µικρή, όπως σε έναν απλό µικροελεγκτή (micro controller), έως υψηλή σε συστήµατα µε πολλές µονάδες, περιφερειακές συσκευές ή συσκευές διαχείρισης δικτύων. Στην εικόνα 1 είναι ορατά διάφορα σύγχρονα ενσωµατωµένα συστήµατα διαφορετικής πολυπλοκότητας σχεδίασης από πολλά και διαφορετικά πεδία εφαρµογών.

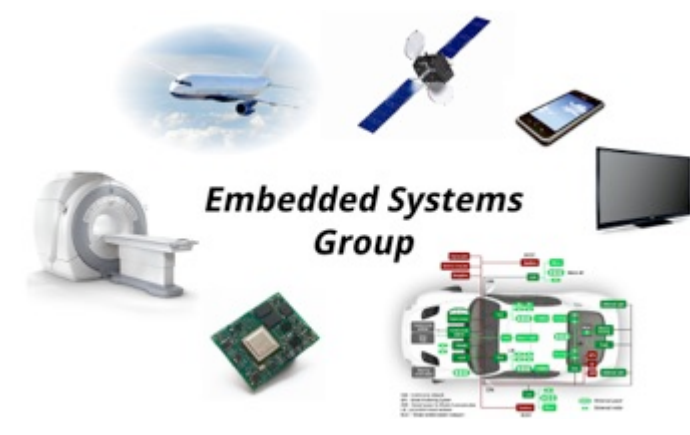

*1: Σύγχρονα Ενσωµατωµένα Συστήµατα. Πηγή: es.informatik.uni-kl.de*

Τα σύγχρονα συστήµατα συχνά βασίζονται σε µικροελεγκτές, δηλαδή επεξεργαστές µε ενσωµατωµένη µνήµη ή άλλες περιφερειακές συσκευές, αλλά κανονικοί µικροεπεξεργαστές συναντώνται ακόµα ειδικά σε πολύπλοκα συστήµατα. Οι επεξεργαστές µπορούν να είναι γενικού σκοπού είτε ειδικά σχεδιασµένοι (custom designed) για μία πολύ συγκεκριμένη εφαρμογή. Ένα χαρακτηριστικό παράδειγμα εξειδικευµένου επεξεργαστή είναι ο επεξεργαστής ψηφιακού σήµατος (digital signal processor - DSP).

Για ποιον όµως λόγο χρησιµοποιούνται µικροεπεξεργαστές; Στην ερώτηση αυτή, υπάρχουν δύο απαντήσεις:

• Οι µικροεπεξεργαστές είναι ένας πολύ αποδοτικός τρόπος υλοποίησης ψηφιακών συστηµάτων, καθώς προσφέρουν την δυνατότητα επαναχρησιµοποίησης της σχεδίασης του υλικού απλά µε µία αλλαγή λογισµικού. Αυτό είναι ιδιαίτερα σηµαντικό, καθώς η σχεδίαση ολοκληρωµένων κυκλωµάτων παραµένει µία ακριβή και χρονοβόρα διαδικασία.

• Οι µικροεπεξεργαστές καθιστούν ευκολότερη την σχεδίαση οικογενειών προϊόντων τα οποία µπορούν να κατασκευαστούν για να παρέχουν διαφορετικά σύνολα χαρακτηριστικών σε διαφορετικές τιµές και µπορούν να επεκταθούν για να παρέχουν νέα χαρακτηριστικά, ώστε να συµβαδίζουν µε τις ραγδαία µεταβαλλόµενες αγορές.

### **1.2 Ενσωµατωµένη υπολογιστική – προκλήσεις**

Η ενσωµατωµένη υπολογιστική (embedded computing) είναι από πολλές απόψεις περισσότερο απαιτητική από τα προγράµµατα που γράφονται για προσωπικούς υπολογιστές. Η λειτουργικότητα είναι σηµαντική τόσο στην υπολογιστική γενικού σκοπού όσο και την ενσωµατωµένη υπολογιστική, αλλά οι ενσωµατωµένες εφαρµογές πρέπει να ικανοποιούν πολλούς επιπλέον περιορισµούς.

- *Πολύπλοκοι αλγόριθµοι:* Οι λειτουργίες που εκτελούνται από τον µικροεπεξεργαστή µπορεί να είναι ιδιαίτερα σύνθετες (για παράδειγµα, έλεγχος της ροής καύσιµου στο αυτοκίνητο)
- *Διασύνδεση µε τον χρήστη:* Οι µικροεπεξεργαστές χρησιµοποιούνται συχνά για τον έλεγχο πολύπλοκων διασυνδέσεων µε τον χρήστη οι οποίες µπορούν να περιλαμβάνουν πολλά μενού και επιλογές (για παράδειγμα, σε ένα σύστημα εντοπισµού θέσης (global positioning system - GPS)

Για να γίνουν τα πράγµατα ακόµα δυσκολότερα, πολλές λειτουργίες των ενσωµατωµένων συστηµάτων πρέπει να πραγµατοποιούνται µέσα σε συγκεκριµένες προθεσµίες (deadlines).

- *Πραγµατικός χρόνος (real time):* Πολλά ενσωµατωµένα υπολογιστικά συστήµατα πρέπει να λειτουργούν σε πραγµατικό χρόνο. Αν τα δεδοµένα δεν είναι έτοιμα μέχρι μια συγκεκριμένη προθεσμία, το σύστημα κινδυνεύει με κατάρρευση. Η µη τήρηση των περιορισµών χρόνου µπορεί να δηµιουργήσει δυσαρεστηµένους πελάτες ή να κοστίσει ακόµα και ανθρώπινες ζωές.
- *Λειτουργίες πολλαπλών ρυθµών (multirate):* Οι λειτουργίες των ενσωµατωµένων συστηµάτων όχι µόνο πρέπει να ανταποκρίνονται σε συγκεκριµένες προθεσµίες, αλλά πιθανόν πολλές λειτουργίες πραγµατικού χρόνου µπορεί να εξελίσσονται παράλληλα. Είναι πιθανό κάποιες λειτουργίες να εκτελούνται µε αργό ρυθµό και άλλες µε γρήγορο. Οι εφαρµογές πολυµέσων (multimedia) είναι το κύριο παράδειγµα συµπεριφοράς πολλαπλών ρυθµών, καθώς τα τµήµατα ήχου και εικόνας εκτελούνται µε πολύ διαφορετικούς ρυθµούς αλλά πρέπει να παραµένουν συγχρονισµένα.
- *Κόστος κατασκευής:* Το συνολικό κόστος κατασκευής ενός συστήµατος είναι πολύ σηµαντικό σε πολλές εφαρµογές και προσδιορίζεται από πολλούς παράγοντες, όπως ο τύπος του επεξεργαστή, η ποσότητα της µνήµης και το πλήθος των εξωτερικών συσκευών.
- *Ισχύς (power):* Η κατανάλωση ισχύος επηρεάζει την διάρκεια ζωής της µπαταρίας των φορητών συστηµάτων, που σε πολλές εφαρµογές είναι κρίσιµη, αλλά και την παραγωγή θερµότητας που µπορεί να οδηγήσει σε προσωρινή αδυναµία χρήσης του συστήµατος.

• *Περιορισµένοι πόροι συστήµατος:* Σε αντίθεση µε τους προσωπικούς υπολογιστές, τα περισσότερα ενσωµατωµένα συστήµατα διαθέτουν περιορισµένους πόρους προς αξιοποίηση (για παράδειγµα, τροφοδοσία από µπαταρία, περιορισµένη ποσότητα κύριας µνήµης, λίγες ή καθόλου συσκευές εισόδου/εξόδου). Εποµένως, είναι απαραίτητη η προσεκτική αξιοποίηση τους, ώστε η εφαρµογή που θα τρέξει στο συγκεκριµένο σύστηµα να µπορεί να λειτουργεί σωστά.

Οι εξωτερικοί περιορισµοί είναι µια σηµαντική πηγή δυσκολίας στην σχεδίαση ενσωµατωµένων συστηµάτων. Κατά την σχεδίαση, τους πρέπει να ληφθούν υπόψη τα παρακάτω σηµαντικά προβλήµατα.

*Πόσο υλικό χρειάζεται;* Υπάρχει τρόπος για σηµαντικό έλεγχο της ποσότητας της υπολογιστικής ισχύος που εφαρµόζεται στο πρόβληµα µέσω της επιλογής του τύπου του µικροεπεξεργαστή, την ποσότητα της µνήµης, τις συσκευές εισόδου και εξόδου και πολλά άλλα. Εφόσον πρέπει συχνά να ικανοποιούνται τέτοιοι περιορισµοί απόδοσης και κόστους κατασκευής, η επιλογή του υλικού είναι σηµαντική. Αν το υλικό είναι λίγο, το σύστηµα δεν θα µπορεί να ανταποκριθεί στις προθεσµίες. Αν το υλικό είναι υπερβολικό, το κόστος του συστήµατος αυξάνεται χωρίς ανάλογη βελτίωση της απόδοσης.

*Πως ικανοποιούνται οι προθεσµίες;* Ο ωµός τρόπος ικανοποίησης µίας προθεσµίας είναι η επιτάχυνση του υλικού, ώστε το πρόγραµµα να εκτελείται γρηγορότερα. Η επιλογή αυτή όµως αυξάνει το κόστος του συστήµατος, όπως αναφέρθηκε. Είναι επίσης πιθανό η αύξηση του χρονισµού του επεξεργαστή να µην βελτιώσει τον χρόνο εκτέλεσης, εφόσον η ταχύτητα του προγράµµατος µπορεί να περιορίζεται από το σύστημα μνήμης.

*Πως ελαχιστοποιείται η κατανάλωση ισχύος;* Σε όλα τα συστήµατα, η κατανάλωση ισχύος είναι κρίσιμο ζήτημα. Απαιτείται προσεκτική σχεδίαση για την επιβράδυνση µη κρίσιµων τµηµάτων του συστήµατος για τον περιορισµό της κατανάλωσης ενώ ικανοποιούνται ακόµη οι απαραίτητοι στόχοι απόδοσης.

*Σχεδίαση µε δυνατότητα αναβάθµισης.* Η πλατφόρµα υλικού µπορεί να χρησιµοποιηθεί για αρκετές γενιές προϊόντων µε ελάχιστες ή καθόλου αλλαγές. Ωστόσο, είναι επιθυµητή η προσθήκη δυνατοτήτων µέσω του λογισµικού. Είναι εποµένως σηµαντική η σωστή σχεδίαση του υλικού ώστε να προβλεφθεί η απόδοση λογισµικού που ακόµα δεν έχει σχεδιαστεί.

*Αξιοπιστία.* Η αξιοπιστία είναι σηµαντική κατά την δηµιουργία προϊόντων αλλά και σε ορισμένες εφαρμογές, όπως τα κρίσιμα από πλευράς ασφάλειας συστήματα (safety critical systems).

### **1.3 FPGA - ιστορική εξέλιξη**

Το FPGA (Field Programmable Gate Array - συστοιχία επιτόπια προγραµµατιζόµενων πυλών) είναι τύπος προγραµµατιζόµενου ολοκληρωµένου κυκλώµατος γενικής χρήσης το οποίο διαθέτει µεγάλο αριθµό τυποποιηµένων πυλών και άλλων ψηφιακών λειτουργιών όπως απαριθµητές, καταχωρητές µνήµης, γεννήτριες PLL και πολλά άλλα. Μερικά FPGA ενσωµατώνουν επίσης αναλογικές λειτουργίες. Κατά τον προγραµµατισµό του FPGA, ο οποίος γίνεται πάντοτε ενώ αυτό είναι τοποθετηµένο πάνω σε ένα τυπωµένο κύκλωµα, ενεργοποιούνται οι επιθυµητές λειτουργίες και διασυνδέονται µεταξύ τους ώστε να συµπεριφέρεται ως ολοκληρωµένο κύκλωµα µε συγκεκριµένη λειτουργία.

Ο κώδικας µε τον οποίο προγραµµατίζεται το FPGA γράφεται σε κάποια γλώσσα περιγραφής υλικού όπως η VHDL και η Verilog. Έχει παρόµοιο πεδίο εφαρµογών µε άλλα προγραµµατιζόµενα ολοκληρωµένα ψηφιακά συστήµατα όπως τα PLD και τα ASIC. Όµως το FPGA διαθέτει κάποια ιδιαίτερα χαρακτηριστικά που περιγράφονται παρακάτω:

- Το FPGA χάνει τον προγραμματισμό του κάθε φορά που χάνει την τάση τροφοδοσίας του. Εποµένως, απαιτεί εξωτερικό µικροεπεξεργαστή ή µνήµη µε µόνιµη συγκράτηση δεδοµένων (non volatile memory) από τα οποία θα προγραµµατίζεται, κάθε φορά που επανέρχεται η τάση τροφοδοσίας.
- Ο προγραµµατισµός του FPGA µπορεί να αλλάζει κάθε φορά που τροποποιείται το λογισµικό του µικροεπεξεργαστή ή τα δεδοµένα της µνήµης που το ελέγχει.
- Δεν υπάρχει κάποιο όριο στον αριθµό των φορών που µπορεί να προγραµµατιστεί.
- Η κατανάλωση ισχύος είναι σημαντικά αυξημένη σε σχέση με τα ASIC.

To FPGA είναι ιδιαίτερα κατάλληλο εκεί που οι παράµετροι λειτουργίας πρέπει να αλλάζουν συχνά ή σε µικρές ποσότητες παραγωγής, ενώ το ASIC, λόγω µαζικής παραγωγής, είναι φθηνότερο εκεί που απαιτούνται μεγάλες ποσότητες και η επιθυμητή λειτουργία είναι αυστηρά προκαθορισµένη, χωρίς σφάλµατα (τα ASIC δεν µπορούν να προγραµµατιστούν ξανά).

Βασική δοµική µονάδα του FPGA είναι το λογικό µπλοκ, µε την χρήση του οποίου υλοποιούνται οι λογικές συναρτήσεις που εκφράζουν τις λειτουργίες ενός ψηφιακού κυκλώµατος. Ανάλογα µε το µέγεθος του κυκλώµατος, πολλά λογικά µπλοκ συνδέονται για να υλοποιήσουν το πλήθος των απαραίτητων λογικών συναρτήσεων. Στις εικόνες 2 και 3 φαίνονται µερικά FPGAs.

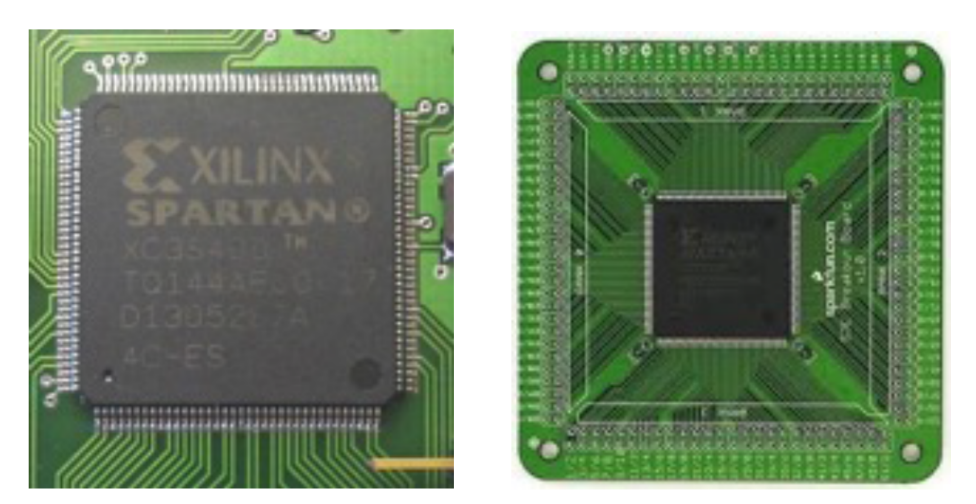

*2: FPGA πάνω σε τυπωµένα κυκλώµατα Πηγή: en.wikipedia.com, codehackcreate.com*

Η βιοµηχανία των FPGA προέκυψε από τις προγραµµατιζόµενες µνήµες µόνο ανάγνωσης (programmable read only memory - PROM) και τις προγραµµατιζόµενες λογικές συσκευές (programmable logic device - PLD). Και οι δύο προηγούµενες συσκευές έχουν την δυνατότητα προγραµµατισµού σε οµάδες (banches). Ωστόσο, ο προγραµµατισµός τους στηρίζονταν σε καλωδιωµένη λογική ανάµεσα στις πύλες.

Η δεκαετία του 1990 ήταν εκρηκτική για τα FPGA τόσο από άποψη πολυπλοκότητας της σχεδίασης τους όσο και όγκου παραγωγής. Την ίδια περίοδο τα FPGA χρησιµοποιούνταν σε τηλεπικοινωνιακές εφαρµογές και στα δίκτυα. Προς το τέλος της δεκαετίας, τα FPGA βρήκαν τον δρόµο τους σε πιο εµπορικές εφαρµογές, την αυτοκινητοβιοµηχανία και βιοµηχανικές εφαρµογές.

Μία πρόσφατη τάση είναι η υβριδική αρχιτεκτονική, δηλαδή ο συνδυασµός των λογικών µπλοκ των παραδοσιακών FPGA µε ενσωµατωµένους επεξεργαστές και τα σχετικά περιφερειακά για να σχηµατίσουν ένα ολοκληρωµένο *σύστηµα πάνω σε ένα προγραµµατιζόµενο chip* (system on a programmable chip). H συγκεκριµένη αρχιτεκτονική περιορίζει την κατανάλωση ισχύος, δηµιουργεί ένα µικρότερο σε µέγεθος σύστηµα και σε µεγαλύτερη αξιοπιστία των συνδέσεων των δύο ξεχωριστών συστηµάτων. (Wolf, 2008)

Στον πίνακα και το γράφηµα που ακολουθούν υπάρχουν συγκεντρωµένα διάφορα στοιχεία που φανερώνουν την ιστορική εξέλιξη των FPGA (πηγή: en.wikipedia.com).

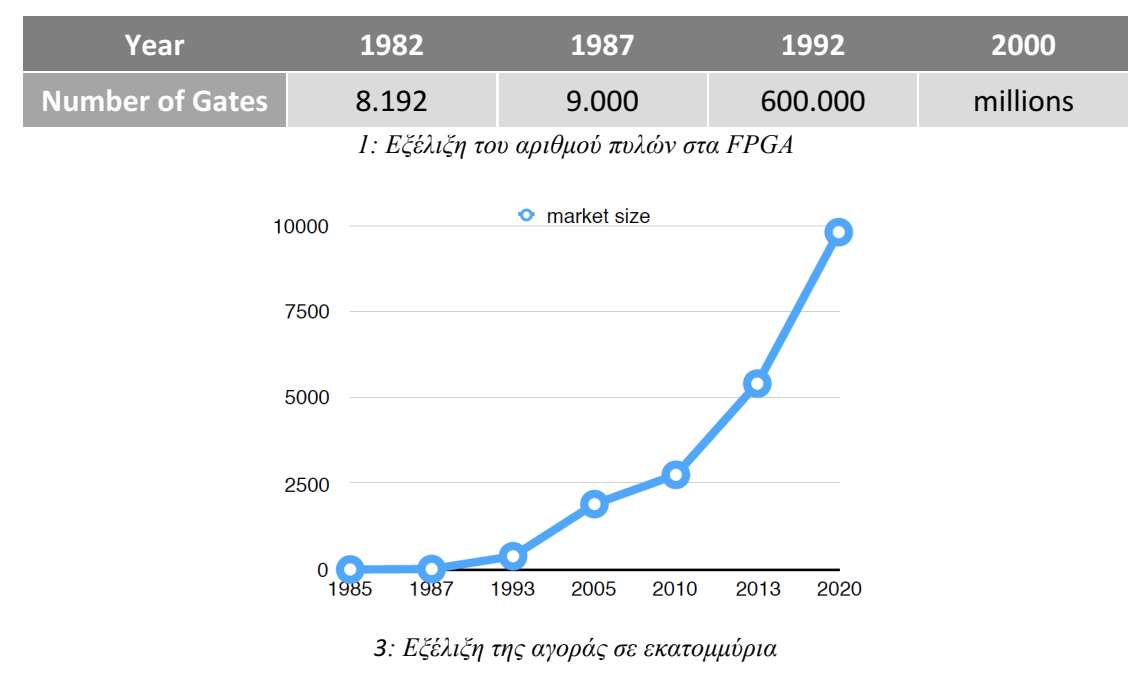

### **1.4 Πλεονεκτήµατα χρήσης των FPGA**

Η ικανότητα των FPGAs να συνδυάζουν τα καλύτερα στοιχεία από τους δυο κόσµους (ASICs και συστήµατα βασισµένα σε επεξεργαστή) οδήγησε στην ευρεία υιοθέτηση τους από όλες τις βιοµηχανίες. Τα FPGA παρέχουν ταχύτητα και αξιοπιστία, ενώ δεν απαιτούν το µεγάλο προκαταβολικό κόστος που παρουσιάζει µια σχεδίαση βασισµένη στα ASIC. Το επαναπρογραµµατιζόµενο πυρίτιο έχει τα ίδια πλεονεκτήµατα και ευελιξία µε ένα λογισµικό που τρέχει σε ένα σύστηµα βασισµένο σε επεξεργαστή, αλλά δεν περιορίζεται από τον αριθµό των διαθέσιµων υπολογιστικών πυρήνων. Σε αντίθεση µε τους επεξεργαστές, τα FPGA είναι παράλληλα από την κατασκευή τους κι έτσι διαφορετικές διεργασίες δεν χρειάζεται να ανταγωνίζονται για τους ίδιους πόρους. Κάθε ανεξάρτητη υπολογιστική διεργασία ανατίθεται σε ένα διαφορετικό τµήµα του chip και µπορεί να λειτουργεί αυτόνοµα χωρίς επιρροή από άλλες διεργασίες. Συνεπώς, η απόδοση ενός τµήµατος µιας εφαρµογής δεν επηρεάζεται όταν περισσότερες διεργασίες προστεθούν στο σύστηµα. (The Linley Group, 2009)

Τα κύρια πλεονεκτήµατα της χρήσης των FPGA συνοψίζονται παρακάτω:

- **Απόδοση**. Εκµεταλλευόµενα την παραλληλία στο υλικό, τα FPGA υπερέχουν ως προς την υπολογιστική ισχύ των ψηφιακών επεξεργαστών σήµατος (digital signal processors - DSP) εγκαταλείποντας την λογική της ακολουθιακής εκτέλεσης και επιτυγχάνοντας περισσότερα ανά κύκλο ρολογιού. Η BDTI, µια εταιρεία benchmarking, σε µελέτη της έδειξε ότι τα FPGA µπορούν να παραδώσουν πολλές φορές παραπάνω απόδοση ανά δολάριο σε µερικές εφαρµογές σε σχέση µε ένα DSP (BDTI Industry Report, 2006). Ο έλεγχος εισόδων και εξόδων στο επίπεδο του υλικού παρέχει καλύτερους χρόνους απόκρισης και εξειδικευµένη λειτουργικότητα για να ικανοποιήσει τις ανάγκες µιας εφαρµογής.
- **Χρόνος στην αγορά** (time to market). Η τεχνολογία των FPGA προσφέρει ευελιξία και ικανότητες ταχείας προτυποποίησης. Μια ιδέα και µια σχεδίαση µπορούν να δοκιµαστούν στο υλικό χωρίς να µεσολαβήσει η χρονοβόρα διαδικασία της κατασκευής ενός ASIC (Thompson, 2004). Οι συνέχεις αλλαγές και βελτιώσεις της σχεδίασης µπορούν να επιτευχθούν σε ώρες αντί για εβδοµάδες. Στο εµπόριο υπάρχουν πολλές επιλογές υλικού µε διαφορετικούς τύπους Ι/Ο ήδη συνδεδεµένες πάνω σε ένα επαναπρογραµµατιζόµενο chip. Επίσης, η συνεχώς αυξανόµενη διαθεσιµότητα εργαλείων λογισµικού υψηλού επιπέδου µειώνουν τον χρόνο εκµάθησης εισάγοντας πολλαπλά επίπεδα αφαίρεσης και προσφέροντας έτοιµες υλοποιήσεις για προηγµένο έλεγχο και επεξεργασία σήµατος.
- **Κόστος**. Το προκαταβολικό κόστος σχεδίασης ενός ASIC ξεπερνά κατά πολύ τις αντίστοιχες λύσεις βασισµένες σε FPGA. Η µεγάλη αρχική επένδυση των ASIC µπορεί να δικαιολογηθεί από για κατασκευαστές που παράγουν και πουλούν µαζικά chip. Η φύση του επαναπρογραµµατιζόµενου πυριτίου ελαττώνει το κόστος ανάπτυξης και την χρονοβόρα διαδικασία κατασκευής. Επειδή συχνά στην πράξη οι προδιαγραφές ενός συστήµατος αλλάζουν µε τον χρόνο, το κόστος των συνεχών αλλαγών σε σχεδιάσεις FPGA είναι αµεληταίο όταν συγκριθεί µε το µεγάλο κόστος επανασχεδίασης ενός ASIC.
- **Αξιοπιστία**. Ενώ τα εργαλεία λογισµικού παρέχουν το προγραµµατιστικό περιβάλλον, τα κυκλώµατα των FPGA είναι µια υλοποίηση της εκτέλεσης του προγράµµατος στο υλικό. Τα συστήµατα βασισµένα σε επεξεργαστή συχνά παρέχουν πολλά επίπεδα αφαίρεσης για βοήθεια στην δροµολόγηση διεργασιών και τον διαµοιρασµό πόρων ανάµεσα σε διεργασίες. Το επίπεδο "οδηγός" ελέγχει τους πόρους του υλικού και το λειτουργικό σύστηµα διαχειρίζεται την µνήµη και τον επεξεργαστή. Σε κάθε διαθέσιµο υπολογιστικό πυρήνα µόνο µία εντολή µπορεί να εκτελεστεί κάθε χρονική στιγµή και τα συστήµατα βασισµένα σε επεξεργαστή κινδυνεύουν χρονικά κρίσιµες διεργασίες συνεχώς να διακόπτουν η µία την άλλη. Τα FPGA, τα οποία δεν διαθέτουν λειτουργικό σύστηµα, ελαχιστοποιούν τους κινδύνους αξιοπιστίας µε πραγµατικά παράλληλη εκτέλεση εντολών και ντετερµινιστικό υλικό αφιερωµένο σε κάθε διεργασία που υπάρχει στο σύστηµα.

• **Μακροχρόνια συντήρηση**. Όπως αναφέρθηκε προηγουµένως, τα FPGA είναι αναβαθµίσιµα και δεν απαιτούν το κόστος και τον χρόνο επαναδιαµόρφωσης όπως ένα ASIC. Τα ψηφιακά πρωτόκολλα επικοινωνιών, για παράδειγµα, έχουν προδιαγραφές που µπορεί να αλλάξουν µε τον καιρό και οι διεπαφές που βασίζονται σε ASIC ενδεχοµένως να προκαλέσουν προβλήµατα συντήρησης και συµβατότητας. Με τις δυνατότητες επαναδιαµόρφωσης τα FPGA µπορούν να ανταπεξέλθουν σε µελλοντικές τροποποιήσεις που θα χρειαστούν. Καθώς ένα προιόν ή ένα σύστηµα ωριµάζει, λειτουργικές ενισχύσεις µπορούν να γίνουν σε αυτό χωρίς τον χρόνο που απαιτείται για σχεδίαση υλικού από την αρχή. (National Instruments, 2012)

### **1.5 Δοµή του FPGA**

Τα FPGA αποτελούνται από τρία βασικά στοιχεία: logic boards, θύρες εισόδου και εξόδου και προγραµµατιζόµενη δροµολόγηση. O τύπος της logic board που χρησιµοποιείται επηρεάζει την ταχύτητα και την επιφάνεια του FPGA. Ένας κοινός τύπος logic board που χρησιµοποιείται στα σύγχρονα FPGA βασίζεται στα lookup tables (LUT), τα οποία αποτελούνται από έναν Ν:1 πολυπλέκτη και μια μνήμη N bit. Όσον αφορά την ψηφιακή λογική, ένα LUT απλά απαριθµεί έναν πίνακα αλήθειας, δίνοντας την δυνατότητα στο FPGA να υλοποιεί περίπλοκη ψηφιακή λογική. (Brown & Rose)

#### **LUT**

Ένα LUT είναι ένας πίνακας που αντικαθιστά υπολογισµούς την ώρα της εκτέλεσης µε µία πιο απλή και γρήγορη λειτουργία indexing. Αν και τα LUT έχουν επιλεγεί ως η κύρια υπολογιστική µονάδα στα εµπορικά FPGA, το µέγεθος τους σε κάθε logic board πρέπει να προσδιοριστεί προσεκτικά. Τα µεγάλα LUT µπορούν να χειριστούν πιο πολύπλοκους υπολογισµούς και συνεπώς να µειώσουν τις καθυστερήσεις πάνω στην καλωδίωση ανάµεσα στις διάφορες µονάδες. Ωστόσο, αυτό οδηγεί σε πιο αργές υλοποιήσεις των LUT εξαιτίας της χρήσης µεγαλύτερων πολυπλεκτών. Από την άλλη πλευρά, µικρότερα LUT έχουν ως αποτέλεσµα την χρησιµοποίηση µεγαλύτερου αριθµού logic blocks, κάτι που αυξάνει τις καθυστερήσεις καλωδίωσης στην σχεδίαση. Επιπλέον, υπάρχει µια µονάδα αποθήκευσης ενός bit που είναι ένα D flip flop. Ο πολυπλέκτης εξόδου επιλέγει ένα αποτέλεσµα είτε από την συνάρτηση που είναι υλοποιηµένη µέσα στο LUT είτε από το bit που είναι αποθηκευµένο στο flip flop.

#### **Διασύνδεση**

Τα σύγχρονα FPGA είναι σχεδιασµένα χρησιµοποιώντας την αρχιτεκτονική "νησίδων". Σύµφωνα µε αυτήν, οι δοµικές µονάδες τοποθετούνται σε ένα δισδιάστατο πλέγµα και διασυνδέονται µε ένα συγκεκριµένο µοτίβο. Αυτές οι δοµικές µονάδες σχηµατίζουν τις νησίδες οι οποίες επιπλέουν στον ωκεανό των διασυνδέσεων. Αυτή η αρχιτεκτονική επιτρέπει στους υπολογισµούς να πραγµατοποιηθούν τοπικά στο FPGA, ενώ µεγαλύτεροι υπολογισµοί σπάνε σε κοµµάτια και αντιστοιχίζονται σε φυσικά logic blocks µέσα στο πλέγµα.

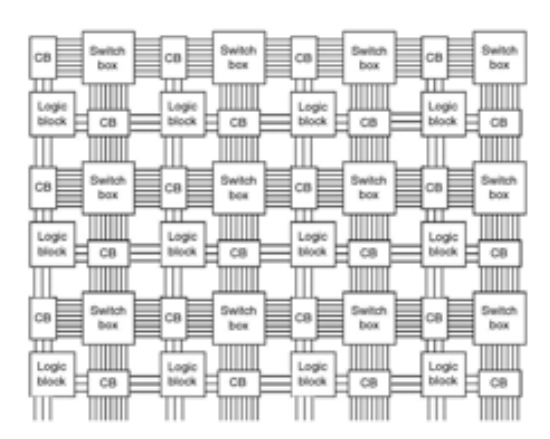

*4: Αρχιτεκτονική τύπου νησίδων µε διασυνδέσεις block και switch boxes*

Το κάθε block έχει πρόσβαση στους γείτονες του µέσω του block διασύνδεσης, το οποίο συνδέει τις εισόδους και εξόδους του λογικού block στους πόρους δροµολόγησης µέσω προγραµµατιζόµενων διακοπτών ή πολυπλεκτών. Το block διασύνδεσης επιτρέπει στην είσοδο και την έξοδο του λογικού block να αποδοθούν σε οριζόντιες και κάθετες διαδροµές, βελτιώνοντας κατά πολύ την ευελεξία δροµολόγησης.

Κάθε διαµορφώµενο στοιχείο του FPGA απαιτεί ένα bit πληροφορίας για να διατηρήσει µία διαµόρφωση καθορισµένη από τον χρήστη. Για ένα FPGA βασιζόµενο σε LUT, αυτές οι προγραµµατιζόµενες τοποθεσίες περιλαµβάνουν τα περιεχόµενα του λογικού block και την συνδεσιµότητα. Η διαµόρφωση επιτυγχάνεται µέσω προγραµµατισµού των bits που συνδέονται µε αυτές τις προγραµµατιζόµενες τοποθεσίες, σύµφωνα µε την είσοδο του χρήστη. Υπάρχουν πολλοί τρόποι για την αποθήκευση ενός bit δυαδικής πληροφορίας µε την πιο δηµοφιλή να είναι η SRAM, η antιfuse και η flash µνήµη. (Kuon, Tessier, & Rose, 2008)

Η πιο ευρεία χρησιµοποιούµενη µέθοδος για την αποθήκευση πληροφορίας διαµόρφωσης στα εµπορικά FPGA είναι η πτητική στατική RAM, περισσότερο γνωστή ως SRAM. Αυτή η τεχνική έγινε δηµοφιλής επειδή παρέχει δυνατότητες γρήγορης και απεριόριστης επαναδιαµόρφωσης σε µια ήδη γνωστή τεχνολογία. Μεινεκτήµατα της SRAM είναι η υψηλή κατανάλωση ενέργειας και η πτητικότητα των δεδοµένων. Συγκρινόµενη µε άλλες τεχνολογίες µνήµης, ένα στοιχείο της SRAM είναι µεγαλύτερο (απαιτεί 6 έως 12 transistor) και παρουσιάζει σηµαντική στατική κατανάλωση εξαιτίας ρευµάτων διαρροής. Ένα ακόµα σηµαντικό µειονέκτηµα είναι ότι η SRAM δεν διατηρεί τα δεδοµένα της χωρίς ενέργεια, που σηµαίνει ότι κατά την εκκίνηση το FPGA δεν έχει διαµόρφωση και πρέπει να προγραµµατιστεί χρησιµοποιώντας λογική και αποθήκευση εκτός chip. Αυτό επιτυγχάνεται χρησιµοποιώντας µη πτητική µνήµη για διατήρηση της διαµόρφωσης και έναν µικροελεγκτή για να πραγµατοποιήσει την διαδικασία του προγραµµατισµού κατά την εκκίνηση του FPGA.

Αν και λιγότερο δηµοφιλής, πολλές οικογένειες συσκευών χρησιµοποιούν µνήµη flash για να αποθηκεύσουν την πληροφορία διαμόρφωσης. Η μνήμη flash είναι διαφορετική από την SRAM επειδή είναι µη πτητική και µπορεί να εγγραφεί περιορισµένο αριθµό φορών. Η µη πτητικότητα της µνήµης flash σηµαίνει ότι τα δεδοµένα µπορούν να εγγραφούν και να παραµείνουν αποθηκευµένα ακόµα και χωρίς την παροχή ρεύµατος. Σε αντίθεση µε τα FPGA που βασίζονται σε SRAM, αυτά που βασίζονται σε µνήµη flash παραµένουν διαµορφωµένα από τον χρήστη και δεν χρειάζονται επιπλέον υλικό για να προγραµµατιστούν κατά την εκκίνηση, που σηµαίνει ότι είναι έτοιµα να λειτουργήσουν αµέσως. Επιπλέον, ένα κύτταρο flash µνήµης κατασκευάζεται από λιγότερα transistors και συνεπώς έχει µικρότερες απώλειες λόγω ρευµάτων διαρροής. Ωστόσο, οι συγκεκριµένες µνήµες έχουν περιορισµένο κύκλο αναγνώσεων/εγγραφών και συχνά χαµηλότερες ταχύτητες εγγραφής συγκριτικά µε τις SRAM. Ο αριθμός των κύκλων εγγραφής εξαρτάται από την τεχνολογία αλλά τυπικά κυµαίνεται σε µερικά εκατοµµύρια φορές. Επιπρόσθετα, οι περισσότερες τεχνικές εγγραφής σε flash απαιτούν υψηλότερη τάση συγκριτικά µε τα άλλα κυκλώµατα. Εποµένως, χρειάζονται βοηθητικά κυκλώµατα εκτός chip ή δοµές όπως αντλίες τάσης για να πραγµατοποιήσουν εγγραφές.

Μια τρίτη προσέγγιση για προγραµµατισµό είναι η τεχνολογία µνήµης antifuse. Όπως υποδηλώνει και το όνοµα, πρόκειται για έναν µεταλλικό σύνδεσµο που συµπεριφέρεται το αντίθετο από µία ασφάλεια. Ο σύνδεσµος antifuse είναι κανονικά ανοιχτός (µη συνδεδεµένος). Μια προγραµµατιστική διαδικασία που περιλαµβάνει είτε έναν προγραµµατιστή υψηλού ρεύµατος είτε µία ακτίνα laser λιώνουν τον σύνδεσµο για να σχηµατιστεί µία ηλεκτρική σύνδεση σαν να υπήρχε καλώδιο ανάµεσα στις άκρες του antifuse. Παρουσιάζει αρκετά πλεονεκτήµατα αλλά δεν είναι επαναπρογραµµατίσιµο. Μόλις ένας σύνδεσµος λιώσει, έχει υποστεί έναν µη αντιστρεπτό µετασχηµατισµό. Τα FPGA που βασίζονται σε αυτή την τεχνολογία θεωρούνται προγραµµατιζόµενα µόνο µία φορά. Το γεγονός αυτό περιορίζει την ευελιξία και καθιστά ακατάλληλη την τεχνολογία για προτυποποίηση. Ωστόσο, η χρήση της τεχνολογίας συνοδεύεται από µερικά πλεονεκτήµατα. Ο σύνδεσµος έχει πολύ µικρό µέγεθος συγκριτικά µε τα κύτταρα των άλλων τεχνολογιών που αποτελούνται από αρκετά transistor. Αυτό οδηγεί σε µικρές καθυστερήσεις διάδοσης και μηδενική στατική κατανάλωση ενέργειας επειδή δεν υπάρχουν πλέον ρεύματα διαφυγής. Επίσης οι σύνδεσµοι είναι ιδιαίτερα ανθεκτικοί στην ακτινοβολία, γεγονός που καθιστά την τεχνολογία κατάλληλη για στρατιωτικές και διαστηµικές εφαρµογές.

### **1.6 Έτοιµες βιβλιοθήκες**

Πολλά εµπορικά εργαλεία παρέχουν ένα γενικό σετ από τµήµατα FPGA, δηλαδή συµβολικές αναπαραστάσεις έτοιµων blocks λειτουργιών που ο χρήστης επιθυµεί να ενσωµατώσει στο δικό του FPGA design. Αυτά τα τµήµατα παρουσιάζονται στον χρήστη των εργαλείων ως σύµβολα έτοιµα προς χρήση πάνω σε µια πλακέτα.

Τα τµήµατα πριν την σύνθεση (pre synthesized components) παρέχονται ως ενότητες κώδικα αντικειµένων (object code) χωρίς να είναι απαραίτητο να αποκαλύψουν τον πηγαίο κώδικα επιπέδου RTL ή netlist. Το σύστηµα περιλαµβάνει πολλαπλές βιβλιοθήκες παρέχοντας ένα ολοκληρωµένο σετ τµηµάτων προ σύνθεσης, µε εύρος από απλές λογικές πύλες µέχρι λειτουργίες υλικού υψηλού επιπέδου, όπως πολλαπλασιαστές και διαµορφωτές παλµών ή ακόµα και επεξεργαστές και περιφερειακά επικοινωνίας.

Αυτά τα έτοιµα τµήµατα µπορούν να εισαχθούν σε σχέδια από τον χρήστη του εργαλείου και έπειτα ολόκληρο το design να µεταφερθεί σε µία κατάλληλη φυσική συσκευή. Τα πλεονεκτήµατα χρήσης έτοιµων τµηµάτων είναι πολλά. Μερικά αναφέρονται ενδεικτικά παρακάτω:

• Μείωση του χρόνου που απαιτείται για την ολοκλήρωση του design καθώς πολλά συχνά χρησιµοποιούµενα τµήµατα παρέχονται έτοιµα.

- Ευκολότερος έλεγχος της σωστής λειτουργίας του σχεδίου, αφού τα έτοιµα τµήµατα παρέχουν εγγυηµένα σωστή λειτουργία.
- Δυνατότητα επαναχρησιµοποίησης τµηµάτων πολλές φορές.
- Αποδοτικότερα κυκλώματα, καθώς τα προσφερόμενα τμήματα είναι βελτιστοποιηµένα για την λειτουργία που προορίζονται.

### **1.7 Περιγραφή Προβλήµατος και Πρόταση Λύσης**

Η καθυστέρηση του κρίσιµου µονοπατιού αναγκάζει το κύκλωµα να λειτουργεί σε µία συγκεκριµένη συχνότητα η οποία δεν παραβιάζει τους περιορισµούς του. Αυτή η συχνότητα υπολογίζεται ως ο αντίστροφος αριθµός της καθυστέρησης που έχει το κρίσιµο µονοπάτι. Αρκετά συχνά η τελική συχνότητα λειτουργίας είναι ακόµα χαµηλότερη για να διασφαλιστεί ότι το κρίσιµο µονοπάτι δεν παραβιάζεται και ότι όλες οι είσοδοι και οι έξοδοι των επιµέρους τµηµάτων είναι έγκυρες και σταθερές. Επειδή το κύκλωµα λειτουργεί σε ένα σενάριο "worst case", είναι βέβαιο ότι όλα τα υπόλοιπα µονοπάτια λειτουργούν οµαλά και οι χρονικοί περιορισµοί τους ικανοποιούνται. Αυτή η συχνότητα είναι η υψηλότερη δυνατή που το κύκλωµα µπορεί να λειτουργήσει χωρίς πρόβληµα στα µονοπάτια δεδοµένων του.

Ωστόσο, το κύκλωµα συνήθως έχει τη δυνατότητα να λειτουργήσει ακόµα πιο γρήγορα. Αυτό επιτυγχάνεται µέσα από την ανάλυση των µονοπατιών του και της λειτουργικότητας τους. Ανάλογα µε την λειτουργικότητα τους, είναι δυνατόν να αυξηθεί η συχνότητα λειτουργίας του κυκλώµατος χωρίς να υπάρχουν εµφανείς επιπτώσεις είτε λόγω εκµετάλλευσης της διαφοράς θεωρητικής και πραγµατικής καθυστέρησης σε µία πλατφόρµα είτε λόγω χαµηλής επίπτωσης στο τελικό λειτουργικό αποτέλεσµα. Αυτή είναι η κύρια (και απλοποιηµένη) ιδέα στην οποία στηρίζεται η δυναµική κλιµάκωση συχνότητας.

Για κάθε σταυροδρόµι που συναντάται, η λογική συνάρτηση που υλοποιείται στο σηµείο της διασταύρωσης (το σηµείο αυτό είναι συνήθως ένα LUT) µελετάται περαιτέρω. Μέσω της ανάλυσης των διασταυρώσεων, µπορούν να καθοριστεί η λειτουργικότητα τους και κατ' επέκταση η συχνότητα λειτουργίας ολόκληρου του κυκλώµατος. Ο τρόπος µε τον οποίο αυτός ο έλεγχος επιτυγχάνεται είναι αµετάβλητος καθώς είναι αποθηκευµένος σε ένα lookup table που δεν µεταβάλλεται κατά τον χρόνο εκτέλεσης. Με τον τρόπο αυτόν επιτυγχάνεται η διαχείριση της διασταύρωσης χωρίς να αλλάξει η λογική του κυκλώµατος.

### **1.8 Εργαλεία που χρησιµοποιήθηκαν**

Στην παρούσα διπλωµατική εργασία χρησιµοποιήθηκε το εργαλείο Planahead της εταιρείας Xilinx. Επιτρέπει στον χρήστη να συνθέσει το σχέδιο του, να πραγµατοποιήσει ανάλυση του χρονισµού, να ελέγξει την απόκριση του κυκλώµατος σε διάφορες εισόδους και καταστάσεις και να προγραµµατίσει το design του πάνω σε µία πλακέτα για πραγµατική λειτουργία. Με το εργαλείο αυτό, είναι δυνατή η µελέτη των αποτελεσµάτων υλοποίησης πάνω στο FPGA (implementation) και του χρονισµού (timing) µε στόχο την ανάλυση της κρίσιµης λογικής. Επιπλέον, βοηθά στην βελτίωση της απόδοσης του design του χρήστη µέσω floor planning, τροποποίησης των περιορισµών και πολλών διαφορετικών ρυθµίσεων σε επίπεδο σύνθεσης και υλοποίησης.

Κάθε design που υλοποιείται µε την βοήθεια του Planahead περνάει από τα στάδια του placement, του mapping και του routing. Ακολουθεί µία σύντοµη ανάλυση για κάθε ένα από αυτά τα στάδια:

- Ø **Placement**: είναι ένα απαραίτητο βήµα στην ηλεκτρονική σχεδίαση και αναφέρεται στην ανάθεση τοποθεσιών µε ακρίβεια διαφόρων τµηµάτων του κυκλώµατος µέσα στην περιοχή του chip. Ένα κατώτερης ποιότητας placement όχι µόνο επηρεάζει την απόδοση του chip, αλλά πιθανόν να οδηγήσει στην αδυναµία κατασκευής του παράγοντας καλωδιώσεις µεγάλου µήκους που ξεπερνούν τους διαθέσιµους πόρους για routing. Κατά συνέπεια, η διαδικασία αυτή πρέπει να κάνει τις αναθέσεις ενώπαράλληλα βελτιστοποιεί ένα πλήθος στόχων, ώστε να επιτευχθούν οι προδιαγραφές απόδοσης. Χαρακτηριστικοί στόχοι του placement περιλαµβάνουν:
	- *Συνολικό µήκος καλωδιώσεων:* η ελαχιστοποίηση του µήκους των καλωδιώσεων αποτελεί τον πρωταρχικό στόχο του λογισµικού που υλοποιεί το placement. Αυτό όχι µόνο συντελεί στην µείωση του µεγέθους του chip, αλλά ταυτόχρονα µειώνει την κατανάλωση ισχύος και την καθυστέρηση διάδοσης των σηµάτων που είναι ανάλογη του µήκους καλωδίωσης.
	- *Χρονισµός:* ο κύκλος ρολογιού ενός chip καθορίζεται από την καθυστέρηση του µακρύτερου µονοπατιού του, που συχνά αναφέρεται ως κρίσιµο µονοπάτι. Έχοντας καθορισµένες προδιαγραφές απόδοσης, το λογισµικό πρέπει να είναι σίγουρο ότι δεν υπάρχει µονοπάτι που να ξεπερνά την µέγιστη καθορισµένη καθυστέρηση.
	- *Συµφόρηση:* Ενώ είναι απαραίτητο να µειωθεί το µήκος των καλωδιώσεων ώστε να επαρκούν οι πόροι του routing, είναι επίσης αναγκαίο οι πόροι αυτοί να ικανοποιούν προδιαγραφές τοπικότητας πάνω στο chip. Μια περιοχή µε συµφόρηση ίσως οδηγήσει σε παρακάµψεις διαδροµών αυξάνοντας τις καλωδιώσεις.
	- *Ισχύς:* η µείωση της ισχύος συνήθως περιλαµβάνει την σωστή κατανοµή των τµηµάτων για την µείωση της κατανάλωσης και την εξοµάλυνση της θερµοκρασίας του chip.
	- Ένας δευτερεύων στόχος του λογισµικού είναι η µείωση του χρόνου που απαιτεί για την ολοκλήρωση του το placement.
- Ø **Mapping:** είναι µία µέθοδος µε την οποία το design µπορεί να αντιστοιχιστεί στα φυσικά pins του FPGA στο οποίο θα προγραµµατιστεί, δηλαδή πύλες ή διάφορα στοιχεία επιλέγονται από τις βιβλιοθήκες για να υλοποιήσουν τα κυκλώµατα του design. Διαφορετικά, είναι το μέσο με το οποίο το design μπορεί να αλληλεπιδράσει µε τον "έξω κόσµο". Χαρτογραφώντας εσωτερικά ψηφιακά σήµατα σε pins κάποιας συσκευής, η λογική του design µπορεί να επικοινωνήσει µε άλλα τµήµατα του chip. Ως µέρος του mapping, καθορίζονται και αναλογικά χαρακτηριστικά στα pins, όπως ΙΟ standards, δυνάµεις οδήγησης (drive strengths) και slew rates. Σε επίπεδο λογισμικού, το mapping επιτυγγάνεται με χρήση διαµορφώσεων και αρχείων περιορισµών. Ένα FPGA design µπορεί να έχει πολλαπλές καθορισµένες διαµορφώσεις, µε κάθε µία να περιέχει το αρχείο περιορισµών (χαρτογράφηση pins, περιορισµοί τοποθέτησης και δροµολόγησης, περιορισµοί ρολογιού και χρονισµού) που απαιτείται για να στοχεύσει σε υλοποίηση πάνω σε διαφορετικές φυσικές συσκευές.

Ø **Routing:** είναι µία διαδικασία που στηρίζεται στο placement, που καθορίζει την τοποθεσία κάθε ενεργού στοιχείου που χρησιµοποιείται από το κύκλωµα. Μετά το placement, το routing τοποθετεί καλώδια που απαιτούνται για την σύνδεση των τοποθετηµένων εξαρτηµάτων ενώ διατηρεί όλους τους κανόνες του design. Στο λογισµικό δίνονται κάποια προϋπάρχοντα πολύγωνα που αποτελούνται από pins και προαιρετικά κάποιες προϋπάρχουσες καλωδιώσεις. Κάθε ένα από αυτά τα πολύγωνα συσχετίζεται µε ένα net, βάσει ονόµατος ή ενός αριθµού. Η κύρια εργασία του router είναι να δηµιουργήσει γεωµετρίες ώστε όλα τα pins του ίδιου net να είναι συνδεδεµένα, κανένα pin συσχετισµένο µε άλλο net να µην συνδέεται και όλοι οι κανόνες του design να ισχύουν. Ένας router µπορεί να αποτύχει µην συνδέοντας δύο pins που έπρεπε να συνδεθούν (open), συνδέοντας δύο pins που δεν έπρεπε (short) ή παραβιάζοντας κάποιον κανόνα. Επιπλέον, για να συνδεθούν σωστά τα nets, οι routers πρέπει να τηρήσουν τον χρονισµό, να µην δηµιουργήσουν προβλήµατα crosstalk, να τηρήσουν τις απαιτήσεις πυκνότητας και πολλά άλλα. Από τα παραπάνω είναι εµφανές ότι το routing είναι µία ιδιαίτερα δύσκολη διαδικασία.

Σχεδόν κάθε πρόβληµα που σχετίζεται µε το routing είναι δυσεπίλυτο. Το απλούστερο πρόβληµα δροµολόγησης, γνωστό ως δέντρο του Steiner, εύρεσης του συντοµότερου δρόµου για ένα net χωρίς εµπόδια και κανόνες του design είναι NP-δύσκολο αν όλες οι γωνίες επιτρέπονται και NP-πλήρες αν µόνο οριζόντια και κάθετα καλώδια επιτρέπονται. Κατά συνέπεια, οι routers σπάνια προσπαθούν να βρουν µία βέλτιστη λύση. Αντίθετα, σχεδόν ολόκληρη η δροµολόγηση βασίζεται σε ευριστικές λύσεις που προσπαθούν να βρουν απλά µία ικανοποιητική λύση.

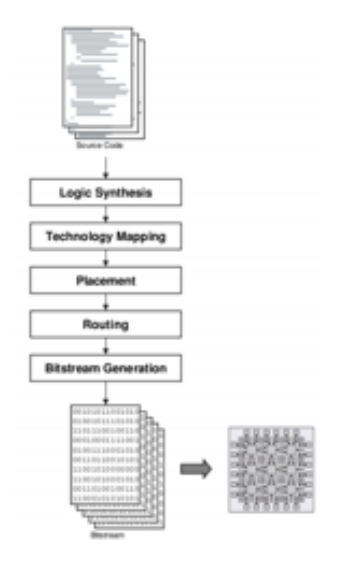

*5: Διαδικασία κατασκευής κυκλώµατος πάνω σε FPGA*

Το **Planahead** θα χρησιµοποιηθεί επίσης για την σύνδεση των τριών µερών (κύριο κύκλωµα, κύκλωµα Selector που παρακολουθεί τα σήµατα ελέγχου και το digital clock manager που επιλέγει την κατάλληλη συχνότητα λειτουργίας) που συνθέτουν το τελικό κύκλωµα.

Το δεύτερο εργαλείο που θα χρησιµοποιηθεί είναι µία εφαρµογή που αναπτύχθηκε στο πλαίσιο της διπλωµατικής και ονοµάζεται **Planahead Expander**. Αναλύει τα αποτελέσµατα της χρονικής ανάλυσης του κύριου κυκλώµατος (τα αποτελέσµατα αυτά παρέχονται από το Planahead) και βγάζει σαν έξοδο τα σήµατα ελέγχου καθώς και τις αντίστοιχες συχνότητες λειτουργίας. Η εφαρµογή είναι γραµµένη σε Java για να µπορεί να εκτελεστεί σε οποιοδήποτε λειτουργικό σύστηµα. Μαζί µε τον Expander έρχεται µία ακόµα εφαρµογή γραµµένη σε Java που ονοµάζεται **Generator**. Η εφαρµογή αυτή διαβάζει το αρχείο που δηµιουργήθηκε από τον Expander και δηµιουργεί ένα αρχείο µε κώδικα VHDL που υλοποιεί το κύκλωµα που παρακολουθεί τα σήµατα ελέγχου όπως προσδιορίστηκαν από το προηγούµενο εργαλείο.

Το **ISE** της XIlinx χρησιµοποιείται για την κατασκευή της µονάδας digital clock manager. Η μονάδα αυτή μετατρέπει μία συγνότητα εισόδου σε μέγρι έξι (εξαρτάται από τον τύπο του FPGA που χρησιµοποιείται) συχνότητες εξόδου καθορισµένες από τον χρήστη. Στην παρούσα εργασία, µόνο το IP Core Generator του ISE χρησιµοποιείται. Όλες οι άλλες λειτουργίες επιτυγχάνονται µέσα από το Planahead. Η κατασκευή του digital clock manager είναι εύκολη και πραγµατοποιείται µέσα από γραφικό περιβάλλον.

Το **FPGA Editor** από την Xilinx χρησιµοποιείται (εφόσον χρειάζεται) για να συνδέσει τα εσωτερικά σήµατα του κύριου κυκλώµατος µε τις εισόδους του κυκλώµατος Selector. Αν δεν υπαρχουν εσωτερικά σήµατα, σύνδεση µπορεί να πραγµατοποιηθεί µέσω κώδικα VHDL και το FPGA Editor δεν χρειάζεται. Επιπλέον, αυτή η εφαρµογή µπορεί να χρησιµοποιηθεί για πληροφορίες σχετικές µε την καθυστέρηση σε συγκεκριµένα δροµολογηµένα καλώδια που θα βοηθήσουν τον χρήστη να επιταχύνει ακόµα περισσότερο το κύριο κύκλωµα.

Το **Isim** από την Xilinx είναι ένας προσοµοιωτής που χρησιµοποιείται για να ελεγχεί η λειτουργία του νέου και βελτιωµένου κυκλώµατος. Ο προσοµοιωτής δίνει την δυνατότητα ελέγχου των κυµατοµορφών εισόδου και εξόδου του κυκλώµατος.

## **2. Μονοπάτι δεδοµένων, µονοπάτι ελέγχου, σύγχρονη και ασύγχρονη σχεδίαση**

#### **3.1 Γενικά**

Οι περισσότεροι επεξεργαστές και άλλα πολύπλοκα κυκλώµατα είναι οργανωµένα σε δύο κύρια τµήµατα: το µονοπάτι δεδοµένων και το µονοπάτι ελέγχου. Το µονοπάτι δεδοµένων περιλαµβάνει όλα τα κυκλώµατα που υλοποιούν τους υπολογισµούς που υποστηρίζονται από το σύστηµα και αποθηκεύει δεδοµένα στη µνήµη. Σε πολλές περιπτώσεις, αυτά τα κυκλώµατα είναι παράλληλα µεταξύ τους και το τελικό αποτέλεσµα καθορίζεται από την πολυπλεξία των επιµέρους αποτελεσµάτων.

Η µονάδα ελέγχου καθορίζει την λειτουργία του µονοπατιού δεδοµένων, ενεργοποιώντας διακόπτες και καθορίζοντας σήµατα ελέγχου σε πολυπλέκτες σύµφωνα µε τις εντολές της µνήµης. Με αυτόν τον τρόπο, η µονάδα ελέγχου µπορεί να καθορίσει πως τα δεδοµένα ρέουν µέσα στο µονοπάτι. (Digital System Design Using Data Path and Control Unit, 2013)

Η γενική δοµή ενός σύγχρονου ψηφιακού κυκλώµατος που υλοποιεί µία συγκεκριµένη λειτουργία φαίνεται παρακάτω:

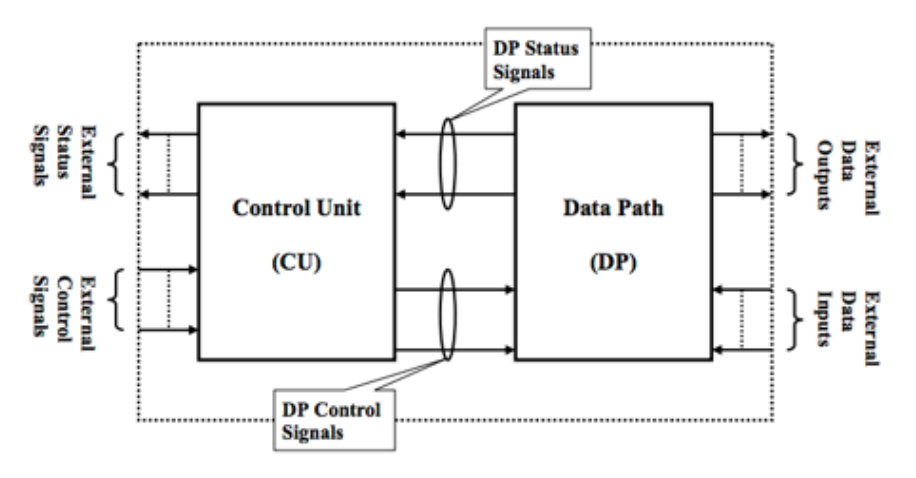

*6: Control and Data Path*

**Εξωτερικά σήµατα ελέγχου:** καθορίζουν την λειτουργία του κυκλώµατος.

**Εξωτερικά σήµατα κατάστασης:** υποδεικνύουν την κατάσταση του κυκλώµατος.

**Εξωτερική είσοδος/έξοδος δεδοµένων:** δεδοµένα στο κύκλωµα.

**Σήµατα ελέγχου δεδοµένων:** σήµατα που παράγονται από την µονάδα ελέγχου για έλεγχο των δεδοµένων.

**Σήµατα κατάστασης δεδοµένων:** υποδεικνύουν την κατάσταση του µονοπατιού δεδοµένων.

### **3.2 Μονοπάτι δεδοµένων**

Το µονοπάτι δεδοµένων περιλαµβάνει µπλοκ που διαχειρίζονται δεδοµένα. Δεν παρέχουν έλεγχο σε κανένα µπλοκ. Το µονοπάτι δεδοµένων µπορεί να παροµοιαστεί µε εργάτες που υλοποιούν συγκεκριµένες εργασίες στα δεδοµένα και χρειάζονται επίβλεψη από κάποιον (στην συγκεκριµένη περίπτωση η επίβλεψη γίνεται από το µονοπάτι ελέγχου). Μερικά παραδείγµατα µονοπατιού δεδοµένων είναι:

**Registers**: παράλληλοι καταχωρητές φόρτωσης για ανάγνωση δεδοµένων παράλληλα, καταχωρητές ολίσθησης για σειριακή ανάγνωση.

**Αριθµητικά κυκλώµατα**: αθροιστές, αφαιρέτες.

**Πολυπλέκτες**: δροµολογούν τα δεδοµένα σε έναν ή περισσότερους προορισµούς.

**Μετρητές**.

Για παράδειγµα, θα κατασκευάσουµε σταδιακά ένα απλό µονοπάτι δεδοµένων MIPS θεωρώντας ένα υποσύνολο των λειτουργιών. Για να κατασκευάσουµε την προσκόµιση εντολής, χρειάζονται τα επόµενα τρία κοµµάτια.

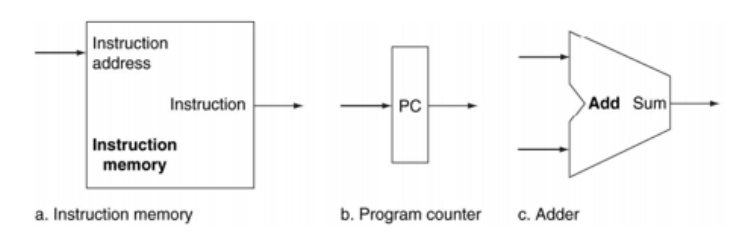

*7: Basic components of Control and Data Path*

ένας αθροιστής χρειάζεται για να αυξάνει τον µετρητή προγράµµατος στην διεύθυνση της επόµενης εντολής. Μπορεί να υλοποιηθεί ως µια ALU µόνιµα συνδεδεµένη ώστε να υλοποιεί µόνο προσθέσεις. Ως εκ τούτου, δεν απαιτείται ξεχωριστό σήµα ελέγχου. Μια µονάδα µνήµης απαιτείται για την αποθήκευση των εντολών του προγράµµατος που παρέχει µόνο λειτουργία ανάγνωσης και συνεπώς δεν απαιτεί σήµα ελέγχου. Τέλος, ο µετρητής προγράµµατος είναι ένας καταχωρητής που αποθηκεύει την διεύθυνση της τρέχουσας εντολής. Μια νέα τιµή γράφεται σε κάθε κύκλο. Για την ενεργοποίηση της εγγραφής δεν απαιτείται σήµα ελέγχου. Συνδυάζοντας αυτά τα τρία κοµµάτια, δηµιουργούµε το µονοπάτι δεδοµένων για την προσκόµιση της εντολής.

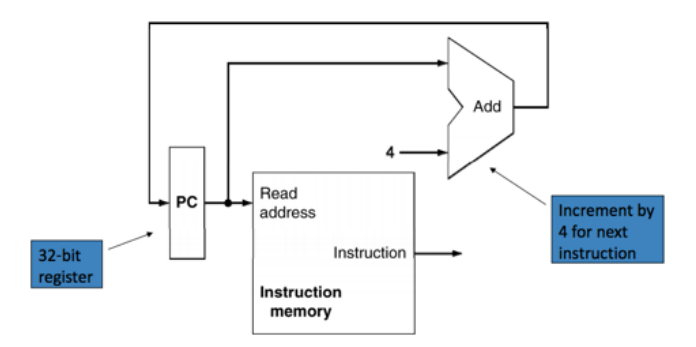

*8: MIPS Data Path*

Ένα ακόµα παράδειγµα µονοπατιού δεδοµένων είναι το ακόλουθο. Για την πράξη της πρόσθεσης, τα δεδοµένα θα ανακτηθούν από την µνήµη και τα περιεχόµενα των καταχωρητών reg1 και reg2 θα προστεθούν και θα αποθηκευτούν στον reg3. Η ακολουθία εντολών είναι η εξής:

- reg $1_{\text{out}}$ ,  $X_{\text{in}}$
- reg $2_{\text{out}}$ , choose X, addition, Y<sub>in</sub>
- $Y_{\text{out}}$ , reg $3_{\text{in}}$

Τα σήµατα ελέγχου που είναι γραµµένα σε µια γραµµή εκτελούνται στον ίδιο κύκλο. Όλα τα υπόλοιπα σήµατα παραµένουν σταθερά. Εποµένως, στον πρώτο κύκλο τα περιεχόµενα του reg1 γράφονται στον καταχωρητή Χ µέσω του διαδρόµου. Τότε, τα περιεχόµενα του reg2 τοποθετούνται πάνω στον διάδροµο. Η ALU προσθέτει τα δεδοµένα των Χ και reg2 και αποθηκεύει προσωρινά το αποτέλεσµα στον Υ. Στο τελευταίο βήµα, το αποτέλεσµα µετακινείται από τον Υ στον reg3 µέσω ενός εσωτερικού διαδρόµου. Μόνο ένας καταχωρητής µπορεί να τοποθετήσει δεδοµένα πάνω στον διάδροµο σε κάθε κύκλο, εποµένως τα βήµατα 2 και 3 δεν µπορούν να συγχωνευτούν. (Processor: Datapath and Control, 2014)

### **3.3 Μονάδα ελέγχου**

Η µονάδα ελέγχου (ΜΕ) χειρίζεται όλα τα σήµατα ελέγχου. Διαχειρίζεται και κατευθύνει όλη την ροή εισόδου και εξόδου, προσκοµίζει εντολές και κατευθύνει άλλες µονάδες παρέχοντας σήµατα ελέγχου και χρονισµού. Η µονάδα ελέγχου θεωρείται ως ο εγκέφαλος επειδή διευθετεί σχεδόν τα πάντα και διασφαλίζει την οµαλή λειτουργία. Ο John von Neumann συµπεριέλαβε την µονάδα ελέγχου στην αρχιτεκτονική του. Στις σύγχρονες σχεδιάσεις, η µονάδα ελέγχου είναι εσωτερικό τµήµα της CPU µε την γενικότερη λειτουργία της να παραµένει αµετάβλητη. (Englander, 2009)

Ακριβέστερα, η µονάδα ελέγχου είναι µία ευµεγέθης συλλογή από πολύπλοκα ψηφιακά κυκλώµατα που διασυνδέουν και ελέγχουν πολλές εκτελεστικές µονάδες εντός της CPU. Η ΜΕ είναι η πρώτη µονάδα της CPU που δέχεται από ένα εξωτερικά αποθηκευµένο πρόγραµµα µία εντολή. Η ΜΕ τότε αποκωδικοποιεί την εντολή σε µερικά ακολουθιακά βήµατα που ελέγχουν και συντονίζουν την διαχείριση των δεδοµένων από την CPU. Η σχεδίαση αυτών των ακολουθιακών βηµάτων βασίζεται στις ανάγκες της κάθε εντολής και διαφέρουν ως προς τον αριθµό, τη σειρά εκτέλεσης και την ενεργοποίηση των µονάδων. Αυτό οδηγεί σε έναν υπολογιστή που µπορεί να εκτελέσει ένα πρόγραµµα χωρίς να απαιτούνται αλλαγές στο υλικό του. Αυτές οι αναλυτικές οδηγίες της ΜΕ υπαγορεύουν ποια σήµατα εντός της ΨΠΘ πρέπει να ενεργοποιηθούν και ποιες µονάδες επιλέγονται µε τη σωστή σειρά για να χειριστούν τα δεδοµένα. Ανάλογα µε τον τύπο της εντολής που εισέρχεται στην ΜΕ, η σειρά και ο αριθµός των ακολουθιακών εντολών µπορούν να διαφοροποιήσουν την επιλογή των τµηµάτων που θα χρησιµοποιηθούν για την εκτέλεση της εντολής. Αυτό το χαρακτηριστικό που χρησιµοποιεί αποτελεσµατικά µόνο εντολές λογισµικού για τον έλεγχο του υλικού είναι ένας από τους λόγους που οι σύγχρονοι υπολογιστές είναι ευέλικτοι όταν τρέχουν διάφορα προγράµµατα. (Mukhopadhyay, 2012)

Ένας συνδυασµός ενός µονοπατιού δεδοµένων µαζί µε την µονάδα ελέγχου του φαίνεται παρακάτω (οι µπλε γραµµές αντιστοιχούν σε σήµατα ελέγχου)

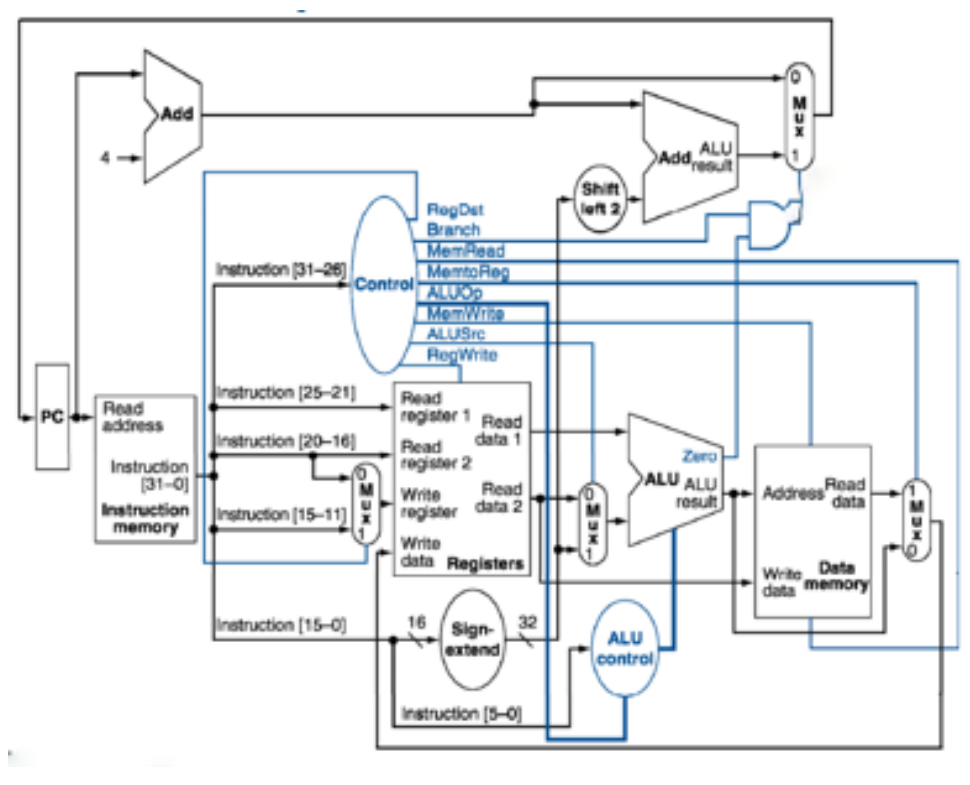

*9: MIPS*

### **3.4 Συνδυαστική (ασύγχρονη) σχεδίαση**

Ένα συνδυαστικό κύκλωµα αποτελείται από διασυνδέσεις λογικών πυλών. Οι πύλες αντιδρούν στις τιµές των εισόδων τους και παράγουν ένα αποτέλεσµα στην έξοδο τους, µεταµορφώνοντας δυαδική πληροφορία από την είσοδο στην έξοδο τους. Ένα µπλοκ διάγραµµα ενός συνδυαστικού κυκλώµατος φαίνεται παρακάτω. Οι n δυαδικές µεταβλητές εισόδου προέρχονται από εξωτερική πηγή. Οι m µεταβλητές εξόδου προέρχονται από την εσωτερική συνδυαστική λογική και συνεχίζουν σε εξωτερικά κυκλώµατα. Κάθε µεταβλητή εισόδου και εξόδου υπάρχει ως ένα αναλογικό σήµα του οποίου οι τιµές µεταφράζονται σε ένα δυαδικό σήµα που αντιπροσωπεύει το λογικό 0 και 1. Σε πολλές εφαρµογές, η πηγή και ο προορισµός είναι καταχωρητές. Αν οι καταχωρητές περιλαµβάνονται στις συνδυαστικές πύλες, τότε το κύκλωµα θεωρείται ακολουθιακό. Για η μεταβλητές εισόδου υπάρχουν 2<sup>n</sup> δυνατοί συνδυασμοί μεταβλητών εξόδου. Για κάθε πιθανό συνδυασµό εισόδου, υπάρχει µία δυνατή τιµή εξόδου. Εποµένως, το συνδυαστικό κύκλωµα µπορεί να αναπαρασταθεί µε έναν πίνακα αληθείας που περιέχει την τιµή εξόδου για κάθε συνδυασµό τιµών εισόδου. Ένα συνδυαστικό κύκλωµα µπορεί επίσης να περιγραφεί από m λογικές συναρτήσεις, µία για κάθε µεταβλητή εξόδου. Κάθε συνάρτηση εξόδου περιγράφεται µε όρους από τις n µεταβλητές εισόδου.

Οι δυαδικές µεταβλητές εκφράζονται από ηλεκτρικές τάσεις και µερικούς άλλους τύπους σήµατος. Αυτά τα σήµατα µπορούν να επεξεργαστούν στις ψηφιακές λογικές πύλες και να υλοποιήσουν συναρτήσεις. Υπάρχουν µερικά συνδυαστικά κυκλώµατα που χρησιµοποιούνται ευρέως στη σχεδίαση ψηφιακών συστηµάτων. Αυτά τα κυκλώµατα είναι διαθέσιµα ως ολοκληρωµένα κυκλώµατα και υλοποιούν συνήθεις συναρτήσεις της ψηφιακής σχεδίασης. (Mano & Ciletti, 2007)

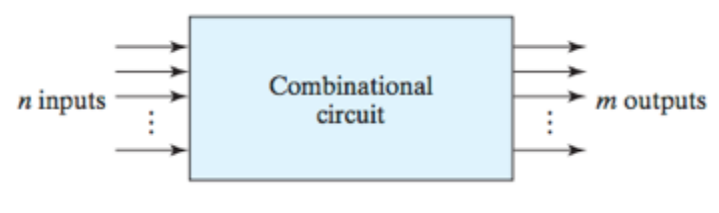

*10: Combinational circuit*

### **3.5 Ακολουθιακή (σύγχρονη) σχεδίαση**

Το µπλοκ διάγραµµα ενός ακολουθιακού κυκλώµατος φαίνεται στο σχήµα 10. Αποτελείται από ένα συνδυαστικό κύκλωµα στο οποίο έχουν συνδεθεί στοιχεία µνήµης για να σχηµατίσουν έναν βρόχο ανάδρασης. τα στοιχεία µνήµης αποθηκεύουν δυαδική πληροφορία, η οποία καθορίζει την κατάσταση του κυκλώµατος εκείνη τη στιγµή. Τ ο ακολουθιακό κύκλωµα λαµβάνει πληροφορίες από τις εισόδους του και σε συνδυασµό µε την τρέχουσα κατάσταση του καθορίζει την επόµενη κατάσταση. Το µπλοκ διάγραµµα φανερώνει ότι οι τιµές των εξόδων είναι συνάρτηση όχι µόνο των εισόδων αλλά και της αποθηκευµένης κατάστασης. Σε αντίθεση, οι έξοδοι ενός συνδυαστικού κυκλώµατος εξαρτώνται µόνο από την τιµής της εισόδου.

Υπάρχουν δύο τύποι ακολουθιακών κυκλωµάτων. Ένα σύγχρονο ακολουθιακό κύκλωµα είναι ένα σύστηµα του οποίου η συµπεριφορά καθορίζεται από την γνώση των σηµάτων σε διακριτές στιγµές του χρόνου. Ένα ακολυθιακό κύκλωµα διαχειρίζεται σήµατα που επηρεάζουν τα στοιχεία µνήµης σε διακριτές στιγµές χρόνου. Ο συγχρονισµός επιτυγχάνεται από µία γεννήτρια παλµών που παρέχει ένα σήµα ρολογιού που έχει την µορφή περιοδικών παλµών. Οι παλµοί του ρολογιού διαδίδονται στο σύστηµα µε τέτοιο τρόπο ώστε οι παλµοί να επηρεάζουν τα στοιχεία µνήµης στην άφιξη τους. Για παράδειγµα, σε ένα κύκλωµα που προσθέτει δύο στοιχεία και αποθηκεύει το αποτέλεσµα, θα έκανε την πρόσθεση και θα αποθήκευε το άθροισµα στην άφιξη ενός παλµού ρολογιού. Ονοµάζονται σύγχρονα κυκλώµατα επειδή η δραστηριότητα µέσα στο κύκλωµα και η ανανέωση των τιµών στις µνήµες γίνεται µε παλµούς ρολογιού. Η σχεδίαση τέτοιων κυκλωµάτων είναι εφικτή επειδή σπάνια αντιµετωπίζουν θέµατα αστάθειας και ο χρονισµός τους µπορεί να χωριστεί σε µικρότερα τµήµατα.

Η µνήµη που χρησιµοποιείται στα ακολουθιακά κυκλώµατα ονοµάζεται flip flop και µπορεί να αποθηκεύσει ένα µπιτ δυαδικής πληροφορίας. Σε σταθερή κατάσταση, η τιµή του µπορεί να είναι 0 ή 1. Σε ένα ακολουθιακό κύκλωµα, η έξοδος καθορίζεται από την είσοδο και τις τιµές που είναι αποθηκευµένες στα flip flop. Η νέα τιµή αποθηκεύεται όταν συµβεί ένας παλµός ρολογιού. Πριν την έλευση του παλµού, η συνδυαστική λογική που δηµιουργεί την είσοδο του flip flop πρέπει να έχει µια σταθερή τιµή. Εποµένως, η ταχύτητα λειτουργίας ενός ακολουθιακού κυκλώµατος είναι κρίσιµη. Οι καθυστερήσεις διάδοσης παίζουν σηµαντικό ρόλο στον καθορισµό της ελάχιστης απόστασης µεταξύ των παλµών του ρολογιού ώστε το κύκλωµα να λειτουργεί σωστά. (Mano & Ciletti, 2007)

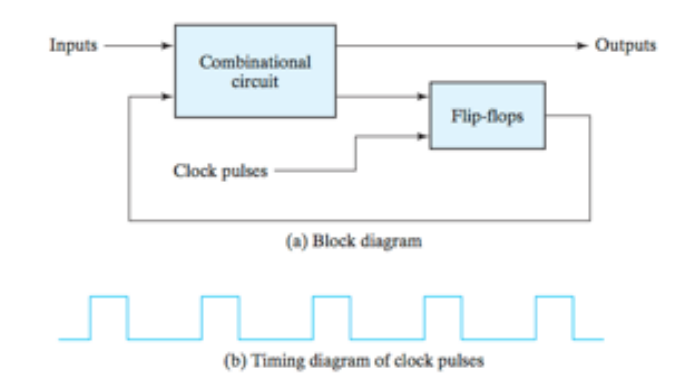

*11: Block Diagram and Timing Diagram of Clock Pulses*

#### **3.6 Μονοπάτια**

Στην ψηφιακή σχεδίαση, είναι σύνηθες δεδοµένα που παράγονται σε ένα σηµείο του κυκλώµατος να πρέπει να µεταφερθούν σε ένα άλλο σηµείο για να αποθηκευθούν ή να επεξεργαστούν. Η διαδροµή που συνδέει την αφετηρία µε τον προορισµό των σηµάτων ονοµάζεται µονοπάτι. Αν και τα σήµατα ταξιδεύουν µε µεγάλη ταχύτητα µέσα στο κύκλωµα και οι αποστάσεις δεν είναι µεγάλες, απαιτείται κάποιος χρόνος για την µεταφορά τους. Αυτός ο χρόνος ονοµάζεται καθυστέρηση και µπορεί να επηρεάσει σηµαντικά την απόδοση ενός κυκλώµατος. Καθώς υπάρχει ένας µεγάλος αριθµός µονοπατιών σε κάθε ψηφιακή σχεδίαση, το µεγαλύτερο µονοπάτι, δηλαδή αυτό που απαιτεί τον περισσότεο χρόνο διάδοσης, ονοµάζεται κρίσιµο µονοπάτι. Το κρίσιµο µονοπάτι πρέπει να είναι µικρότερο από την επιτρεπόµενη καθυστέρηση που καθορίζεται από τον παλµό ρολογιού.

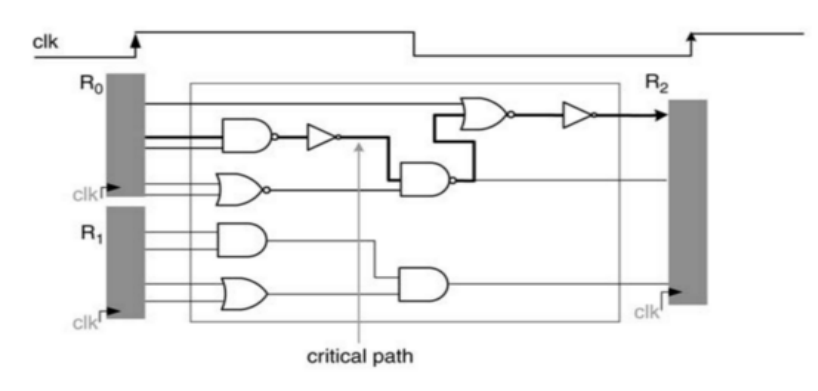

*12: Critical Path*

Η καθυστέρηση ενός µονοπατιού είναι το αποτέλεσµα πολλών παραγόντων και περιορισµών κατά την σχεδίαση και τον κύκλο λειτουργίας. Ο επόµενος πίνακας συνοψίζει µερικούς λόγους που καθορίζουν την καθυστέρηση ενός µονοπατιού.

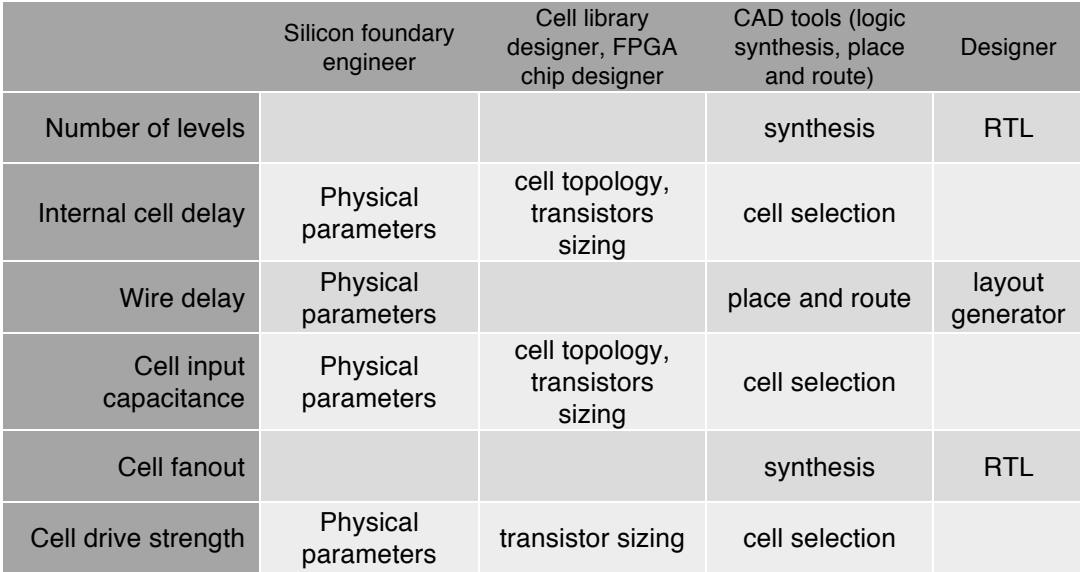

Ένας σχεδιαστής πρέπει να λάβει υπόψη του όλα τα συνδεδεµένα ζεύγη, µονοπάτια από είσοδο σε καταχωρητή και από καταχωρητή σε έξοδο. Τα σχεδιαστικά εργαλεία µπορούν να βοηθήσουν στην αναζήτηση επειδή αναφέρουν τις καθυστερήσεις των µονοπατιών και προσοµοιωτές µπορούν να αναλύσουν την χρονική απόδοση των κυκλωµάτων. (Wawrzynek, 2013)

# **Υπόθεση εργασίας**

Το κύκλωµα που µελετήθηκε ήταν µια αριθµητική και λογική µονάδα που υλοποιεί πράξεις πάνω σε δύο 64bit προσηµασµένους ακέραιους. Δέχεται επίσης στην είσοδο ένα σήµα 4 bit που ελέγχει την πράξη που θα υλοποιηθεί. Οι πράξεις που υποστηρίζονται είναι:

- Πρόσθεση
- Αφαίρεση
- Αύξηση πρώτου αριθµού κατά ένα
- Αύξηση δεύτερου αριθµού κατά ένα
- Μείωση πρώτου αριθµού κατά ένα
- Μείωση δεύτερου αριθµού κατά ένα
- Πολλαπλασιασµός
- Σύγκριση
- Λογικό AND
- Λογικό OR
- Λογικό XOR
- Λογικό NOT
- Λογικό NAND
- Λογικό NOR
- Ολίσθηση αριστερά
- Ολίσθηση δεξιά

To κύκλωµα είχε καθυστέρηση 5.7 nanosecond που σηµαίνει ότι η µέγιστη συχνότητα λειτουργίας του είναι 175 MHz. ανεξάρτητα από τις τιµές των ορισµάτων ή την πράξη που υλοποιείται, αυτή η συχνότητα ήταν σταθερή σε όλη τη διαδικασία της προσοµοίωσης.

Ωστόσο, το κύκλωµα ήταν ικανό να διαχειριστεί ακόµα µεγαλύτερες συχνότητες. Μετά την ανάλυση, βρέθηκε ότι υπάρχει µια περιοχή του κυκλώµατος που µπορεί να λειτουργήσει σε µεγαλύτερη συχνότητα (304 MHz) όταν το υπόλοιπο κύκλωµα είναι ανενεργό ή ηµιενεργό. Για λόγους ασφαλείας, η µονάδα χρονίστηκε λίγο χαµηλότερα στα 300 MHz όταν η συχνότητα λειτουργίας του κρίσιµου µονοπατιού είναι 175 MHz.

To κύκλωµα του scheduler χρειάζεται δύο κύκλους ρολογιού για να ανιχνεύσει τις αλλαγές και να επιλέξει το κατάλληλο ρολόι. Για να αυξηθεί η διαπερατώτητα του κυκλώµατος, δηµιουργήθηκε ένα pipeline 3 σταδίων. Δύο κύκλους ρολογιού µετά την αλλαγή σε δεδομένα εισόδου, η νέα συγνότητα είναι έτοιμη και φτάνει πριν τον τρίτο κύκλο µαζί µε τα δεδοµένα που προκάλεσαν την αλλαγή. Ως αποτέλεσµα, τα δεδοµένα επεξεργάζονται µε την σωστή συχνότητα και µετά τον τέταρτο κύκλο το αποτέλεσµα είναι σταθερό στην έξοδο της µονάδας.

Τα σήµατα που προκαλούν αλλαγές συχνοτήτων είναι τα 4 bit που ελέγχουν την πράξη και µερικά από τα πιο σηµαντικά ή ελάχιστα σηµαντικά ψηφία των δύο αριθµών εισόδου. Μόνο µερικά από τα ενδιάµεσα ψηφία προκαλούν αλλαγή συχνότητας.

Το test bench περιελέµβανε 150 πράξεις. Οι µισές ήταν πρόσθεση, 20 πολλαπλασιασµοί, 35 λογικές πράξεις και 20 συγκρίσεις. Οι περισσότερες προσθέσεις έγιναν υπό την αυξηµένη συχνότητα και ήταν η πράξη µε την µεγαλύτερη βελτίωση. 28 από τις 75 πράξεις (37%) έγιναν µε την µεγαλύτερη συχνότητα. Ο συνολικός χρόνος εκτέλεσης µειώθηκε κατά 21%. 31% των λογικών πράξεων έγιναν µε την αυξηµένη συχνότητα και ο χρόνος εκτέλεσης µειώθηκε κατά 18.3%. Οι συγκρίσεις και οι πολλαπλασιασµοί έγιναν κυρίως στην αρχική συχνότητα. Μόνο µία σύγκριση πραγµατοποιήθηκε στα 300 MHz βελτιώνοντας τον χρόνο κατά 2.9%. Καµία βελτίωση δεν παρουσιάστηκε στον πολλαπλασιασµό.

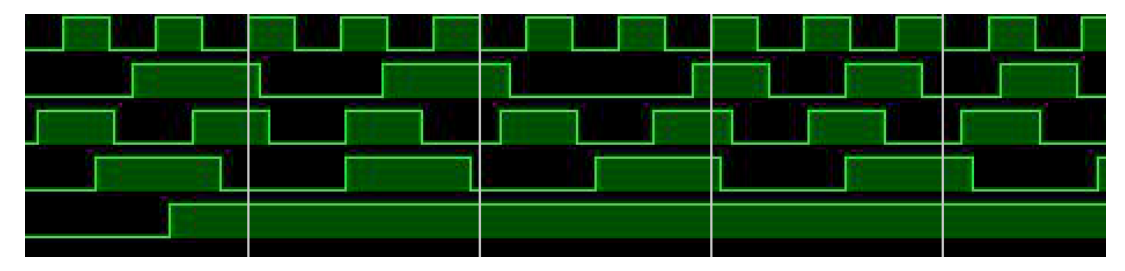

*13: Slow to Fast Clock Switching*

# **Συµπεράσµατα**

Η παρούσα διπλωµατική εργασία πέτυχε τον στόχο της καθώς η µεθοδολογία που αναπτύχθηκε κατάφερε να λειτουργήσει ένα κύκλωµα πέρα από την προκαθορισµένη του συχνότητα για πρώτη φορά χωρίς λάθη. Το κύκλωµα συνεχώς παρακολουθεί τα σήµατα και λειτουργεί σε συχνότητα που δεν επηρεάζει την ορθή λειτουργία του. Επιπλέον, η συγκεκριµένη µεθοδολογία δεν εξαρτάται από την δοµή του κυκλώµατος και µπορεί να χρησιµοποιηθεί σε οποιοδήποτε hardware IP.

Η παρακολούθηση των σηµάτων εισάγει κάποια καθυστέρηση στη σχεδίαση. Ωστόσο, η ολική καθυστέρηση είναι καλύτερη ή ίση µε την περίοδο του πιο αργού ρολογιού. Η αλλαγή ρολογιών χρειάζεται στην χειρότερη περίπτωση χρόνο όσο η περίοδος του πιο αργού ρολογιού. Αυτό σηµαίνει ότι στην χειρότερη περίπτωση το κύκλωµα λειτουργεί όπως το αρχικό χωρίς τις τροποποιήσεις. Σε κάθε άλλη περίπτωση, το κύκλωµα µπορεί να αυξήσει την συχνότητα του και να λειτουργήσει ταχύτερα.

## **3. FPGA Timing**

#### **3.1 Suggested solution**

In the following sections it will be described the whole process of analyzing the circuit and building the feedback circuit as well as "assembling" the units and implementing them on the FPGA chip. In the appendix A, there are some detailed tutorials about Planahead, the custom tool named Planahead Expander as well as step by step guide to implement the new and enhanced circuit on the FPGA and run simulations using Xilinx tools.

#### **3.1.1 Timing information of original circuit**

In order to analyze the circuit and study every path that is in the design under examination, Planahead tool by Xilinx will be used. Planahead manages the source code files of the design, synthesizes it and implements it. User is able to insert the desired timing constrains (for instance the greatest possible clock period, or the latest nanosecond that data must be in a stable state) and Planahead tries not to violate any of these constrains. In case that the constrains are too tight and Planahead is not able to meet them successfully, it will be mentioned in the timing report and user will be prompted to insert new and looser timing constrains. Planahead gives also the ability to inspect the inner structure of a circuit, make manual changes and adjusting the optimizations level that will take place in the circuit (for example, how Planahead will handle the input and output pins, the usage of buffers and D flip flops for synchronizarion and many other options).

After synthesizing the design, its output files with the extensions **edf** (netlist of the implemented design) and **twr** (timing report of the implemented design) will be used for further analysis by the custom tool Planahead Expander in order to locate the signals that we are going to study further. In appendix B, the structure of those two files will be explained. Quite briefly, edf file stores all information about how pins are connected to each other and which signals reach each pin of the components used in the design. On the other hand, twr file contains information about the delay found in each path analyzed and reports all violations that may occurred (a negative number representing the slack of a path indicates that some violation happened because the timing constrains were too strict).

Planahead also outputs many other log files and reports in order to help user follow the results of each stage. There are, however, many output files which are encrypted and are not user accessible. Those files are used by Planahead and are not meant to be processed by user. Finally, some of the files contain the same information but in a different file format (to illustrate, twx is exactly the same timing report as in twr file but it uses the xml format instead of the plain text).
### **a. Finding crossroads**

Planahead Expander parses the netlist file (edf file) as well as the timing report (twr file) and stores all information into an internal database. First, the tool parses the edf file and stores the signals of the circuit as well as all the pins of the components they reach. Then, the tool starts parsing the timing report and stores information such as source and destination component, total path delay, components that are crossed by the path and their names in the database.

In timing report, besides component names and delays, signal names which connect the components are also mentioned. When the timing report parser finds the name of a signal in the path under examination, it searches into database for the pins that this particular signal reaches. At this point, the tool makes a pin - path match and it is the first major step into finding the functionality. The matches that Expander makes, are all stored in the database as well. The way that Expander makes the matches justifies the design option to parse the netlist file first. It is worth mentioning that up to this point, Expander is able to perform pin - path matches **correctly** only in circuits that their timing report **does not** include signal or component names in the form of directories (for example, design1/component1/and1/input1). Some of these directories are quite simple and they can be resolved automatically by the application, otherwise the user will be informed via a graphical user interface option that results may not be completely accurate. If the circuit uses **unique** names and identifiers for signals and components, Expander will produce one hundred percent **accurate** results. (Directories are the result of automatic renaming performed by Xilinx tools during synthesis and implemenation. Directories may also occur when the source code of the circuit has an hierarchical structure. Directories are present in the timing report file but they are "disassembled" in the edf file in an unfathomable way. As a result, Expander is not able to successfully match the signal with the corresponding pin).

In addition to the above information, timing report provides detailed information about the delay and its distribution in the path. There are quite a few types of delays mentioned in a timing report (for example, "net" delay explains the delay a signal meets when it propagates through a wire. Net delays are usually higher than other types of "logic" delay). Expander stores the total delay up to the pin currently examined in the database. If the component or the pin is met a second time, Expander compares the current delay to the previous one stored and keeps the greater one because a "worst case scenario" is approached. That way it is certain that afterwards no violation of the the timing constrains of the circuit will happen. A detailed analysis of the delays per path is presented to the user in one of the output files that Expander produces. The whole delay analysis is taking place during the timing report parsing and the results are used later.

After the matching has been done (it takes place in parallel with timing report parsing), the tool is able to locate **meeting points** in the design. A meeting point is defined as the component that two or more distinct paths are reaching it. For instance, in the following figure it is already known that paths with identification numbers 1 and 2 are reaching pins I1 and I2 of component with name "demonstration". Expander is able to figure out that "demonstration" is a meeting point and uses it for the next steps in the analysis. Meeting points are presented to the user in a pdf file after the application is successfully terminated.

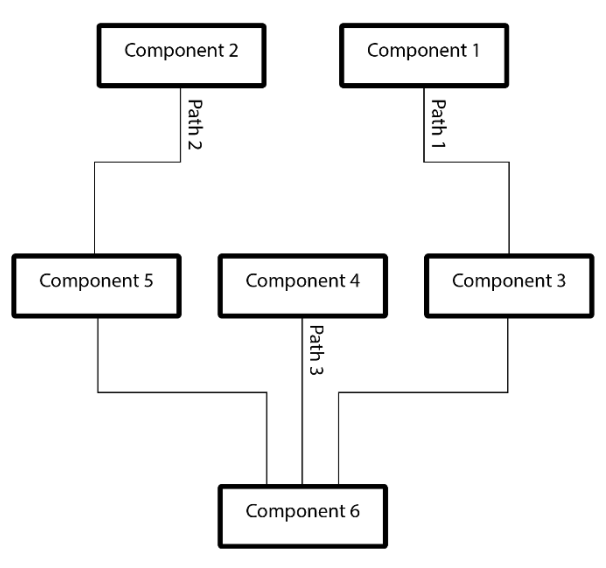

*14: Path Example*

### **b. Finding functionality**

The functionality of the paths in the meeting points is further analyzed in order to form a "selector" component that will take decisions. In other words, this new component will be able to monitor the functionality of the meeting points and select the best operating frequency to speed up the process with no or insignificant functionality errors.

For each signal which affects the functionality, Expander applies a BFS (breadth first search) algorithm in order to locate the proper signals because the circuit features quite common structure with a graph (components are the nodes of the graph and nets are the edges that connect the graph). The implementation of the algorithm has been modified in order to be adjusted to the data structures used.

Finally, all the signals which were found in this step are presented to the user in an Excel (.xlsx) file in columns along with the delay of each path. That file not only helps user verify and understand the results but it is also needed for the final step of the processing done by Expander.

### **c. Presenting path signals**

The last part of Expander reads the previous Excel file and exports a text file with a worst case approach scenario. That file will be later used by Generator in order to create the "selector" circuit in VHDL that monitors the functionality and promotes the proper clock frequency back to the original circuit.

Expander reads the signals. For each different signal it finds in the Excel file, it checks the delays of the paths that are controlled by that signal. As mentioned before, it uses a worst case approach, which means that it keeps the largest delay of the paths. This is done to ensure that no timing violations will take place during synthesis, implementation and simulation.

In the text file, it is mentioned the name of each parental signal along with the maximum frequency that it can trigger. That frequency is calculated as the reciprocal of the delay found before. After the creation of this text file, Expander terminates because its job has been done.

### **Important note about Expander**

Expander displays many messages to its console in order to help user track the state of the process. When everything terminates normally, the console will contain a message of successful termination. Otherwise, an error message will be displayed in red which will inform the user about the error.

### **d. Manual retouch of file**

Before generating the VHDL code, some manual changes to the output file of Expander are required in order Generator to run without problems. In particular, the frequencies must be grouped and then sorted in ascending order (Generator uses a binary search algorithm). The user can define **up to six** groups with different frequencies (these numbers are assuming that the user implemented the circuit on a Kintex 7 platform. Numbers **may vary** when using other platforms). These two operations that are taking place manually can be better explained through a simplified example.

In the following table, Expander found ten parental signals each with a different frequency. Please take into consideration that some of these frequencies are quite close. This is a strong indication that those frequencies can target the same group which is going to be characterized by the slowest signal (largest delay). Of course user is able to group the frequencies as desired but groups must always follow the limitations about:

- 1. Up to how many different groups the digital clock manager can support (up to six in Kintex 7)
- 2. Respect the upper limits of each signal. Signals cannot be accelerated because this will lead to timing violations of the paths.

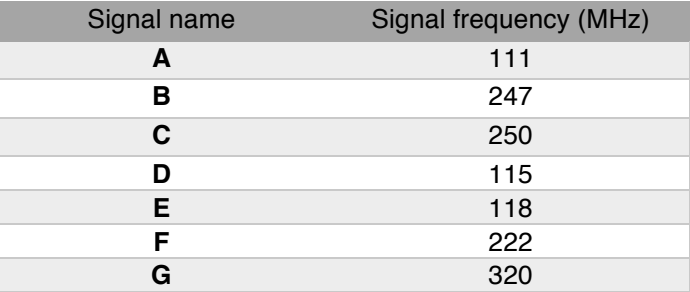

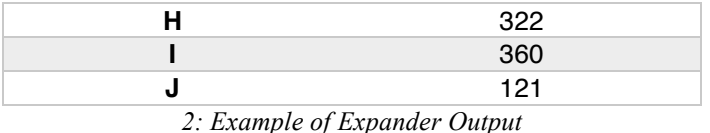

From the above table it can be claimed that three groups can be created. The first group is going to consist of signals A, D, E and J because their frequencies are close to each other. This group will get a frequency equal to its slowest; in that case 111 mhz. With same thoughts, the second group consists of signals B, C and F with a frequency of 222 mhz. Lastly, the remaining signals will compose the third group with a frequency of 320 mhz.

The file must be manually rearranged by user in order Generator to create the VHDL code for the monitoring and selecting circuit. The above table should be transformed as shown below, in order Generator to function properly.

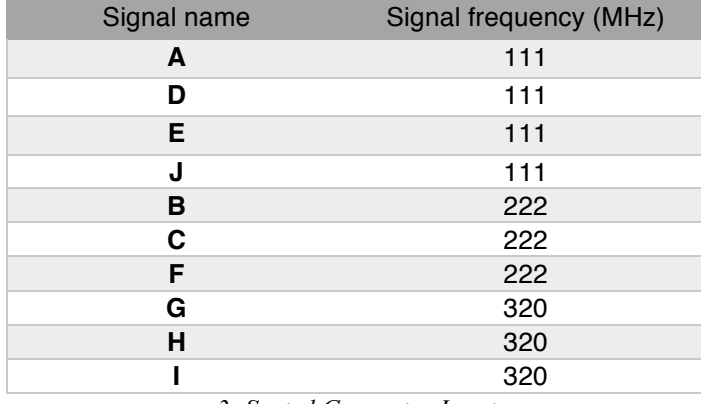

*3: Sorted Generator Input*

### **e. Generating VHDL Code**

Generator is a fully automatic tool. It parses the files containing the signal names along with their frequencies as they were **edited manually by the user** which contains a list of signal names and their corresponding frequency. During parsing, Generator creates a list with the different frequencies found in the file. This list is already sorted in ascending order because the input file was created that way. This list helps Generator define the index that Selector should output when a signal it monitors changes.

Generator uses some helping functions (such as convert a string to binary number) as well as a vhdl code generator which creates a VHDL file.

After Generator terminates successfully, an output file entitled "Selector.vhd" is created, which contains synthesizable VHDL code. This code monitors the parental signals specified by Expander and outputs a vector which is the index needed for frequency selection. This file will be later added in to Planahead. (Detailed instructions can be found in the appendix A).

### **f. Creating digital clock manager (DCM)**

The third and last segment of the new and enhanced circuit is the digital clock manager. This component can be easily created via a graphical user interface in a Xilinx tool called Core IP Generator. However, the automatically created code needs some modifications by user in order to be properly implemented into the design.

Digital clock manager is a special structure which deals with multiple clocks in the same circuit. More specificly, a digital clock manager accepts as an input a clock pulse of a user defined frequency (on Kintex 7 the range of accepted frequencies are 100 up to 900 mhz) and produces up to six different clock pulses of user desired frequencies (once again a digital clock manager targeting Kintex 7 supports up to six outputs. Other platforms may support fewer or more output clock pulses). By default, all output clocks are connected to global clock buffers in order to be accessible by the rest of the circuit.

It is worth mentioning that Xilinx does not provide the exact way that the digital clock manager functions. However, it is mentioned that the manager performs suitable multiplications and divisions on the input clock signal in order to generate the desired output pulses. That is the main reason that a digital clock manager **may fail** to produce **exactly** the desired outputs; if frequencies are too close (almost equal), the manager will be unable to perform proper operations and the resulted clocks will not be the desired. DCMs also eliminate clock skew, thereby improving system performance. Similarly, a DCM optionally phase shifts the clock output to delay the incoming clock by a fraction of the clock period.

Another structure needed to build the digital clock manager is called bufgmux and it is provided by Xilinx as well. This is a special multiplexer 2 to 1 (cannot be modified by user) which operates the same way as a normal multiplexer but has some key differences. First of all, bufgmux accepts in its input pins two clock pulses and not signals of std\_logic(\_vector) as well as a select signal (std\_logic only) which selects the clock that will be forwarded to the output. However, the most important difference compared to a simple multiplexer is the way that the clock switching is happening. Because bufgmux drives many other synchronous components with its clock, it must be ensured that the switching will take place fast and no glitches or spikes will appear. The clock signal must always be stable in order not to trigger flip flops accidentally. A normal multiplexer is not able to guarantee such smooth switching so it is unappropriate for such a sensitive task on the fabric.

When the S input changes, the bufgmux does not drive the new input to the output until the previous clock input is Low and the new clock input has a High-to-Low transition (please refer to the next table). By not toggling on the first Low-to-High transition of the input, the output clock pulse is never shorter than the shortest input clock pulse.

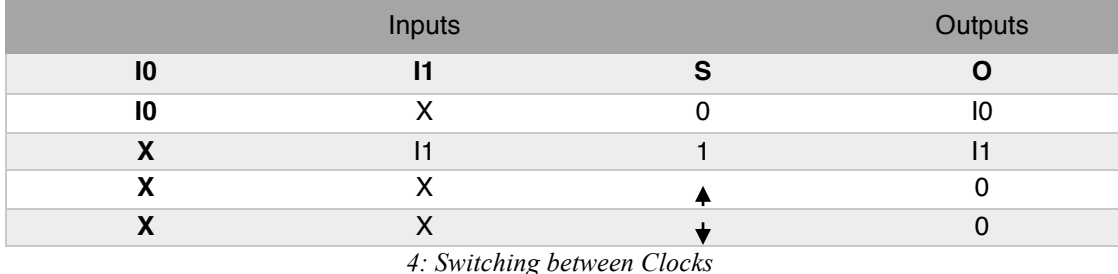

If the user needs to connect more than two clock frequencies, user can utilize more bufgmux units into cascode mode (the output of the first multiplexor will become the input of the second and so on). Each bit of the indexing signal will drive a single layer of multiplexor. The output of the last multiplexor will be the desired output of the digital clock manager. It is highly important to mention that each FPGA offers a limited number of units "bufgmux" and user must pay attention to that when grouping the parental signals. The exact number of such units are mentioned in the data sheet of the FPGA used.

Detailed instructions on how a digital clock manager is built and which modifications are required to the output file in order to be properly implemented with the rest of the code can be found in appendix A.

### **g. Schematic of the enhanced circuit**

The new circuit is composed by three parts: the original circuit, the selector and the digital clock manager. The connections of these three segments can be made either in VHDL level or using a tool provided by Xilinx called FPGA editor. The former can be used for input signals and the latter for internal signals which are not known or visible in VHDL level. Detailed instructions on how to use FPGA editor can be found in appendix A.

Data delay can be easily achieved by putting the proper number of D flip flops before the input of the original circuit. This will delay the input until its clock pulse is ready. It is worth mentioning that those flip flops will also be triggered by the clock that is selected by the digital clock manager.

# **Future Work**

The current work could be expanded towards various directions. Some of those are listed below.

An urging matter that requires further examination is the renaming of components and signals that occurs during the process of the netlists by Planahead, as well as the disintegration of the names that are parsed as directories. Both problems can be surpassed by migrating the current project in the 2014.2 version of Vivado, that deals with those issues effectively. Another advantage of using Vivado is the enhanced and more modern version of FPGA Editor which allows more accurate and user friendly manual modifications of placement and routing. A proposed solution to the renaming issue is the following. Using the elaborated design, it is possible to find the correct net name whose names need to be preserved and set the correct MARK\_DEBUG constraints in the XDC. The correct name for the RndData net is Data because the net exits the module via port Data. After applying MARK\_DEBUG constraint on these net names found via the elaborated design using set\_property MARK\_DEBUG true [get\_nets ...], synthesis is able to correctly apply the constraints and preserve the nets. In the netlist, the net name does change, but the MARK\_DEBUG properties are preserved. This is an expected behavior as Vivado synthesis does rename ports in the default flatten hierarchy rebuilt flow. (Vivado Synthesis - Net names are not preserved by mark\_debug, 2015)

Furthermore, the project could be expanded by implementing approximate computing, in favor of acceleration of datapath execution and increased exploitation of the slack of the paths. Approximation is not a new idea, as it has been used in areas such as lossy compression and numeric computation; in fact, John von Neumann wrote a paper on it in 1956 (Probabilistic logic and the synthesis of reliable organisms from unreliable components, Automata Studies (Shannon & McCarthy, 1956 ). According to a Computing Community Consortium blog post on the U.S. Defense Advanced Research Projects Agency (DARPA) 2014 Information Science and Technology (ISAT) Targeted Approximate Computing workshop, a number of researchers are working in this area. (Kugler, 2015)

# **Appendix A – Detailed Tutorial**

## **Α.1 From VHDL to implementation**

- 1. Launch Planahead and from the opening screen choose "Create new project"
- 2. Follow the instructions of the pop up window.
- 3. In screen "Project type" choose RTL project.

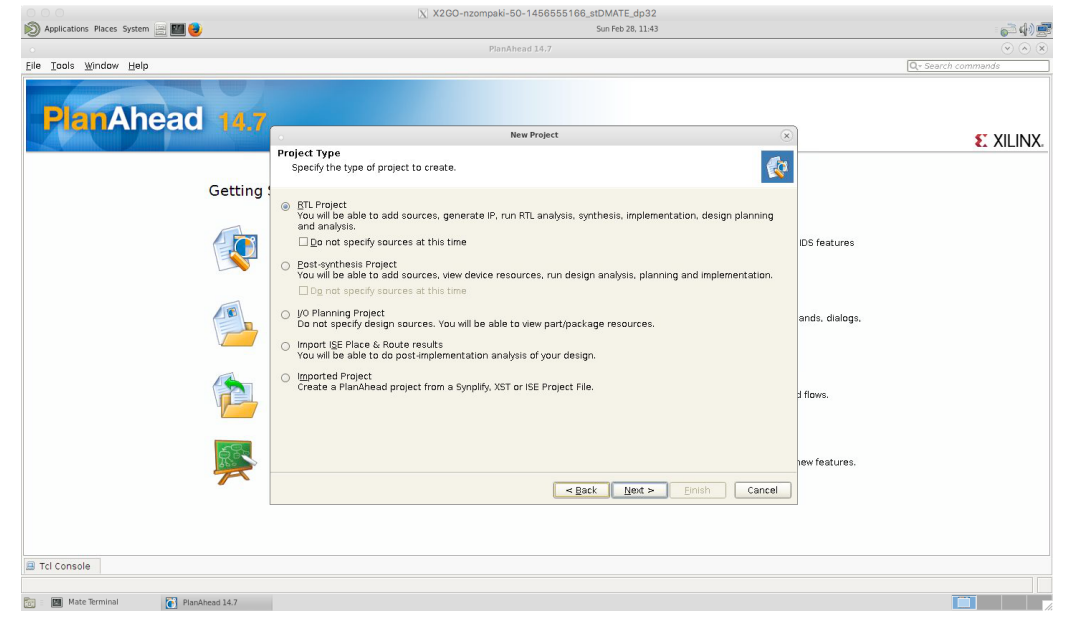

*15: Opening Screen of Planahead* 

- 4. Specify the source code (in Verilog or VHDL) you want to insert.
- 5. In screen "Default part" choose the target device you wish
- 6. Check the settings specified and click "Finish"

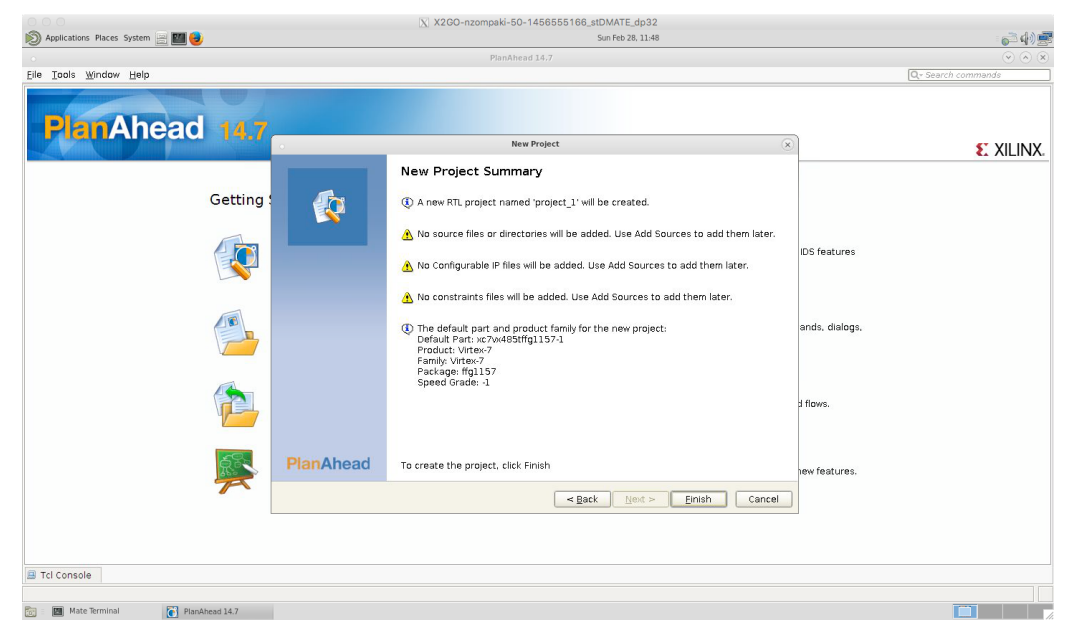

*16: New Project Screen*

The main screen of Planahead is now open. On the left side there is "Flow Navigator", which contains all steps needed to implement the design as well as settings panel and many other useful tools.

|                                                                                                    |                                                                                                    |             | X X2GO-nzompaki-50-1456555166_stDMATE_dp32                                                                                                    |                                                                                                  |                                                                |             |
|----------------------------------------------------------------------------------------------------|----------------------------------------------------------------------------------------------------|-------------|----------------------------------------------------------------------------------------------------|--------------------------------------------------------------------------------------------------|----------------------------------------------------------------|-------------|
| Applications Places System [20]                                                                                                |                                                                                                    |             | Sun Feb 28, 11:53                                                                                                    |                                                                                                  |                                                                |             |
|                                                                                                    |                                                                                                    |             | Original alu - [/home/nzompaki/Desktop/petros/Original alu/Original alu.ppr] - PlanAhead 14.7                                                   |                                                                                                  | $\sqrt{2}$ (x) (x)                                             |             |
| Edit Flow Tools Window Layout View Help<br>File                                                                                |                                                                                                    |             |                                                                                                    |                                                                                                  | Q- Search commands                                             |             |
|                                                                                                    | 6 %<br>$*$ 0<br>Σ<br>PR Default Lavout<br>G                                                                |             |                                                                                                    |                                                                                                  | <b>Implementation Complete</b>                                 |             |
| Flow Navigator                                                                                                    | Project Manager - Original alu                                                                             |             |                                                                                                    |                                                                                                  |                                                                |             |
| 只需要                                                                                                    | $   \geq$ $\times$<br>Sources                                                                              |             | <b>E</b> Project Summary X                                                                                                    | □ ピ ×                                                                                            |                                                                |             |
| <b>4 Project Manager</b><br>Project Settings                                                                                   | Q工房 3 时间图<br>O- Design Sources (1)<br><b>M.S. alu64 - Behavioral (alu.vhd)</b>                             | X           | Project Settings<br>Edit A<br>Original alu<br>Project name:                                                                                     | Messages<br>Summary:<br>0 errors                                                                 | $\hat{\mathbf{x}}$                                             |             |
| Add Sources<br><b>IF</b> IP Catalog<br>Run Behavioral Simu<br># RTL Analysis<br><b>D</b> <sup>2</sup> Open Elaborated De<br>b. | e-m Constraints (1)<br>Simulation Sources (1)                                                              |             | Product family:<br>Kintex-7<br>xc7k70tfbg484-2<br>Project part:<br>Top module name: alu64                                                       | 0 critical warnings<br><b>0</b> 69 warnings<br>Go To:<br>Messages<br>Log<br>Reports              |                                                                |             |
|                                                                                                    | Hierarchy Libraries Compile Order                                                                          |             | Synthesis<br>$\hat{z}$                                                                                                    | Implementation                                                                                   | $\hat{\mathbf{z}}$                                             |             |
| # Synthesis<br>Synthesis Settings<br>Run Synthesis<br><b>D</b> in Open Synthesized D                                           | & Sources ? Templates<br>Properties<br>$  2$ $\times$<br>$+$ + $\frac{1}{2}$ +                             |             | Complete<br>Status:<br>xc7k70tfbg484-2<br>Part:<br><b>PlanAhead Defaults</b><br>Strategy:<br>Flow:<br><b>XST</b>                                | Complete<br>Status:<br>xc7k70tfbg484-2<br>Part:<br>Strategy: ISE Defaults<br>Flow:<br><b>ISE</b> |                                                                |             |
| # Implementation<br>nolementation Sett                                                                                         |                                                                                                    |             | Resources                                                                                                    |                                                                                                  | Show Table                                                     |             |
| Run Implementation                                                                                                    |                                                                                                    |             | RTL Estimation Synthesis Estimation Netlist Estimation Implemented Utilization<br>Part: xc7k70tfbg484-2                                         |                                                                                                  |                                                                |             |
| <b>b</b> in Open Implemented (                                                                                                 | Design Runs                                                                                                |             |                                                                                                    |                                                                                                  | $ \Box$ $\angle$ $\times$                                      |             |
| # Program and Debug<br><b>Bitstream Settings</b><br>Generate Bitstream                                                         | Part<br>Q Name<br>xc7k70tfbg484-2 constrs 1<br>o y synth 1<br>図<br>xc7k70tfbg484-2 constrs_1<br>$-$ impl 1 | Constraints | Host<br>Status<br>Progress<br>Strategy<br>PlanAhead Defaults (XST 14) leoforos XST Complete!<br>ISE Defaults (ISE 14)<br>leoforos PAR Complete! | Start<br>2/25/16 2:52 PM<br>1100%<br>2/25/16 3:07 PM<br>1100%                                    | Elapsed<br>Littl (%)<br>00:00:13<br>1.000<br>00:01:52<br>1.000 | <b>FMax</b> |
| & Launch ChipScope /<br>Launch IMPACT                                                                                          | $\Rightarrow$<br> 4 <br>10<br>鸣<br>m3<br>⊶<br>■ Tcl Console ● Messages 国 Log A Reports < Design Runs       |             |                                                                                                    |                                                                                                  |                                                                | PD          |
| $\Box$                                                                                                    |                                                                                                    |             |                                                                                                    |                                                                                                  |                                                                |             |
| <b>Mate Terminal</b>                                                                                                    | Original alu - [/home/                                                                                     |             |                                                                                                    |                                                                                                  | $\overline{G}$                                                 |             |

*17: Main screen of Planahead*

- 7. (Optional) In case you want to add more source files, click on the "Add sources" option of Flow navigator and follow the instructions of the pop up window.
- 8. (Optional) Launch Simulator by clicking on "Run behavioral simulation" to verify the circuit operation, make sure that the source files do not contain syntax errors and the code does not have any critical bug.
- 9. (Optional) Click on "Open Elaborated design" to see a schematic of the circuit and ensure that all connections have been done properly.

|                                                                                                    | X X2GO-nzompaki-50-1456555166_stDMATE_dp32                                                                                                    |                                |
|----------------------------------------------------------------------------------------------------|----------------------------------------------------------------------------------------------------|--------------------------------|
| Applications Places System <b>ED</b>                                                                                                    | Sun Feb 28, 12:00                                                                                                    |                                |
|                                                                                                    | Original alu - [/home/nzompaki/Desktop/petros/Original alu/Original alu.ppr] - PlanAhead 14.7                                                                                                    | $\odot$ $\odot$ $\odot$        |
| Edit Flow Tools Window Layout View Help<br>File                                                                                                    |                                                                                                    | Q - Search commands            |
| ⊳ঽ<br>জী                                                                                                    | $-10001$<br><b>O &amp; X E G E Default Layout</b><br>۰.<br>● 21                                                                                                    | <b>Implementation Complete</b> |
| Flow Navigator<br>$\alpha$                                                                                                    | Elaborated Design - xc7k70tfbg484-2 (active)                                                                                                    |                                |
| 只需要                                                                                                    | ∑ Project Summary × ※ RTL Schematic ×                                                                                                    | B C X                          |
| ▲ Project Manager<br>Project Settings<br>Add Sources<br>IP Catalog<br>Run Behavioral Simu<br>▲ RTL Analysis<br>▲ B Elaborated Design<br>Report DRC<br><sup>b</sup> ill Schematic<br># Synthesis<br>Synthesis Settings<br>Run Synthesis<br>p a <sup>2</sup> Open Synthesized D<br># Implementation<br>Implementation Sett<br>Run Implementation<br>▷ a <sup>9</sup> Open Implemented [<br># Program and Debug<br><b>Bitstream Settings</b><br>Generate Bitstream<br>Launch IMPACT | Properties<br>22 Instances 197 VO Ports 1357 Nets<br>刊<br><b>MOUNTAIN</b><br>$\leftarrow$<br><b>PESSION</b><br><b>RANCH AND TO</b><br>a)<br><b>ARTER FIRST SHOP</b><br>distribution,<br>Qt<br><b>APROXIMAN</b><br>$\sigma_0^0$<br><b>Company</b><br>$\alpha$<br>Ampumpag<br>中心面の<br>RTL Netlist<br><b>SAN PRESS</b><br><b>APROXIMATION</b><br>AMAID-<br>$\mathbb{G}$<br>饥<br>wing-<br>$\times$<br><b>LAFFARD AR</b><br>ø<br>124923992409429<br>m<br><b>IOHD</b><br><b>SERVICE AND</b><br><b>SAMPLES</b><br><b>UNITARY A</b><br><b>Serverson</b><br><b>SHAPP</b><br>$\left  \cdot \right $ | $\frac{v}{\sqrt{K}}$           |
| $\left  \cdot \right $<br>$\overline{4}$                                                                                                    | <b>B</b> Tcl Console ○ 図 面 略                                                                                                    |                                |
|                                                                                                    |                                                                                                    |                                |
| Mate Terminal                                                                                                    | Original alu - [/home/                                                                                                    | $\overline{c}$                 |

*18: RTL Schematic*

10. Click on "Synthesis settings". A new window opens which contains all settings which can be configured by user. Default settings are okay, but user can make changes.

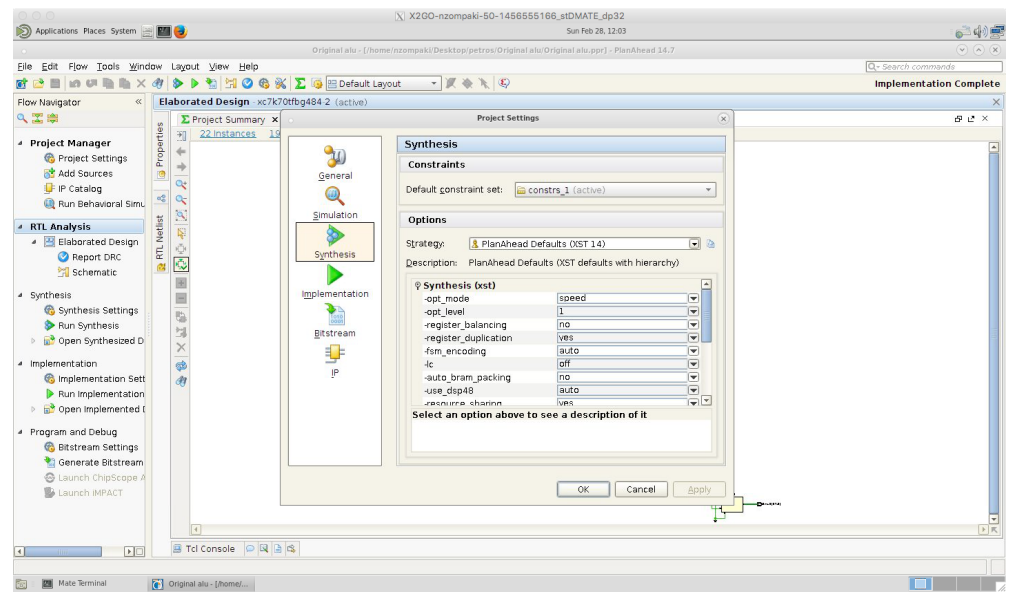

*19: Synthesis Settings*

11. Click "Apply" and then "OK" to save any changes.

Now a wrapper file must be created in order to create partitions (this will be done later). VHDL top file must contain only one entity in order to be compiled successfully. So, a wrapper file is needed in order to wrap the main circuit inserted before and the two new components that will be inserted later. Wrapper file is like a main function of a common programming language which calls and controls the rest of the source code. Wrapper will be the top module of the entire circuit and will control all the separate source code files.

12. Click on "Add sources" from flow navigator and choose "Add or create design sources".

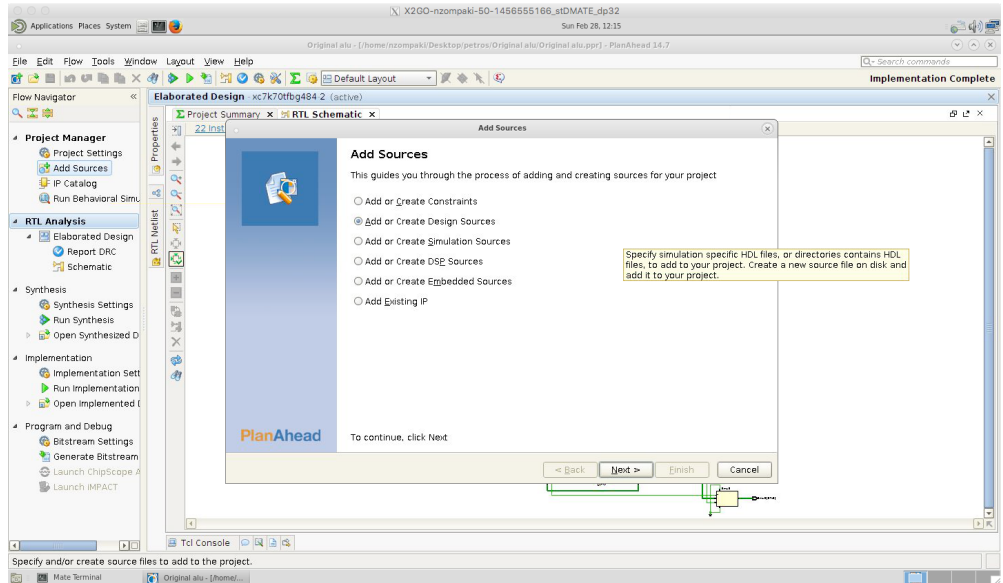

*20: Add Sources Screen*

13. Click "Create new file".

|                                                                                                    | X X2GO-nzompaki-50-1456555166_stDMATE_dp32                                                                                                    |                                |
|----------------------------------------------------------------------------------------------------|----------------------------------------------------------------------------------------------------|--------------------------------|
| Applications Places System and Miles                                                                                                    | Sun Feb 28, 12:17                                                                                                    | ◎一(り)                          |
|                                                                                                    | Original alu - [/home/nzompaki/Desktop/petros/Original alu/Original alu.ppr] - PlanAhead 14.7                                                                                                    | $(\sqrt{2})$ $(\sqrt{2})$      |
| Eile Edit Flow Tools Window Layout View Help                                                                                                    |                                                                                                    | Q- Search commands             |
|                                                                                                    | $-100010$<br><b>MIGG X E G E Default Layout</b><br>s                                                                                                    | <b>Implementation Complete</b> |
| Flow Navigator                                                                                                    | Elaborated Design - xc7k70tfbg484-2 (active)                                                                                                    |                                |
| 9 工房                                                                                                    | ∑ Project Summary × ※ RTL Schematic ×                                                                                                    | 母 ピ ×                          |
| <b>4 Project Manager</b><br>Project Settings<br>Add Sources<br><b>IF</b> IP Catalog<br>Run Behavioral Simu<br><b>4 RTL Analysis</b><br>▲ H Elaborated Design<br>Report DRC<br>Schematic<br># Synthesis<br>Synthesis Settings<br>Run Synthesis<br><b>D</b> a <sup>2</sup> Open Synthesized D<br># Implementation<br>Implementation Sett<br>Run Implementation<br>▷ a <sup>9</sup> Open Implemented (<br># Program and Debug<br>Bitstream Settings<br>Generate Bitstream<br>Launch IMPACT | Properties<br>22 Inst<br>$\infty$<br>田<br><b>Add Sources</b><br>de<br><b>Add or Create Design Sources</b><br><b>fo</b><br>Specify HDL and netlist files, or directories containing HDL and netlist files, to add to your project. Create a new<br>$\Rightarrow$<br>◎<br>source file on disk and add it to your project.<br>$\overline{a}$<br>$\alpha_0^0$<br>۹ŧ<br>Library<br>ld<br>Name<br>Location<br>$Q \subseteq E$<br>RTL Netlist<br>$\begin{tabular}{ c c c c } \hline $\times$ & $\times$ \\ \hline $\ast$ & $\ast$ \\ \hline \end{tabular}$<br>a.<br>Ξ<br>$\overline{\mathbb{G}}$<br>饲<br>$\times$<br>e<br>d <sub>1</sub><br>Add Files<br>Add Directories<br>Create File<br>Scan and add RTL include files into project<br>Copy sources into project<br>Add sources from subdirectories<br>$\leq$ Back<br>New <<br>Finish<br>Cancel |                                |
| $\Box$                                                                                                    | $\left  \cdot \right $<br><b>B</b> Tcl Console ◎ 国 面 鸣                                                                                                    | 下民                             |
| <b>Mate Terminal</b>                                                                                                    | Original alu - [/home/                                                                                                    |                                |

*21: New File*

- 14. Follow instructions until the new file is created. The file will be blank and as a result it will produce syntax errors. Write the Verilog or VHDL code for the wrapper (example of source code will be included in Appendix C).
- 15. After saving the file, make sure that Planahead recognized the hierarchical structure of the project. Wrapper file should be on top and below it should be the circuit.

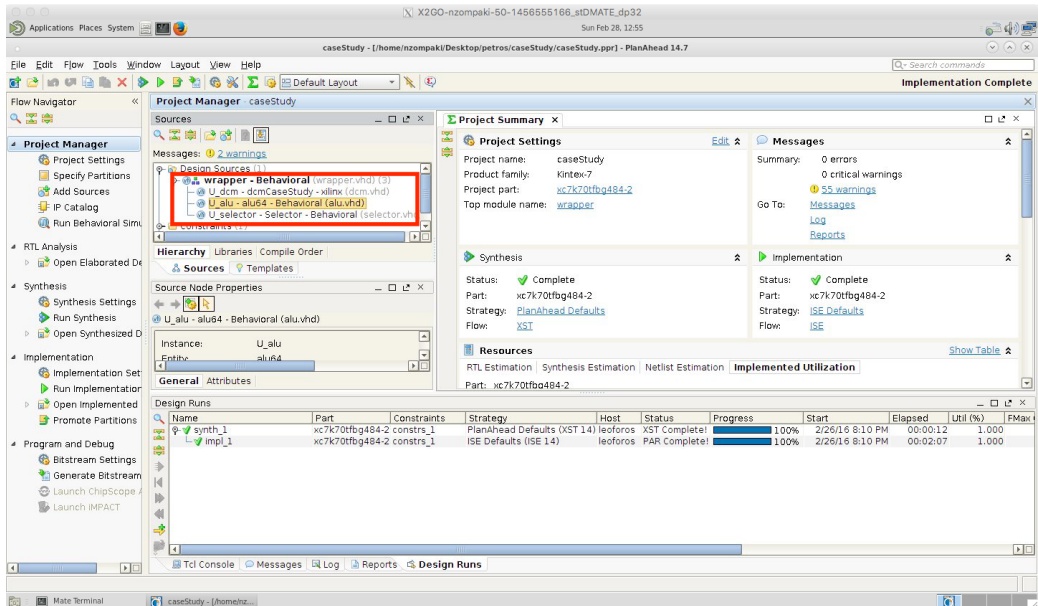

*22: Hierarchical Code Structure*

- 16. Click on "Open Elaborated design" from project navigator.
- 17. From the sources panel make sure that "RTL netlist" tab is selected.

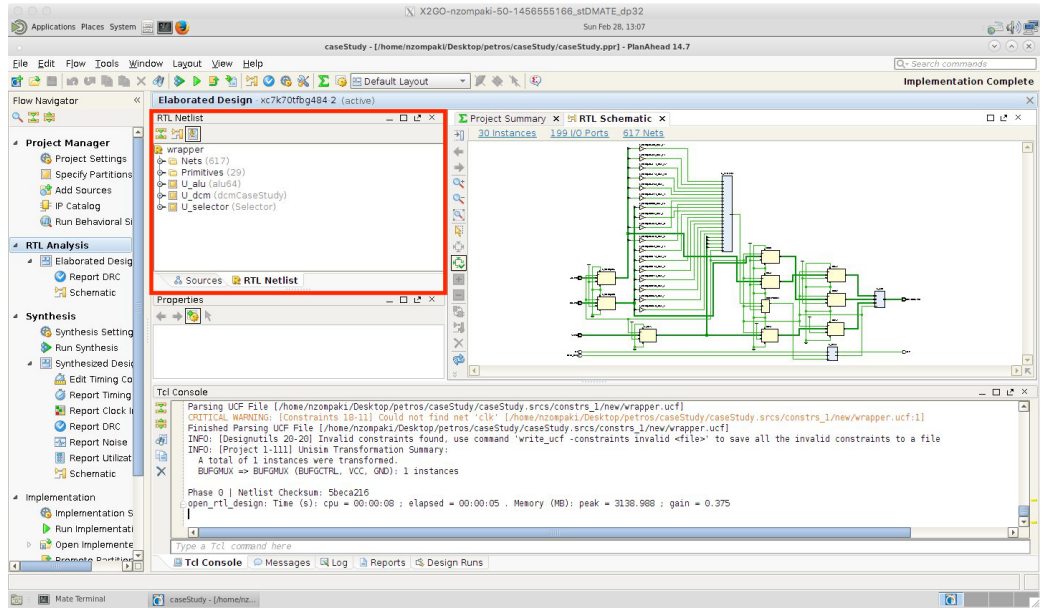

*23: Partitions Overview*

18. Right click on the name of the original circuit and select "Set Partition". After that, new options will appear in Flow navigator.

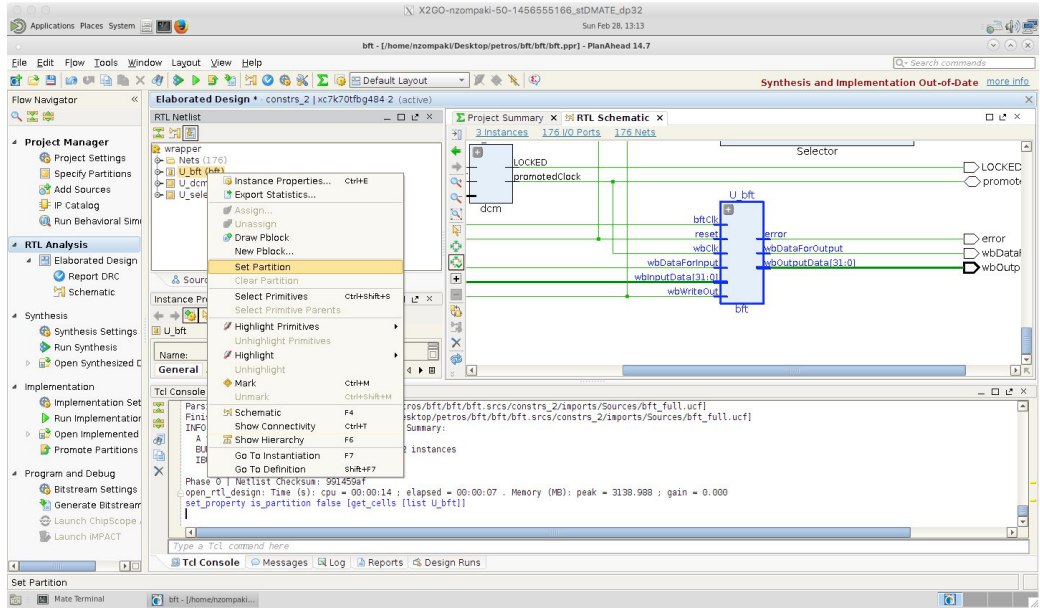

*24: Setting a Partition*

19. Click on "Specify partition" option from flow navigator and make sure that all actions are set to "implement" for both synthesis and implementation tabs.

|                                                                                                    |                                                                                                    |                                                                                                    | X X2GO-nzompaki-50-1456555166_stDMATE_dp32                                                |              |                                                         |
|----------------------------------------------------------------------------------------------------|----------------------------------------------------------------------------------------------------|----------------------------------------------------------------------------------------------------|-------------------------------------------------------------------------------------------|--------------|---------------------------------------------------------|
|                                                                                                    |                                                                                                    |                                                                                                    | Sun Feb 28, 13:15                                                                         |              |                                                         |
|                                                                                                    |                                                                                                    |                                                                                                    | bft - [/home/nzompakl/Desktop/petros/bft/bft/bft.ppr] - PlanAhead 14.7                    |              | $(\vee)$ $(\wedge)$ $(\times)$                          |
| File                                                                                                    | Edit Flow Tools Window Layout View Help                                                                                                    |                                                                                                    |                                                                                           |              | Q- Search commands                                      |
| 四<br>œ                                                                                                    | 酪                                                                                                    | <b>河⊙ 6 ※ Σ G</b> El Default Layout                                                                                                    | $-10000000$                                                                               |              | Synthesis and Implementation Out-of-Date more info      |
| Flow Navigator                                                                                                    |                                                                                                    | Elaborated Design * - constrs_2   xc7k70tfbg484-2 (active)                                                                                                    |                                                                                           |              |                                                         |
| 只需要                                                                                                    | <b>RTL Netlist</b>                                                                                                    | $   x$ $\times$                                                                                                    | Σ Project Summary × 例 RTL Schematic ×                                                     |              | $\square \hspace{0.1cm} \swarrow \hspace{0.1cm} \times$ |
| <b>4</b> Project Manager<br>Project Settings<br>Specify Partitions<br>Add Sources<br>IP Catalog<br><b>CD</b> Run Behavioral Simi<br><b>4 RTL Analysis</b><br>▲ Blaborated Design<br>Report DRC<br>Schematic<br># Synthesis<br>Synthesis Settings<br>Run Synthesis                                           | 因性图<br>se wrapper<br>+ Nets (176)<br>→ D bft (bft)<br>+ U dcm (dcn<br>O II U selector (<br>ŒÐ<br>Name<br><b>Lov</b> ∪ bft<br>& Sources<br>Properties<br>$+ \rightarrow 2 + 1$ | Specify whether partitions will be imported or implemented<br>Synthesis Implementation<br>Action<br>Import from<br>V wrapper Implement - N/A<br>Implement - N/A                                                                                   | 3 Instances 176 I/O Ports 176 Nets<br>闭<br>٠<br><b>Specify Partitions</b><br>Preservation | $\mathbb{R}$ |                                                         |
| <b>D</b> In <sup>9</sup> Open Synthesized E<br>« Implementation<br>Implementation Set<br>Run Implementation<br>open Implemented<br>Promote Partitions<br># Program and Debug<br><b>Bitstream Settings</b><br>Generate Bitstream<br><b>&amp;</b> Launch ChipScope<br>Launch IMPACT<br>$\left  \cdot \right $ | Tcl Console<br>図<br>$IEUFG = 1$<br>Phase 0<br>di.<br>open rtl<br>set proper<br>startgroup<br>$\times$<br>endaroup<br>$\overline{A}$<br>Type a Tcl command here                | set property is partition true [get cells U bft]<br>set property is partition false [get_cells [list U_dcm]]<br>set property is partition false [get cells [list U selector]]<br>File Tcl Console   O Messages   El Log   A Reports   Casign Runs |                                                                                           | OK<br>Cancel | $>$ $R$<br>$  +$ $+$ $\times$<br>E.                     |
| Open partition settings to change options.                                                                                                    |                                                                                                    |                                                                                                    |                                                                                           |              |                                                         |
| <b>Mate Terminal</b>                                                                                                    | bft - [/home/nzompaki                                                                                                    |                                                                                                    |                                                                                           |              |                                                         |

*25: Using Partitions*

- 20. Click on "Run Synthesis" from flow navigator. Depending on the circuit, the time for synthesis may be quite long. User can check the progress from the upper right progress bar and from the Tcl console of Planahead.
- 21. (Optional) After synthesis is complete, click on "Open synthesized design" and then "Schematic" from flow navigator to inspect how the circuit will be implemented on the FPGA.

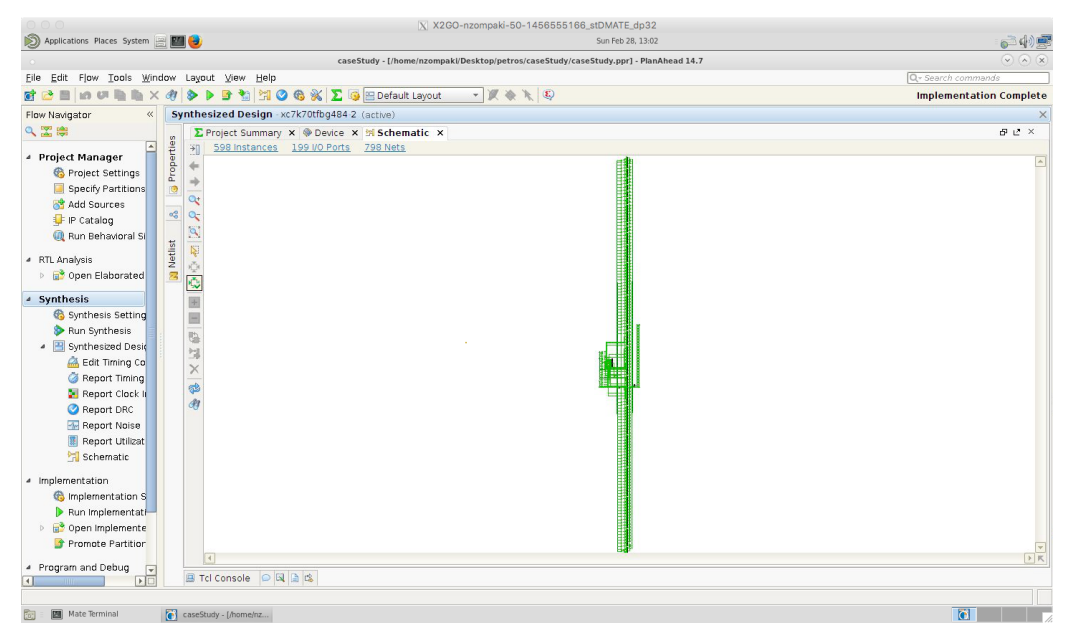

*26: Synthesis schematic*

22. After synthesis is complete, click on "Implementation settings" from flow navigator to see all available settings. User can make changes although default settings are satisfactory.

|                                                                                      |                                                                                    |                                                   |                                  | $X$ X2GO-nzompaki-50-1456555166_stDMATE_dp32                           |                   |                     |  |                                                    |
|--------------------------------------------------------------------------------------|------------------------------------------------------------------------------------|---------------------------------------------------|----------------------------------|------------------------------------------------------------------------|-------------------|---------------------|--|----------------------------------------------------|
| Applications Places System [22]                                                      |                                                                                    |                                                   |                                  |                                                                        | Sun Feb 28, 13:23 |                     |  |                                                    |
|                                                                                      |                                                                                    |                                                   |                                  | bft - [/home/nzompaki/Desktop/petros/bft/bft/bft.ppr] - PlanAhead 14.7 |                   |                     |  | $\sqrt{2}$ (x)                                     |
| Edit Flow<br>File                                                                    | Tools Window Layout View Help                                                      |                                                   |                                  |                                                                        |                   |                     |  | Q- Search commands                                 |
| 習<br><b>M</b>                                                                        | そ<br>降<br>GP1<br>⋟                                                                 | <b>河⊙ 6 ※ ∑ ④ EDefault Layout</b>                 |                                  | $-100R$                                                                |                   |                     |  | Synthesis and Implementation Out-of-Date more info |
| Flow Navigator                                                                       | Elaborated Design * - constrs_2   xc7k70tfbg484-2 (active)                         |                                                   |                                  |                                                                        |                   |                     |  |                                                    |
| Q工自                                                                                  | <b>RTL Netlist</b>                                                                 |                                                   |                                  | <b>Project Settings</b>                                                | $\infty$          | $\Box$ $C$ $\times$ |  |                                                    |
| <b>4 Project Manager</b>                                                             | 図印图<br>wrapper                                                                     |                                                   | Implementation                   |                                                                        |                   |                     |  |                                                    |
| Project Settings                                                                     | → B Nets (176)<br>→ Ⅲ U bft (bft)                                                  | <b>AU</b>                                         | <b>Constraints</b>               |                                                                        |                   |                     |  |                                                    |
| Specify Partitions<br>Add Sources                                                    | $\left  \Phi \right $ U dcm (dcm)<br>G- I U selector (Selector)                    | General                                           | Default constraint set:          | constrs 2 (active)                                                     |                   |                     |  |                                                    |
| IP Catalog<br>Run Behavioral Simi                                                    |                                                                                    | Simulation                                        | Options                          |                                                                        |                   |                     |  |                                                    |
| <b>4 RTL Analysis</b>                                                                |                                                                                    |                                                   | Strategy:                        | 8 ISE Defaults* (ISE 14)                                               |                   | $\Box$              |  |                                                    |
| - Elaborated Design                                                                  |                                                                                    | Synthesis                                         | Description:                     | ISE Defaults, including packing registers in IOs off                   |                   |                     |  |                                                    |
| Report DRC                                                                           | & Sources <b>BRTL Netli</b>                                                        |                                                   |                                  |                                                                        |                   |                     |  |                                                    |
| <b>Pri</b> Schematic                                                                 | Properties                                                                         | Implementation                                    | <b>-ur</b>                       | <b><i><b>?</b></i> Translate (ngdbuild)</b>                            |                   | A                   |  |                                                    |
| # Synthesis                                                                          | $+$ + $\frac{1}{2}$ +                                                              |                                                   | -a                               |                                                                        | $\Box$            |                     |  |                                                    |
| Synthesis Settings                                                                   |                                                                                    |                                                   | -aul                             |                                                                        | $\Box$            |                     |  |                                                    |
| Run Synthesis                                                                        |                                                                                    | Bitstream                                         | -aut                             |                                                                        | $\Box$            |                     |  |                                                    |
| D <b>D</b> <sup>2</sup> Open Synthesized E                                           |                                                                                    | 9                                                 | ÷.                               |                                                                        | $\Box$            |                     |  | $rac{1}{\sqrt{2}}$                                 |
|                                                                                      |                                                                                    | D                                                 | $\cup$                           |                                                                        | $\Box$            |                     |  |                                                    |
| # Implementation                                                                     | <b>Tcl Console</b>                                                                 |                                                   | Æ                                |                                                                        |                   |                     |  | $  +$ $+$ $+$                                      |
| <b>Co</b> Implementation Set                                                         | <b>County</b><br>IBUFG => IBUFG (IB                                                |                                                   | More Options<br><b>Man</b> (man) |                                                                        |                   | $\Box$              |  |                                                    |
| Run Implementation<br>D <b>B</b> <sup>2</sup> Open Implemented<br>Promote Partitions | Phase 0   Netlist Ch<br>open rtl design: Tim<br>set_property is_part<br>startgroup |                                                   |                                  | Select an option above to see a description of it                      |                   |                     |  |                                                    |
| <sup>4</sup> Program and Debug                                                       | $\times$<br>set property is part<br>endaroup                                       |                                                   |                                  |                                                                        |                   |                     |  |                                                    |
| <b>Bitstream Settings</b>                                                            | set property is part                                                               |                                                   |                                  |                                                                        |                   |                     |  |                                                    |
| Generate Bitstream                                                                   | set property is part                                                               |                                                   |                                  |                                                                        | OK<br>Cancel      | Apply               |  |                                                    |
| <b>B</b> Launch ChipScope                                                            |                                                                                    |                                                   |                                  |                                                                        |                   |                     |  |                                                    |
| Launch IMPACT                                                                        | $\overline{4}$<br>Type a Tcl command here                                          |                                                   |                                  |                                                                        |                   |                     |  | $\mathbf{F}$                                       |
|                                                                                      |                                                                                    | Fic Console Messages El Log Reports & Design Runs |                                  |                                                                        |                   |                     |  |                                                    |
| E                                                                                    |                                                                                    |                                                   |                                  |                                                                        |                   |                     |  |                                                    |
|                                                                                      |                                                                                    |                                                   |                                  |                                                                        |                   |                     |  |                                                    |
| <b>Bill</b> Mate Terminal                                                            | bft - [/home/nzompaki                                                              |                                                   |                                  |                                                                        |                   |                     |  |                                                    |

*27: Implementation Settings*

- 23. Click on "Run implementation" from flow navigator. Depending on the circuit, the time for implementation may be quite long. User can check the progress from the upper right progress bar and from the Tcl console of Planahead.
- 24. After implementation is complete, click on "promote partitions" from flow navigator. A new window will appear.

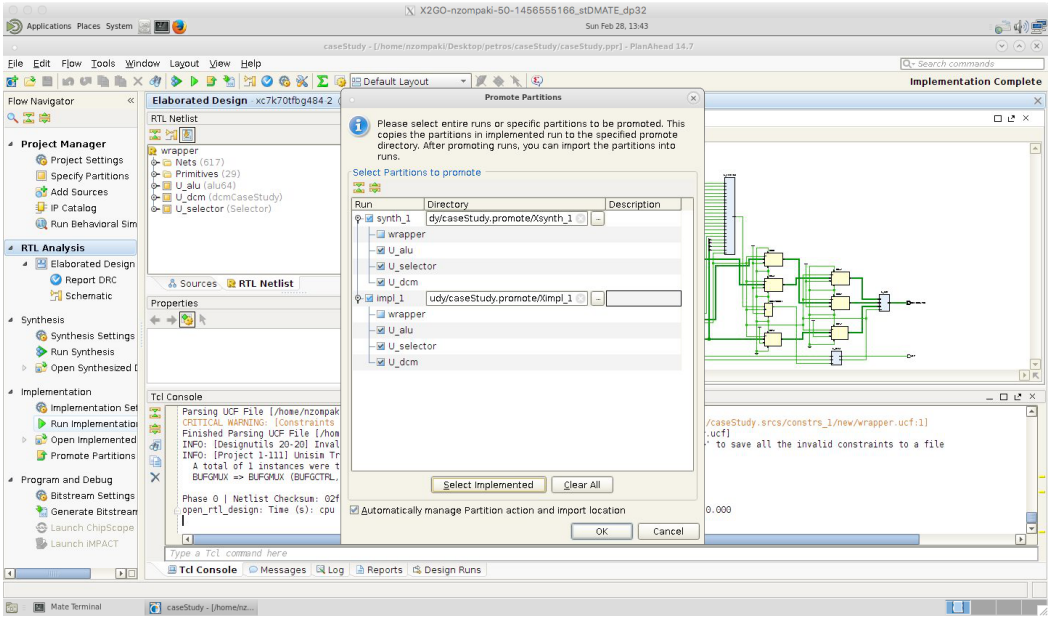

*28: Promoting Partitions*

25. Make sure to select everything from both synthesis and implementation except wrapper. Click "OK".

### **Α.2 Analyzing the circuit using Planahead Expander**

Expander requires some additional software to function properly. User must have installed both Eclipse and Xampp. Expander is written in Java and runs as an application through Eclipse and uses MySQL server found in Xampp. After successful installation, open Xampp and click "manage servers". Turn on both MySQL database and Apache web server.

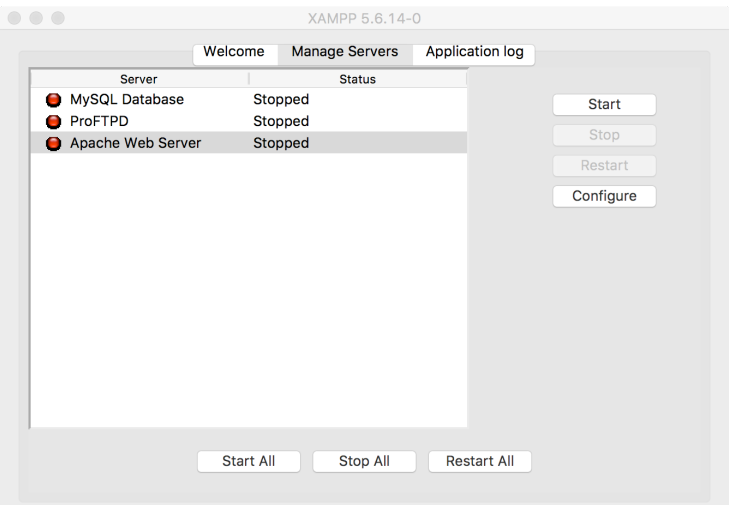

*29: Xampp main window*

Τhe apache web server is optional and is used to check the information stored into the database that Expander creates. This can be done by visiting "localhost" with a web browser. A page similar to the next one should appear if everything runs fine.

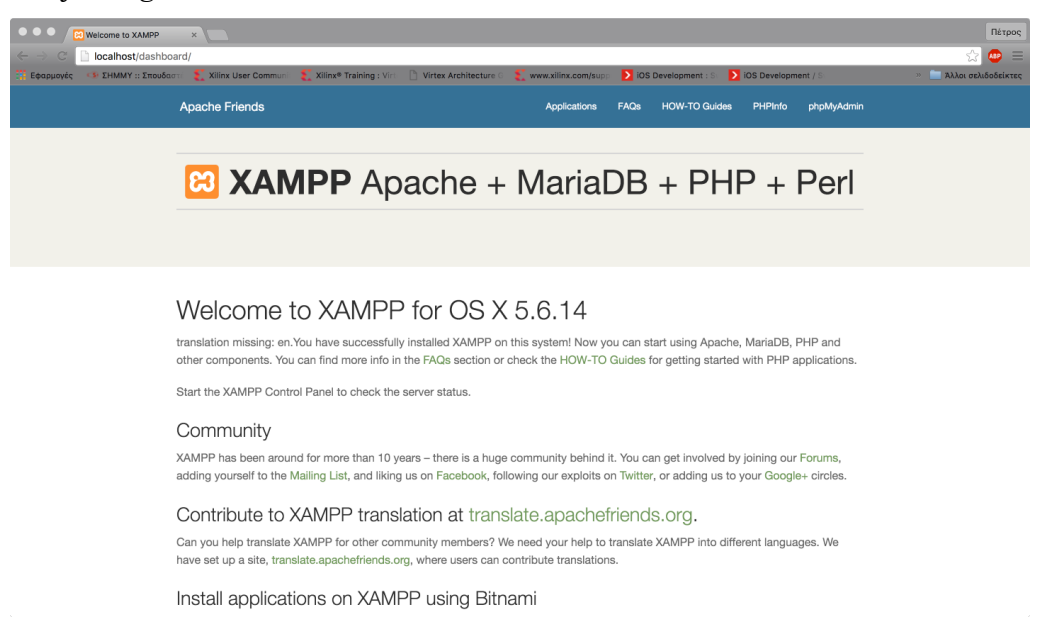

*30: localhost main screen*

Database is located after clicking "phpmyAdmin" on the upper right side. On the new window that appears, on the left side there will be a database with name "tools". This is the database that Expander uses.

| $\bullet\bullet\bullet$<br><b>Jocalhost / localhost / TOOI X</b> |                                                           |                                                                                                    | Πέτρος                 |
|------------------------------------------------------------------|-----------------------------------------------------------|----------------------------------------------------------------------------------------------------|------------------------|
|                                                                  |                                                           | localhost/phpmyadmin/db_structure.php?server=1&db=TOOLS&token=9192b328a99440a5b78d0a64b8bd6594                                                             | $\bigcirc$<br>$\equiv$ |
| 5 ΣΗΜΜΥ:: Σπουδαστί<br>Εφαρμογές                                 |                                                           | Xilinx User Community Xilinx® Training : Virt. [2] Virtex Architecture G Www.xilinx.com/supp > iOS Development : 3<br>> iOS Development /                  | » Αλλοι σελιδοδείκτες  |
| phpMyAdmin                                                       | Γ. Διακομιστής: localhost » Π Βάση: TOOLS<br>$\leftarrow$ |                                                                                                    | 杂                      |
| $\Omega$ . $\cup$ . $\in$                                        | <b>Δομή Κώδικας SQL</b>                                   | EEavwyn - Eloavwyn<br><b>AvaChrnon</b><br><b>Επερώτημα κατά παράδεινμα</b><br><b><i>AEITOUDVÍEC <sup>a</sup> Δικαιώματα</i></b>                            | ▼ Περισσότερα          |
| Πρόσφατα Αγαπημένοι                                              | Πίνακας 4                                                 | Ενέργεια<br>Εγγραφές Ο Τύπος Σύνθεση                                                                                                    | Μένεθος Περίσσεια      |
| $\Box$ as                                                        | components_and_paths                                      | REPLAY TO ΠΕΡΙΤΥΠΟΠ ΤΑ ΔΟμή & Αναζήτηση Ε Προσθήκη Ε Άδειασμα Ο Διαγραφή<br>290 InnoDB latin1 swedish ci                                                   | 64 KB                  |
| $-6$ Nέα<br>$+$ $ -$ cdcol                                       | components names                                          | 55 InnoDB latin1_swedish_ci<br>Διαγραφή - Δομή γιγονή λουμή του Αναζήτηση Ξε Προσθήκη - Άδειασμα Ο Διαγραφή                                                | 16 KB                  |
| + information schema                                             |                                                           | 290 InnoDB latin1 swedish ci                                                                                                    | 16 KB                  |
| $+$ mysql                                                        | delays                                                    | το Περιήγηση γι Δομή γι Αναζήτηση 3 Προσθήκη ΜΑδειασμα ο Διαγραφή                                                                                          |                        |
| performance schema                                               | exploration                                               | 25 InnoDB latin1_swedish_ci<br>← Περιήγηση → Δομή → Αναζήτηση Ξε Προσθήκη → Άδειασμα ● Διαγραφή                                                            | 32 KB                  |
| phpmyadmin                                                       | $\Box$ implemented                                        | 8 InnoDB latin1 swedish ci<br>το Περιήγηση γι Δομή γι Αναζήτηση γι Προσθήκη ΜΑδειασμα ο Διαγραφή                                                           | 16 KB                  |
| <b>TOOLS</b><br>- ONEO                                           | initial values                                            | 509 InnoDB latin1_swedish_ci<br>- Περιήγηση γ Δομή γ Αναζήτηση 3 Προσθήκη Η Άδειασμα Ο Διαγραφή                                                            | 80 KB                  |
| components and paths                                             | leaf_signal<br>C.                                         | 358 InnoDB latin1_swedish_ci<br>το Περιήγηση γι Δομή γι Αναζήτηση γι Προσθήκη ΜΑδειασμα ο Διαγραφή                                                         | 32 KB                  |
| components_names                                                 | paths                                                     | 30 InnoDB latin1_swedish_ci<br>- Περιήγηση γ Δομή γ Αναζήτηση Ξε Προσθήκη - Άδειασμα Ο Διαγραφή                                                            | 16 KB                  |
| - delays                                                         | pin<br>$\Box$                                             | 4,474 InnoDB latin1 swedish ci<br><b>1 Περιήγηση γι Δομή ο Αναζήτηση 3 ΕΠροσθήκη Ο Άδειασμα Ο Διαγραφή</b>                                                 | 336 KB                 |
| exploration                                                      | pin path match                                            | 78 InnoDB latin1_swedish_ci<br><b>Accident Accident Accident Accident Accident Accident Accident Accident</b> Accident Accident Accident Accident Accident | 64 KB                  |
| implemented                                                      | signals<br>n                                              | REPLACION TO A AVACTION 3: Προσθήκη Αδειασμα Ο Διαγραφή<br>1,093 InnoDB latin1_swedish_ci                                                                  | 96 KB                  |
| initial values<br>leaf signal                                    | 11 πίνακες                                                | Σύνολο<br>7,210 InnoDB latin1 swedish ci                                                                                                    | 768 KB<br>0B           |
| $\vdash$ paths                                                   | <b>Γ Επιλογή όλων</b>                                     | Με τους επιλεγμένους:                                                                                                    |                        |
| $-1$ pin                                                         |                                                           | $\ddot{\phantom{1}}$                                                                                                    |                        |
| pin_path_match                                                   | Eμφάνιση για εκτύπωση Ελ Λεξικό δεδομένων                 |                                                                                                    |                        |
| + signals                                                        | Αημιουργία πίνακα                                         |                                                                                                    |                        |
|                                                                  |                                                           |                                                                                                    |                        |
|                                                                  | Όνομα:                                                    | Αριθμός στηλών: 4                                                                                                    |                        |
|                                                                  |                                                           |                                                                                                    |                        |
|                                                                  |                                                           |                                                                                                    |                        |
|                                                                  |                                                           |                                                                                                    | Εκτέλεση               |
|                                                                  |                                                           |                                                                                                    |                        |
|                                                                  | <b>Παράθυρο</b>                                           |                                                                                                    | ఇ                      |
|                                                                  |                                                           |                                                                                                    |                        |

*31: Database overview*

Now the java source files must be imported to Eclipse so that the can be executed. Launch Eclipse and select as workspace the directory that user wants. Go to file and then choose import. A new window opens. Select "Existing project into workspace" and click next.

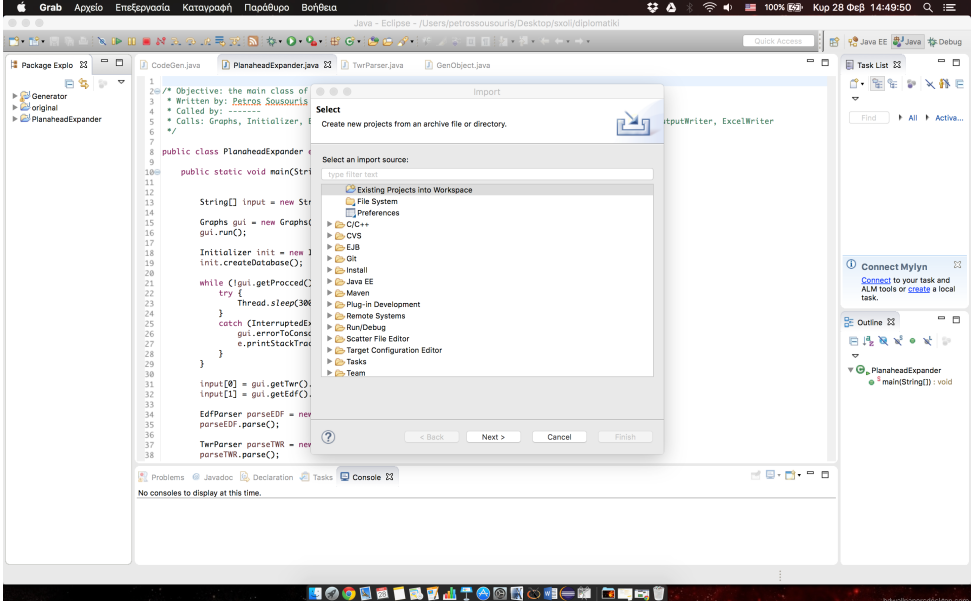

*32: Importing Expander in Eclipse (1)*

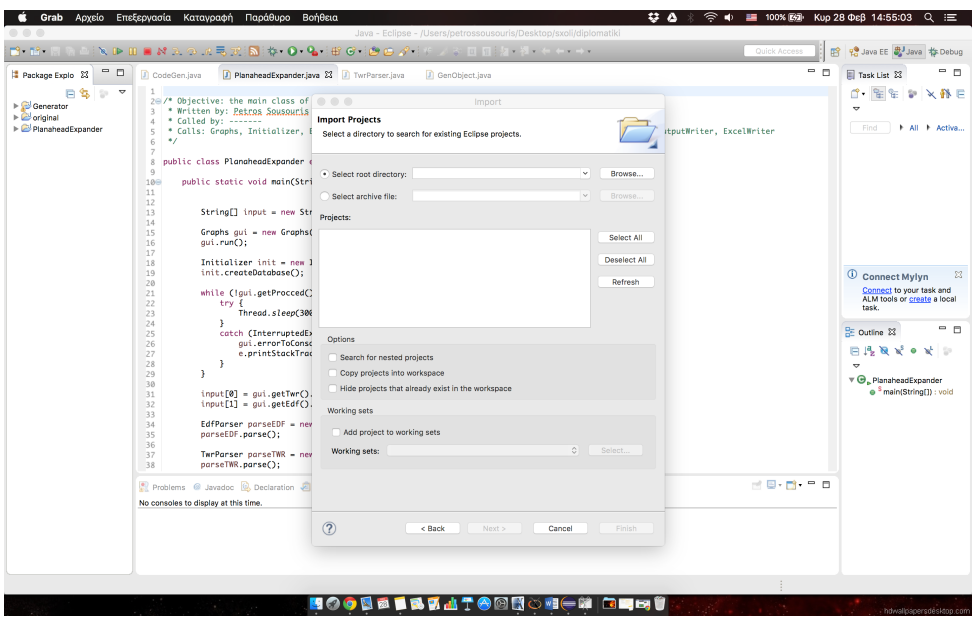

*33: Importing Expander in Eclipse (2)*

Select the option "Select root directory" and browse to the location that the folder of Expander and Generator are stored. After that, click Next and then finish. Now both Expander and Generator are ready to be launched.

Expander needs two files which were created before in step A1. Files with extensions edf and twr were created after implementation. User should locate both of these files and copy them into the folder that Eclipse uses as workspace.

Launch Expander by selecting run, run as, java application. The main window of Expander launches and is ready for usage. If database existed, Expander will delete it and will require a restart. In console Expander will print messages to inform user about the processes and the state of the application. More detailed error messages are displayed on the console of Eclipse.

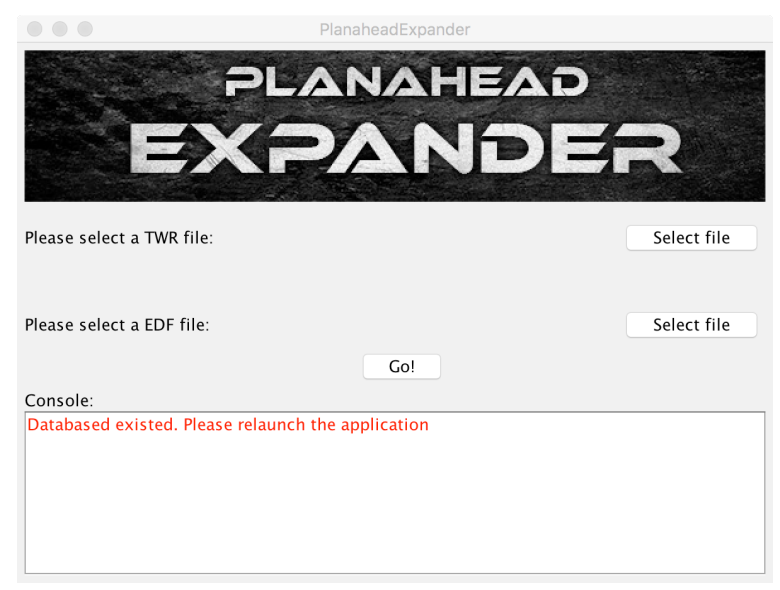

*34: Expander main window*

After Expander terminates normally, some output files will have been created. Most of these files are for user information and only one is required for the next step. This file has name "frequrncies.txt" and contains all the names of the control signals with their maximum operating frequency. This file needs some manual editing before proceeding. The frequencies must be grouped according to user's wishes and then sorted in ascending order.

When manual editing is done, Generator is ready to be launched. First, save the edited text file into the directory that the source code of Generator is saved. Generator also runs inside Eclipse and needs an input argument which is the file name. Select the source file "CodeGen.java" and go to run, run configuration. A new window will open and will look like the next picture.

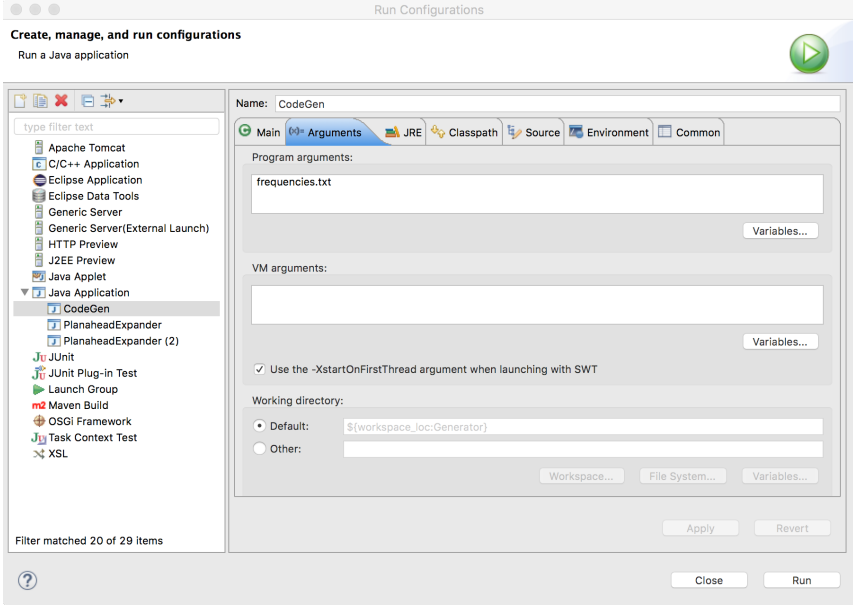

*35: Setting Input Arguments*

Select the arguments tab and into the field labeled "program arguments" type in the name of the manually edited file. Click apply and then run. After Generator terminates successfully, into the current workspace a file entitled "Selector.vhd" will have been created. This file contains the source code that will be inserted into the project in Planahead and will compose the second component of the circuit.

For the next step, Planahead is going to be used once again. User can close Eclipse and shut down the MySQL and Apache web servers.

### **Α.3 Inserting Selector into the project**

1. In the previous project select "Add sources" from flow navigator and then choose "add or create design files". Then click "add files" and import the file with title "Selector.vhd".

- 2. Once the file is imported, Planahead will update the hierarchy of the design. For now, Selector must be at the same hierarchy level with wrapper. Update the wrapper file so that it uses an instance of Selector and save the changes. After saving is done, the hierarchy is updated and Selector should be below the wrapper.
- 3. Click on "open elaborated design" in flow navigator and in the sources panel select the "RTL netlist" tab.
- 4. Right click on the selector and select "set partition".

### **Α.4 Building the digital clock manager**

1. From flow navigator select the option IP catalog. Alternatively, type the command coregen -J Xmx1024m into the tcl console of Planahead. A new window appears.

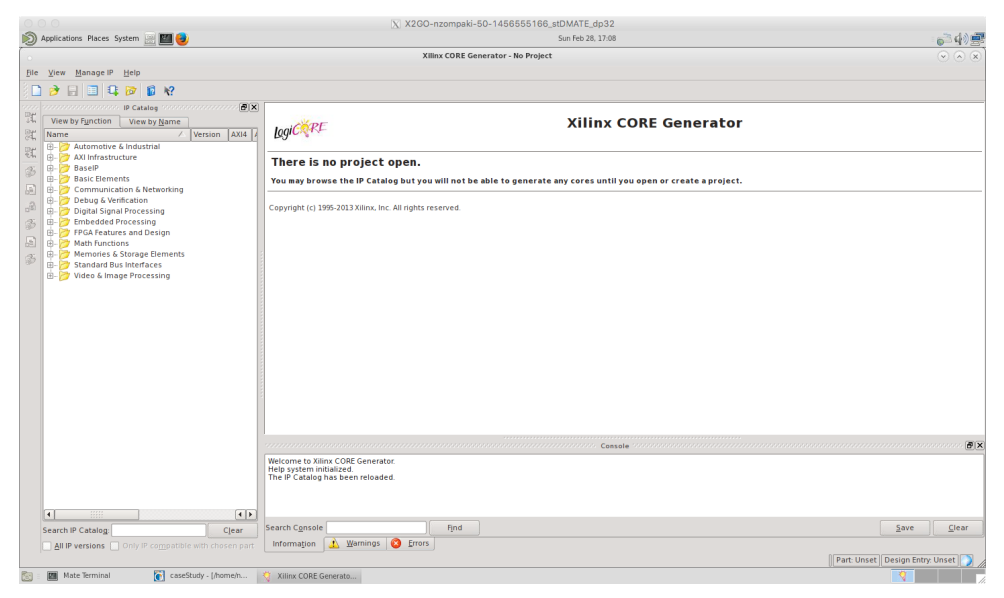

*36: Opening Screen of Core Generator*

- 2. Create a new project by clicking File, new project.
- 3. After the creation of the project, on the left list of options select FPGA features and design, clocking, clocking wizard. Double click that option

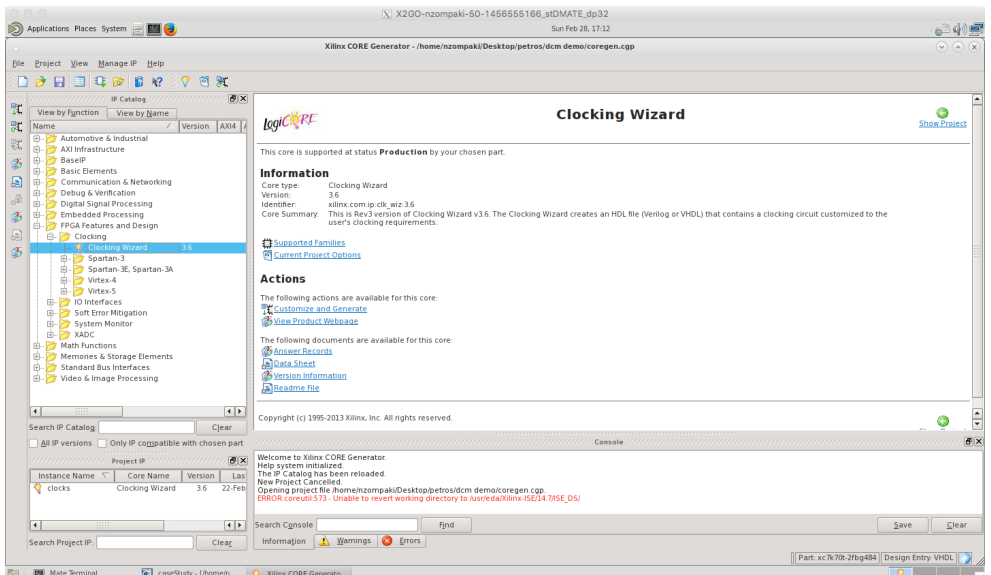

*37: Locating Clocking Wizard*

#### اة<br>1456-145655166\_stDMATE\_dp32<br>17:17 Sun Feb  $X$  X2GO-nzo  $\bigotimes$  Applicati Places System **ED** (4)  $\bar{\mathbf{g}}\mathbf{I}\mathbf{e} = \underline{\mathbf{g}}\mathbf{r}$  $\frac{1}{\alpha}$  R  $log(C)$ **Clocking Wizard** - 東 中中中中国<mark>のことです。</mark><br>中中中中中中中国<mark>国内</mark><br><mark>ウンククラクトのことで</mark> **Clocking Features**<br>Input Clock clk\_wiz\_v3\_ **X** Frequency synthe 国家  $MES$  ADV  $\bigcirc$  PLLE2 ADV  $\bullet$  UI  $\circ$  PS  $\overline{a}$  R e input jitt Input Clock Infor **Input Jitter** Source **Input Clock**  $\frac{1}{\sqrt{2}}$ lo. Value Valid Range<br>10.000 - 933.00  $\frac{1}{0.01}$ priman ₫  $\overline{\bullet}$  $\sqrt{Page 1 of 6}$   $\sqrt{N}ext >$   $\sqrt{Ge}$  $\subseteq$ ar  $Heip$  $\overline{v}$ o Wizard

*38: Defining input frequency*

4. Insert a name in the "component name" field and a frequency of input clock in the "primary" field. Click next.

The higher input frequency the more accurately the digital clock manager will produce the frequencies specified by user.

### Clocking wizard opens.

|                                                             | Applications Places System <b>AD</b>                                                  |                                                                |                                                             |                          |         | Sun Feb 28, 17:24      |                      |                  |        |               |                          |                                        |                                                                           |           |
|-------------------------------------------------------------|---------------------------------------------------------------------------------------|----------------------------------------------------------------|-------------------------------------------------------------|--------------------------|---------|------------------------|----------------------|------------------|--------|---------------|--------------------------|----------------------------------------|---------------------------------------------------------------------------|-----------|
|                                                             |                                                                                       |                                                                |                                                             | Clocking Wizard          |         |                        |                      |                  |        |               |                          |                                        | $\odot$ $\odot$ $\odot$                                                   |           |
| File Project                                                | Documents View<br>concentrations associations IP Symbol reconcentrations associations | B[X]                                                           |                                                             |                          |         |                        |                      |                  |        |               |                          |                                        |                                                                           |           |
| $\partial$<br>日<br>onn.<br>20022002<br>Ħ.<br>View by<br>院   |                                                                                       |                                                                | $L$ gi $C$ <sup>QRI</sup>                                   |                          |         | <b>Clocking Wizard</b> |                      |                  |        |               |                          | xilinx.com:ip:clk_wiz:3.6              | ▲                                                                         | G         |
| Name<br><b>B</b> 2 A<br><b>B</b> D A<br><b>B-2 B</b>        | $CLK$ $P62 -$                                                                         | $\rightarrow$ CLK CUT1<br>$-$ CLK OUT 1 Ci<br>$-$ CLK CUT1 CLB | The phase is calculated relative to the active input clock. |                          |         |                        |                      |                  |        |               |                          | <b>Output Clock</b><br><b>Settings</b> |                                                                           | v Project |
| 由 7 B                                                       |                                                                                       | $\rightarrow$ CLK CUT2                                         |                                                             | <b>Output Freq (MHz)</b> |         | <b>Phase (degrees)</b> |                      | Duty Cycle (%)   |        |               |                          | Use                                    |                                                                           |           |
| $B - 5c$<br>日<br><b>B</b> D<br>$\epsilon^{\rm (2)}_{\rm H}$ |                                                                                       | $-$ CLK CUT2 CI                                                | <b>Output Clock</b>                                         | <b>Requested</b>         | Actual  | <b>Requested</b>       | Actual               | <b>Requested</b> | Actual | <b>Drives</b> |                          | <b>Fine Ps</b>                         |                                                                           |           |
| <b>B-12 D</b>                                               |                                                                                       | $-$ CLK CUT2 CLB<br>$\rightarrow$ CLK CUT3                     | CLK_OUT1                                                    | 100.000                  | 100.000 | 0.000                  | 0.000                | 50.000           | 50.0   | <b>BUFG</b>   | $\overline{\phantom{a}}$ | $\Box$                                 |                                                                           |           |
| <b>BA</b>                                                   |                                                                                       | $-$ CLK CUT3 CF                                                | <b>X</b> CLK OUT2                                           | 200,000                  | 200,000 | 0.000                  | 0.000                | 50.000           | 50.0   | <b>BUFG</b>   | $\overline{\phantom{a}}$ | $\Box$                                 |                                                                           |           |
| $\Xi$<br>$\ominus$<br>$\mathfrak{B}$                        |                                                                                       | $-$ CLK CUTS CLB                                               | CLK_OUT3                                                    | 100.000                  | N/A     | 0.000                  | N/A                  | 50,000           | N/A    | <b>BUFG</b>   | $\mathbf{v}$             | $\Box$                                 |                                                                           |           |
| 由<br>貞                                                      | CLIFE IN N-                                                                           | A CUC OUTA<br>$-$ CLK CUT 4 CF                                 | <b>CLK OUT4</b>                                             | 100,000                  | N/A     | 0.000                  | N/A                  | 50,000           | N/A    | <b>BUEG</b>   | $\overline{\phantom{a}}$ | $\Box$                                 |                                                                           |           |
| 由                                                           | $RSET =$                                                                              | $-$ CLK CUTA CLB                                               |                                                             |                          |         |                        |                      |                  |        |               |                          |                                        |                                                                           |           |
| $\frac{1}{10}$                                              | POWER DOWN                                                                            | $\rightarrow$ CLK CUTS                                         | <b>CLK OUTS</b>                                             | 100,000                  | N/A     | 0.000                  | N/A                  | 50,000           | N/A    | <b>BUFG</b>   | $\mathbf{v}$             | $\Box$                                 |                                                                           |           |
| 电电电                                                         |                                                                                       | $-$ CLK CUTS CF                                                | <b>CLK_OUT6</b>                                             | 100,000                  | N/A     | 0.000                  | N/A                  | 50,000           | N/A    | <b>BUEG</b>   | $\vert$ y                | п                                      |                                                                           |           |
| á.                                                          | ancost colmi                                                                          | - αικ αυτο αιπ<br>$\rightarrow$ CLK, CUT C                     | <b>CLK OUT7</b>                                             | 100.000                  | N/A     | 0.000                  | N/A                  | 50.000           | N/A    | <b>BUFG</b>   | $\sim$                   | $\Box$                                 |                                                                           |           |
| <b>B-27 M</b>                                               | $DCLK =$                                                                              | - CLK CUTE CE                                                  |                                                             |                          |         |                        |                      |                  |        |               |                          |                                        |                                                                           |           |
| <b>D-PM</b><br><b>B</b> -B st                               | DOV-                                                                                  | - cux cure cus                                                 |                                                             |                          |         |                        |                      |                  |        |               |                          |                                        |                                                                           |           |
| <b>由 7 Vi</b>                                               | DEED OF                                                                               | $\rightarrow$ CLK CUT?                                         |                                                             |                          |         |                        |                      |                  |        |               |                          |                                        |                                                                           |           |
|                                                             | <b>COUTER DEGRAPH</b>                                                                 | $-CIX$ CUT7 CF                                                 |                                                             |                          |         |                        |                      |                  |        |               |                          |                                        |                                                                           |           |
| $\overline{1}$                                              | DRIDY 4<br>$DME =$                                                                    | $-$ CIK OUTZ CU                                                |                                                             |                          |         |                        |                      |                  |        |               |                          |                                        |                                                                           |           |
| Search IP                                                   |                                                                                       | > neur cuk storre                                              |                                                             |                          |         |                        |                      |                  |        |               |                          |                                        |                                                                           | ◎         |
| All IP ve                                                   |                                                                                       | -> CUVE STORE                                                  |                                                             |                          |         |                        |                      |                  |        |               |                          |                                        |                                                                           | ora       |
| aanan                                                       | PSCLK-                                                                                |                                                                |                                                             |                          |         |                        |                      |                  |        |               |                          |                                        |                                                                           |           |
| Instanc                                                     | PSHIP -                                                                               | $\longrightarrow$ LOO2D                                        |                                                             |                          |         |                        |                      |                  |        |               |                          |                                        |                                                                           |           |
| <b>Clock</b>                                                | <b>PERCEC</b>                                                                         |                                                                |                                                             |                          |         |                        |                      |                  |        |               |                          |                                        |                                                                           |           |
|                                                             | PSDOTE (                                                                              |                                                                |                                                             |                          |         |                        |                      |                  |        |               |                          |                                        |                                                                           |           |
| $\vert \cdot \vert$                                         |                                                                                       |                                                                |                                                             |                          |         |                        |                      |                  |        |               |                          |                                        | $\frac{1}{2}$<br>$\left\vert \left\langle \cdot\right\vert \right\rangle$ | Clear     |
| <b>Search Pro</b>                                           |                                                                                       |                                                                | $\vert \cdot \vert$                                         |                          |         |                        | 99                   |                  |        |               |                          |                                        |                                                                           |           |
| Customize and                                               | <b>Resource Estimation</b><br>IP Symbol                                               |                                                                | <b>Datasheet</b>                                            |                          |         |                        | $<$ Back Page 2 of 6 | Next             |        | Generate      | Cancel                   |                                        | Help                                                                      | VHDL      |

*39: Defining output frequencies*

5. In the above window, user can define the output frequencies that wishes. Please note that the digital clock manager may not produce the desired frequencies accurately (for example frequencies are too close in value). Click next after you define as many outputs as desired.

| Applications Places System <b>ED</b> |                            |                                                                                                    |                              | Sun Feb 28, 17:28              |                                              |            |
|--------------------------------------|----------------------------|----------------------------------------------------------------------------------------------------|------------------------------|--------------------------------|----------------------------------------------|------------|
|                                      |                            |                                                                                                    | <b>Clocking Wizard</b>       |                                | $\circledcirc$ $\circledcirc$ $\circledcirc$ | $\sqrt{a}$ |
| File Project<br>Documents View       |                            |                                                                                                    |                              |                                |                                              |            |
| 3<br>$\Box$                          |                            | $\sim$ . The contract of the contract $\sim$ . IP Symbol , we are contract to the contract of $\mathbf{E}[\mathbf{X}]$ |                              |                                |                                              |            |
| 9999999                              |                            |                                                                                                    | $L$ ogi $C$ <sup>2</sup> $R$ | <b>Clocking Wizard</b>         | xilinx.com:ip:clk wiz:3.6                    |            |
| View by                              |                            |                                                                                                    | - Optional Inputs / Outputs- | Clock Feedback Source-         | $I/O$ and                                    | Project    |
| Name                                 | $CX$ <sub>N1</sub> $-$     | $\rightarrow$ CLK CUT1                                                                                                 |                              |                                | Feedback                                     |            |
| <b>B-PA</b><br><b>B-DA</b>           |                            | $-$ CLK OUT1 CI                                                                                                    |                              | Automatic control on-chip      |                                              |            |
|                                      |                            | $-\alpha$ x $\alpha$ ri $\alpha$ $\kappa$                                                                              | <b>X</b> RESET               | Automatic control off-chip     |                                              |            |
|                                      |                            | $\rightarrow$ CLK CUT2                                                                                                 |                              | C User-controlled on-chip      |                                              |            |
|                                      |                            | $-$ CLK OUT2 CE                                                                                                    | <b>X</b> LOCKED              | C User-controlled off-chip     |                                              |            |
|                                      |                            | $-$ CLK OUT2 CLR                                                                                                    |                              |                                |                                              |            |
|                                      |                            | $\rightarrow$ CLK CUT3                                                                                                 | INPUT_CLK_STOPPED            | Clock Feedback Signaling-      |                                              |            |
| $\mathbb{B}$                         |                            | $-$ CLK OUT 3 CE                                                                                                    |                              |                                |                                              |            |
|                                      |                            | $-$ CLK CUT3 CLR                                                                                                    | POWER DOWN                   | Single-ended                   |                                              |            |
| F                                    | CLIPS IN N-                | $\rightarrow$ CLK CUTA                                                                                                 |                              |                                |                                              |            |
| 自由                                   | <b>BESET-</b>              | $-$ CIK OUTA CI<br>$-$ CLK CUT4 CLF                                                                                    | <b>CLKFBSTOPPED</b>          | O Differential                 |                                              |            |
| Ė                                    | POWER DOWN -               | $\rightarrow$ CLK CUTT                                                                                                 |                              |                                |                                              |            |
| 中中中国                                 |                            | $-\cos \omega$ outs on                                                                                                 |                              |                                |                                              |            |
|                                      |                            | $-$ CLK OUTS CLR                                                                                                    |                              |                                |                                              |            |
|                                      | DADDRECO                   | $\rightarrow$ cux cure                                                                                                 |                              |                                |                                              |            |
| <b>BRANS</b>                         | $DCLK =$                   | - cux cure ce                                                                                                    |                              |                                |                                              |            |
|                                      | $D\Omega$ i                | - CLK CUTE CLR                                                                                                    |                              |                                |                                              |            |
|                                      | DIVITY O'He                | $\rightarrow$ CLK CUT7                                                                                                 |                              |                                |                                              |            |
|                                      | pouri in opé-              | $-$ CLK CUT7 CE                                                                                                    |                              |                                |                                              |            |
| $\vert \cdot \vert$                  | DRDY &                     | $-$ CLK OUT? CLR                                                                                                    |                              |                                |                                              |            |
|                                      | DWG-                       |                                                                                                    |                              |                                |                                              | ٥          |
| Search IP                            |                            | -> NUT CLK STOFFEE                                                                                                    |                              |                                |                                              | 135        |
| All IP ve                            |                            | $\rightarrow$ CLIFE STOFFED                                                                                            |                              |                                |                                              |            |
| aaaaaa                               | $PSOLK -$                  |                                                                                                    |                              |                                |                                              |            |
| Instanc                              | $PSIR-$                    | $\rightarrow$ LOCHED                                                                                                   |                              |                                |                                              |            |
| <b>Q</b> clocks                      | PS PICDEC -                |                                                                                                    |                              |                                |                                              |            |
|                                      | PSDOW (                    |                                                                                                    |                              |                                |                                              |            |
| $\vert \vert$                        |                            |                                                                                                    |                              |                                | $\frac{1}{\sqrt{2}}$                         | Clear      |
| Search Pro                           |                            |                                                                                                    | $\overline{[}$               | $\mathcal{L}(\mathcal{C})$     | $\boxed{1}$                                  |            |
| IP Symbol<br>Customize and           | <b>Resource Estimation</b> |                                                                                                    | Datasheet                    | Page 3 of 6 Next ><br>$<$ Back | Generate<br>Cancel<br>Heip                   | VHDL       |

*40: Optional pins*

6. In this page, select some of the optional input and output signals but leave the "clock feedback source" at its default value.

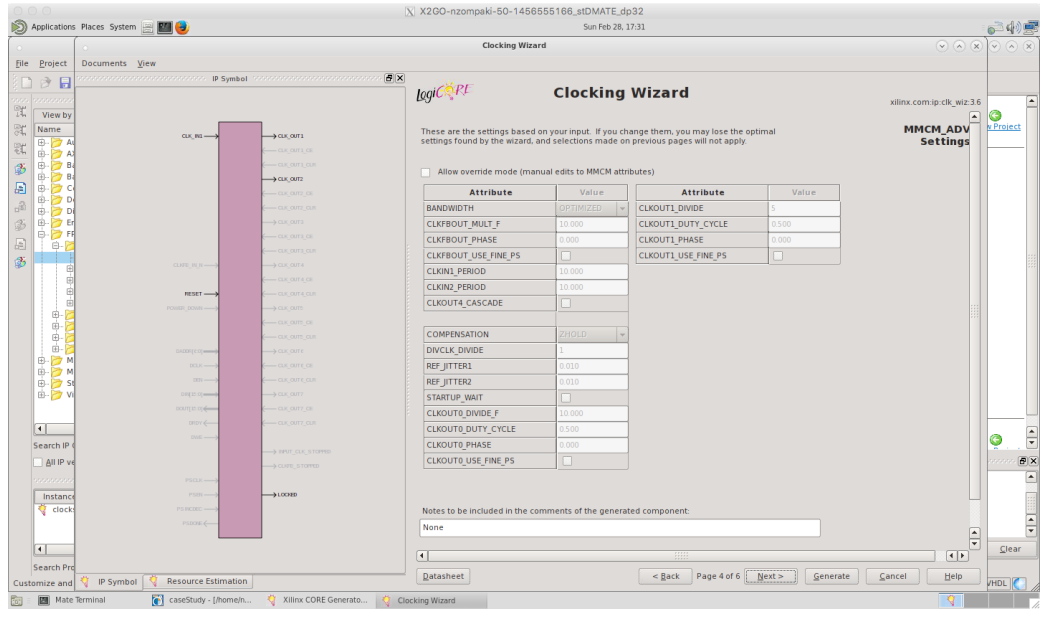

*41: Other options*

7. Make no changes at the above page.

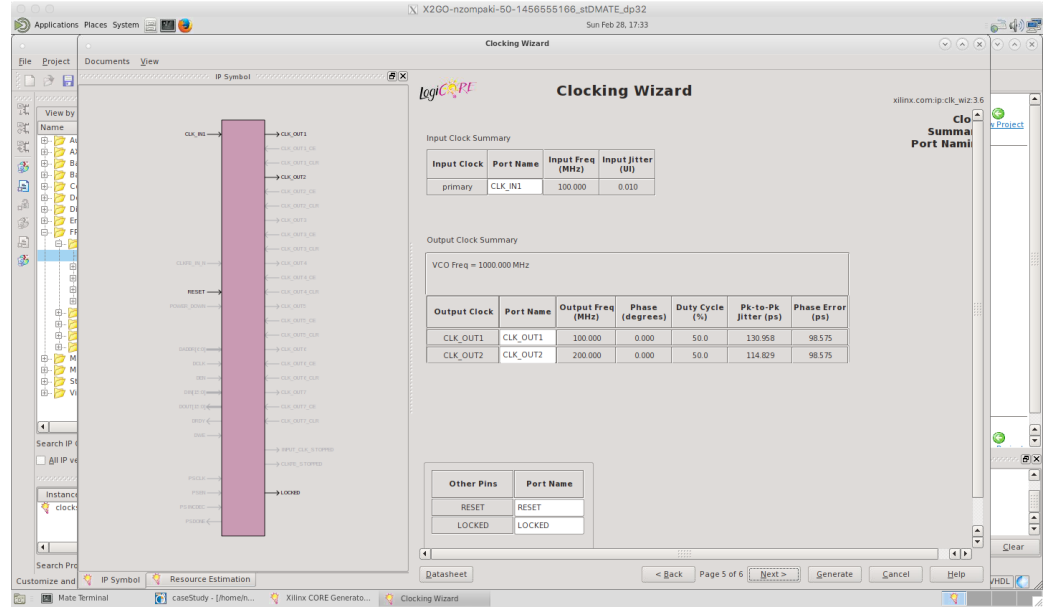

*42: Renaming options*

8. (Optional) Rename the input and output pins

| ⊵<br>Applications Places System [10] PT (2)  |                                    |                                                                     |                                   |                                 |                 |                          | Sun Feb 28, 17:35                                     |                |                    |                |                |        |                                                    |                  |
|----------------------------------------------|------------------------------------|---------------------------------------------------------------------|-----------------------------------|---------------------------------|-----------------|--------------------------|-------------------------------------------------------|----------------|--------------------|----------------|----------------|--------|----------------------------------------------------|------------------|
|                                              |                                    |                                                                     |                                   |                                 | Clocking Wizard |                          |                                                       |                |                    |                |                |        | $\sqrt{(\lambda)(x)}$                              |                  |
| File<br>Project                              | Documents View                     |                                                                     |                                   |                                 |                 |                          |                                                       |                |                    |                |                |        |                                                    |                  |
| ð.<br>日                                      |                                    | concentrations accusations of P Symbol (concentrations accusations) | B[X]                              |                                 |                 |                          |                                                       |                |                    |                |                |        |                                                    |                  |
| 000000                                       |                                    |                                                                     | $L$ gi $C$ <sup>Q</sup> $R$ t     |                                 |                 |                          | <b>Clocking Wizard</b>                                |                |                    |                |                |        | xilinx.com:ip:clk wiz:3.6                          |                  |
| Ħ.<br>View by<br>ã                           |                                    |                                                                     |                                   |                                 |                 |                          |                                                       |                |                    |                |                |        | $Cor^{\triangle}$                                  |                  |
| Name                                         | $CIX$ , $VI$ $-$                   | $\rightarrow$ CLK CUT1                                              | XPower Estimator input parameters |                                 |                 |                          |                                                       |                |                    |                |                |        | <b>Summar</b>                                      | <b>v</b> Project |
| <b>B-2 A</b><br><b>B-PA</b>                  |                                    | $-$ CLK CUT1 C                                                      |                                   | <b>Core Name</b>                |                 | <b>Input Clock (MHz)</b> | <b>Phase Shift</b>                                    |                |                    |                |                |        |                                                    |                  |
| <b>B-2 B</b>                                 |                                    | $-$ CLK OUT 1 CLN                                                   |                                   | clk wiz v3 6                    |                 | 100,000                  | None                                                  |                |                    |                |                |        |                                                    |                  |
| <b>B</b>                                     |                                    | $\rightarrow$ CLK CUT2                                              |                                   |                                 |                 |                          |                                                       |                |                    |                |                |        |                                                    |                  |
| ⊕ D<br>⊕ Di                                  |                                    | $-$ CLK CUT2 C<br><b>CLK CUT2 CLI</b>                               | <b>Divide</b>                     | Mult                            | <b>CLKOUTO</b>  | <b>CLKOUT1</b>           | <b>CLKOUT2</b>                                        | <b>CLKOUT3</b> | <b>CLKOUT4</b>     | <b>CLKOUTS</b> | <b>CLKOUT6</b> |        |                                                    |                  |
| <b>B</b> P Er                                |                                    | $\rightarrow$ CLK CUT3                                              | Counter                           | Counter                         | <b>Divider</b>  | Divider                  | <b>Divider</b>                                        | <b>Divider</b> | Divider            | Divider        | <b>Divider</b> |        |                                                    |                  |
| <b>B-PF</b>                                  |                                    | $- CIX$ CUT <sub>3</sub>                                            | $\mathbf{1}$                      | 10.000                          | 10,000          | 5                        | off                                                   | off            | off                | off            | off            |        |                                                    |                  |
| 白-                                           |                                    | $-$ CLK CLITE CL                                                    |                                   |                                 |                 |                          |                                                       |                |                    |                |                |        |                                                    |                  |
| 由                                            | CLIFE IV N-                        | $\rightarrow$ CLK CUT4                                              | <b>Generated files</b>            |                                 |                 |                          |                                                       |                |                    |                |                |        |                                                    |                  |
| ė<br>由                                       |                                    |                                                                     |                                   | <b>File Name</b>                |                 |                          |                                                       |                | <b>Description</b> |                |                |        |                                                    |                  |
| 由                                            | $mset-$<br>POWER DOWN              | $-$ CIK CUTA CU<br>$\rightarrow$ CLK CUT                            |                                   | clk wiz v3 6. (v   vhd)         |                 |                          | Verilog or VHDL clocking network source               |                |                    |                |                |        |                                                    |                  |
|                                              |                                    | $- CIX CUT5 C1$                                                     |                                   | clk_wiz_v3_6. (veo   vho)       |                 |                          | Verilog or VHDL instantiation template                |                |                    |                |                |        |                                                    |                  |
| 中中中田                                         |                                    | $-$ CLK CUTT CU                                                     | clk_wiz_v3_6.ucf                  |                                 |                 |                          | Core constraints file                                 |                |                    |                |                |        |                                                    |                  |
|                                              | DADDRIC OC                         | $\rightarrow$ CLK CUTE                                              |                                   | clk wiz v3 6/clk wiz readme.txt |                 |                          | README file for the core                              |                |                    |                |                |        |                                                    |                  |
| <b>B-27 M</b><br><b>B-PM</b>                 | DCLK-                              | $-$ CLK CUTE CI                                                     | clk wiz v3 6.xco                  |                                 |                 |                          | CORE Generator file used to recreate core             |                |                    |                |                |        |                                                    |                  |
| <b>B</b> 7 St                                | <b>CETT</b>                        | $-$ CLK CUTE CLE                                                    | clk_wiz_v3_6_flist.txt            |                                 |                 |                          | Synthesis tools integration file for the core         |                |                    |                |                |        |                                                    |                  |
| <b>由 7 Vi</b>                                | DIVISION<br><b>COUTES OF GEORG</b> | $\rightarrow$ CLK CUT<br>$-$ CLK CUT7 CF                            |                                   | clk_wiz_v3_6_xmdf.tcl           |                 |                          | Project Navigator integration file for the core       |                |                    |                |                |        |                                                    |                  |
|                                              | crow 4                             | $-$ CLK CUTZ CLB                                                    | clk wiz v3 6/doc                  |                                 |                 |                          | Directory for documentation delivered with the core   |                |                    |                |                |        |                                                    |                  |
| $\vert \cdot \vert$                          | $DME -$                            |                                                                     |                                   | clk_wiz_v3_6/example_design     |                 |                          | Directory for synthesizable example design            |                |                    |                |                |        |                                                    | ⊝                |
| Search IP                                    |                                    | > PPUT CLK STOPPE                                                   |                                   | clk wiz v3 6/implement          |                 |                          | Directory for files to implement the example design   |                |                    |                |                |        |                                                    |                  |
| All IP ve                                    |                                    | $\rightarrow$ CLNTD STORTLE                                         |                                   | clk wiz v3 6/simulation         |                 |                          | Directory tree for simulatable test bench and control |                |                    |                |                |        |                                                    |                  |
| <i><b><i><u><b>RESIDENTS</b></u></i></b></i> | <b>DISCUSS</b>                     |                                                                     |                                   |                                 |                 |                          |                                                       |                |                    |                |                |        |                                                    |                  |
| Instanc                                      | PSHIP -<br><b>PERCEC</b>           | $\rightarrow$ LOCHED                                                |                                   |                                 |                 |                          |                                                       |                |                    |                |                |        |                                                    |                  |
| <b>Clock</b>                                 | PSDGTE (                           |                                                                     |                                   |                                 |                 |                          |                                                       |                |                    |                |                |        |                                                    |                  |
|                                              |                                    |                                                                     |                                   |                                 |                 |                          |                                                       |                |                    |                |                |        | $\sqrt{2}$                                         |                  |
| $\vert \cdot \vert$                          |                                    |                                                                     | $\overline{1}$                    |                                 |                 |                          |                                                       | <b>WWW</b>     |                    |                |                |        | $\overline{\phantom{a}}$<br>$\left  \cdot \right $ | Clear            |
| <b>Search Pro</b>                            |                                    |                                                                     |                                   |                                 |                 |                          |                                                       |                |                    |                |                |        |                                                    |                  |
| IP Symbol<br>Customize and                   | <b>Resource Estimation</b>         |                                                                     | <b>Datasheet</b>                  |                                 |                 |                          |                                                       | $<$ Back       | Page 6 of 6        | Next >         | Generate       | Cancel | Help                                               | <b>VHDL</b>      |

*43: Settings check*

9. Check all the options selected to verify that everything is according to the specifications of the design. If everything is fine, click "generate".

Clocking wizard creates many files. For the circuit in Planahead, only two of them are needed. Those files are the VHDL file of the digital clock manager (.vhd) and the constrains file (.ucf). Both of them will be inserted in the project of Planahead.

The VHDL file, however, needs some manual modifications because by default the output clocks of the digital clock manager are connected to buffers. It is required that those output clocks will be connected to special multiplexers called "bufgmux". This connections are done by modifying VHDL code and some examples can be found in the code section of Appendix C. Modify the "entity" declaration of the digital clock manager by inserting a std\_logic (or vector) input signal for the selection signal (this must be the same type with the signal output of the selector), delete the output clocks and replace them with one unique output port. At the end of the file, delete the commands that drive output clocks into buffers and replace them with a line of code:

Mux : bufgmux port map (*select signal, inputs, output*);

### **Α.5 Inserting the digital clock manager**

- 1. In the previous project select "Add sources" from flow navigator and then choose "add or create design files". Then click "add files" and import the file with extension .vhd.
- 2. Once the file is imported, Planahead will update the hierarchy of the design. For now, Selector must be at the same hierarchy level with wrapper. Update the wrapper file so that it uses an instance of digital clock manager by coping the entity declaration into wrapper and changing "entity" keyword to "component". Create an instance of the

dcm just like the other instances and connect to its pins the proper signals. After saving is done, the hierarchy is updated and digital clock manager should be below the wrapper. The wrapper not only instantiates the different units but also connects the input and output pins of the components via VHDL code. This is achieved, however, only for the external signals of the main circuit that selector monitors. For the internal signals the connections will be made using FPGA Editor.

- 3. Click on "open elaborated design" in flow navigator and in the sources panel select the "RTL netlist" tab.
- 4. Right click on the selector and select "set partition".
- 5. Click the option "specify partitions" and a new window appears.

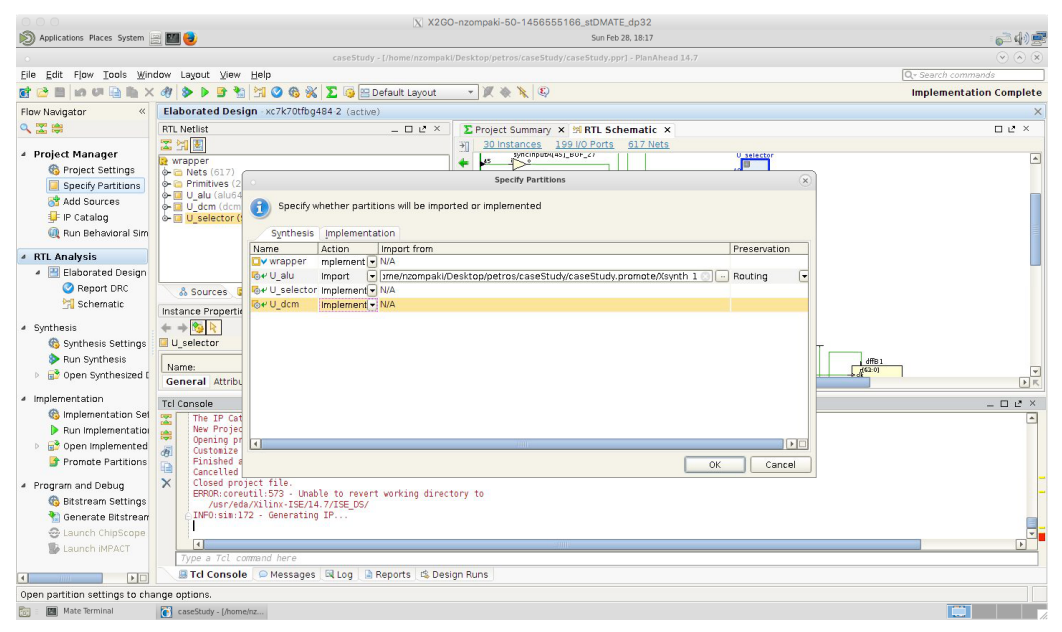

*44: Importing and implementing partitions*

- 6. All actions should be set to "implement" for both synthesis and implementation tabs except for the original circuit which must remain in "import" action in both tabs.
- 7. Click on the "run synthesis" from flow navigator.
- 8. Click on the "run implementation" from flow navigator after synthesis is completed.
- 9. Click on "promote partitions" and select all options instead of wrapper.

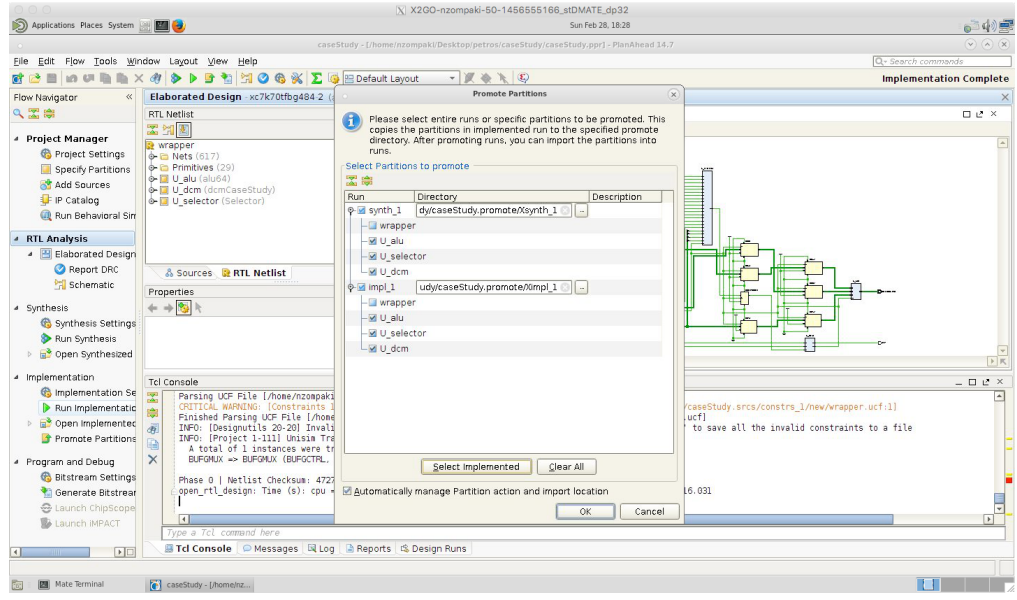

*45: Promoting partitions*

10. If no internal signals exist, skip section A.6

### **Α.6 Connecting internal signals using FPGA Editor**

1. After implementation is completed, click on "open implemented design" and then on "FPGA Editor". A new window appears.

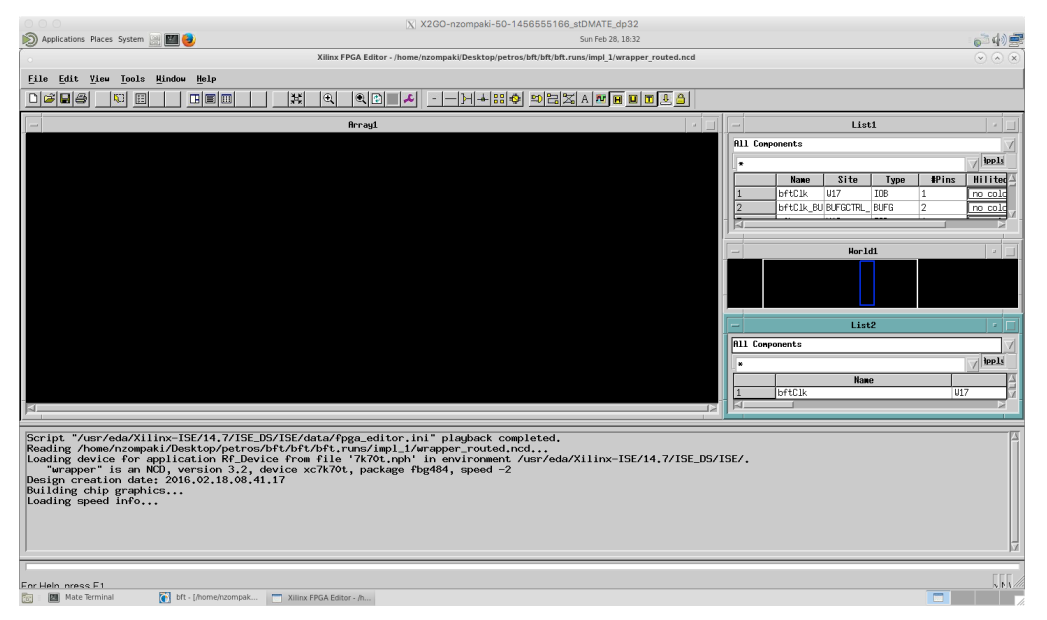

*46: FPGA Editor main screen*

- 2. In the command section of FPGA editor type "setattr main edit-mode toggle" to enable editing the design.
- 3. From list 1 select the name of the component that will be connected. In case that extensive renaming has been done by Planahead, you can return to Planahead and click "open synthesized design" and then "schematic". This will open the design and will help user locate the

signals. The names used in synthesis are the same used by FPGA Editor.

- 4. From list 2 select the name of the signal that is going to be driven to a specific pin of the component specified. User can locate the names of the signals just like in the previous step.
- 5. Click on the pin of the component and while holding down the control key click on the name of the signal. Both the signal and the pin of the component must be selected.
- 6. Type in the command section "route". If an error appears saying that "nothing found to route", then ironically everything is fine.
- 7. Type in the command section "autoroute". Some messages will appear informing the user that everything went fine.
- 8. Repeat that procedure as many times as required in order to connect all signal from the main circuit to the inputs of the selector circuit.

It is worth mentioning that changes made with FPGA Editor are not visible in Planahead. For example, the schematic option under Synthesis will not show the changes done. The only way to verify that connections were done correctly is by running the simulator and checking the waveforms.

Please note that there is an online video tutorial for FPGA Editor. Just search for "FPGA Editor" on www.youtube.com.

### **Α.7 Simulating the new design**

- 1. Before simulating the circuit, it needs some delay balancing. This will be possible after inserting two rows of D flip flops before the entrance of the original circuit (to balance the two clock cycles delay of selector) and one row of the same components right after the selector output. By defining a signal in VHDL code (which will be the output of the Ds) and by changing their values like "output <= input" in a process which has the clock into its sensitivity list, a D flip flop is created. (Please note that the number of rows of flip flops required depends on the original circuit. However, selector always delays for two clock cycles and the digital clock manager functions asynchronously).
- 2. Click on the "add sources" from flow navigator an then select "add or create simulation files".

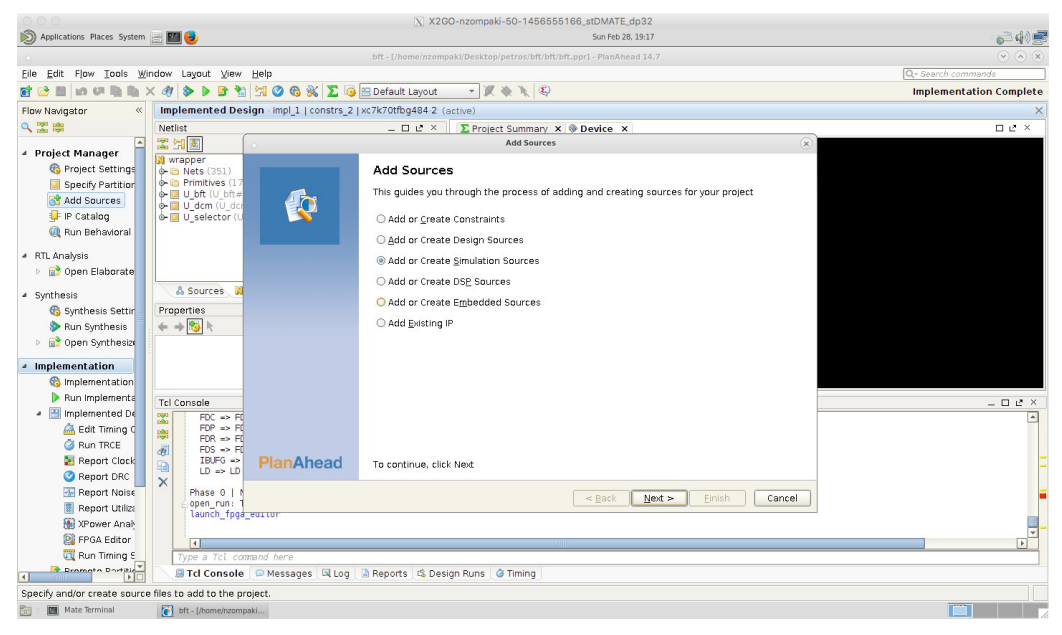

*47: Add simulation sources*

- 3. Click "add files" and insert a testbench file written in Verilog or VHDL. Example code of a testbench file written in VHDL can be found in appendix C.
- 4. After the file is imported, click "run timing simulation". A new window appears with some settings. User can edit the default settings.

|                                                                                                    |                                                                                                    | X X2GO-nzompaki-50-1456555166_stDMATE_dp32                                                                                                    |                                |
|----------------------------------------------------------------------------------------------------|----------------------------------------------------------------------------------------------------|----------------------------------------------------------------------------------------------------|--------------------------------|
| Applications Places System   PLI                                                                                                    |                                                                                                    | Sun Feb 28, 19:21                                                                                                    |                                |
|                                                                                                    |                                                                                                    | bft - [/home/nzompaki/Desktop/petros/bft/bft/bft.ppr] - PlanAhead 14.7                                                                                                    | $\sqrt{2}$                     |
| Eile Edit Flow Tools Window Layout View Help                                                                                                    |                                                                                                    |                                                                                                    | Q- Search commands             |
|                                                                                                    | MOGKE<br>۹a                                                                                                    | $-100010$<br><b>PB</b> Default Layout                                                                                                    | <b>Implementation Complete</b> |
| Flow Navigator                                                                                                    | Implemented Design - impl_1   constrs_2   xc7k70tfbg484-2 (active)                                                                                                    |                                                                                                    |                                |
| 只需要                                                                                                    | Netlist                                                                                                    | $   +$ $+$<br>∑ Project Summary × Device ×                                                                                                    | □ ピ ×                          |
| $\left  \cdot \right $<br><b>4 Project Manager</b><br>Project Settings<br>Specify Partition<br>Add Sources<br>IP Catalog<br>Run Behavioral<br><sup>4</sup> RTL Analysis<br>D <b>a</b> <sup>3</sup> Open Elaborate<br>4 Synthesis<br>Synthesis Settin<br>Run Synthesis<br>p a Open Synthesize | 図图图<br>Wrapper<br><b>+ a Nets</b> (351)<br>e- Primitives (175)<br>$\phi$ - $\Box$ U bft (U bft#bft)<br>+ U dcm (U dcm#dcm)<br>O-III U selector (U selector#Selector)<br>& Sources <b>BI Netlist</b><br>Properties<br>$+$ + $\frac{1}{2}$ k | Đ<br><b>Simulation Options</b><br>×<br>Specify options for timing simulation<br>Target simulator: ISim Simulator<br>Clean up simulation files<br>Compilation Simulation Netlist Advanced<br>Verilog options:<br>$\sim$<br>Generics/Parameters options: |                                |
| ▲ Implementation                                                                                                    |                                                                                                    | 틕<br>☑<br>-incremental                                                                                                    |                                |
| mplementation                                                                                                    |                                                                                                    | Select an option above to see a description of it                                                                                                    |                                |
| Run Implementa<br>● B Implemented De<br>Edit Timing C                                                                                                    | <b>Tcl Console</b><br>図<br>FDC => FDC (FDCE, VCC): 32 inf<br>$FOP \Rightarrow FOP$ (FDPE, VCC): 32 in<br>農<br>$FDR \Rightarrow FDR (FDRE, VCC): 52 in$                                                                                     |                                                                                                    | $  +$ $+$ $\times$             |
| Run TRCE<br>Report Clock                                                                                                    | di.<br>FDS => FDS (FDSE, VCC): 1 inst<br>IBUFG => IBUFG (IBUF): 1 insti<br>₽                                                                                                    | <b>OK</b><br>Cancel                                                                                                    |                                |
| Report DRC<br><b>Report Noise</b><br><b>Report Utiliza</b><br>XPower Analy<br><b>PI</b> FPGA Editor                                                                                                    | $LD \Rightarrow LD$ (LDCE, VCC, GND): 2 instances<br>$\times$<br>Phase 0   Netlist Checksum: 5224b560<br>launch fpga editor                                                                                                    | open_run: Time (s): cpu = 00:00:15 ; elapsed = 00:00:11 . Memory (MB): peak = 3188.527 ; gain = 0.000                                                                                                    |                                |
| Run Timing S                                                                                                    | $\vert \cdot \vert$                                                                                                    |                                                                                                    | $\boxed{1}$                    |
| <b>Brometo</b> Dortitle                                                                                                    | Type a Tcl command here<br>File Tcl Console Messages El Log A Reports & Design Runs & Timing                                                                                                    |                                                                                                    |                                |
| Launch ISim Simulator for timing simulation.                                                                                                    |                                                                                                    |                                                                                                    |                                |
| Mate Terminal                                                                                                    | bft - [/home/nzompaki                                                                                                    |                                                                                                    | m                              |

*48: Simulator settings*

5. Click "OK" and the simulation window will appear. User can add or remove signals in order to verify that the new circuit functions properly.

|                                                                                                    |                                                                                                    |                                                                                                    |                                                                                   | X X2GO-nzompaki-50-1456555166_stDMATE_dp32               |                                                               |                                                                       |                                         |                                         |
|----------------------------------------------------------------------------------------------------|----------------------------------------------------------------------------------------------------|----------------------------------------------------------------------------------------------------|-----------------------------------------------------------------------------------|----------------------------------------------------------|---------------------------------------------------------------|-----------------------------------------------------------------------|-----------------------------------------|-----------------------------------------|
|                                                                                                    |                                                                                                    |                                                                                                    |                                                                                   | Sun Feb 28, 19:36                                        |                                                               |                                                                       |                                         |                                         |
|                                                                                                    |                                                                                                    |                                                                                                    | ISim (P.20131013) - [Default.wcfg*]                                               |                                                          |                                                               |                                                                       |                                         | $\vee$<br>$(\wedge)$   $\times$         |
| File                                                                                                    | Edit View Simulation Window Layout Help                                                                                                    |                                                                                                    |                                                                                   |                                                          |                                                               |                                                                       |                                         | $ B$ $\times$                           |
| db                                                                                                    | 凸<br>$\Box \times \&$<br>ິ<br>$\approx$<br><b>IZA</b>                                                                                                    | e.<br>π<br>G.                                                                                                    | $R^2$<br>$\mathcal{P}$                                                            | ه د ه م                                                  | $\mathbf{f}$ $\mathbf{f}$<br>$\rightarrow$ 0<br>$\mathbf{F}$  | $\sqrt{2}$ 1.00us $\rightarrow$ $\sqrt{2}$    $\rightarrow$ Re-launch |                                         |                                         |
| Instances and Proc. @@@@<br>킈<br>Gil<br>$\boldsymbol{\lambda}$<br>Instance and Process Name<br>tb_alu64<br>$\mathbb{R}$ gibi<br>std_logic_1164<br>numeric <sub>std</sub><br>vi types | <b>CONSULTANT Objects</b> Sources of <b>GOOD</b><br>Simulation Objects for tb_alu64<br>咄<br>ıb.<br>18<br>16<br>Object Name<br>Value<br>t_dcminputcleck<br>$^{\circ}$<br><b>Dista(63:0)</b><br>$\triangleright$<br>0100000000000000011111.<br>$k = 1663.0$<br>Þ<br>11000001001000000010101<br>■ tr(63:0)<br>b.<br>00000001001000000110101<br>b.<br>$\frac{1}{2}$ t sel[3.0]<br>0100<br>rst<br>L <sub>ight</sub> Ick | Æ<br>ř<br>Name<br>ø<br>t_deminputcleck<br>$4 + 163.0$<br>ь<br>$16$ t b[63.0]<br>ь<br>G<br><b>■ tut63:01</b><br><b>MA</b> t sel[3:0]<br>0<br>酉<br>雪<br>t<br>ŕ<br>÷.<br>图 | Value<br>00001etc2f5555e1<br>00003ftde51e5550<br>0000132053204560<br>0100<br>0100 | 1.540 <sub>ns</sub><br>0000011029200000<br>0000232700460 | <b>ROOFLOU IN</b><br>1.560 ns<br>1.550 ns<br>0000139458204460 | $1.570 \text{ ns}$<br>00001ebc205656e8<br>on                          | 1.580ms<br>1.590 ns<br>0000307515745548 | $1,600$ ns<br>ПΙ<br>1000<br><b>Caro</b> |
| $\left  \cdot \right $<br>$\blacksquare$                                                                                                    |                                                                                                    | $\left  \right $                                                                                                    |                                                                                   | X1: 1,551.000 ns                                         |                                                               |                                                                       |                                         | 1                                       |
| A Instan Remor (                                                                                                    | О<br>$\left  \cdot \right $                                                                                                    | $\sqrt{2}$                                                                                                    | Default.wcfg*                                                                     |                                                          | ø                                                             |                                                                       |                                         |                                         |
|                                                                                                    |                                                                                                    |                                                                                                    |                                                                                   |                                                          |                                                               |                                                                       |                                         |                                         |
|                                                                                                    | WARNING: at 2102711 ps: Timing violation in /tb_alu64/U_wrap/syncInputA_47/ \$setuphold( CLK:2102582 ps, l:2102711 ps,-47 ps,143 ps)                                                                                                    |                                                                                                    |                                                                                   |                                                          |                                                               |                                                                       |                                         | ◚                                       |
|                                                                                                    | WARNING: at 2102713 ps: Timing violation in /tb_alu64/U_wrap/syncInputA_46/_\$setuphold( CLK:2102582 ps, I:2102713 ps, 47 ps, 143 ps)                                                                                                    |                                                                                                    |                                                                                   |                                                          |                                                               |                                                                       |                                         |                                         |
| ISim>                                                                                                    | WARNING: at 2102718 ps: Timing violation in /tb_alu64/U_wrap/syncInputA_24/ \$setuphold( CLK:2102657 ps, l:2102718 ps,-40 ps,136 ps)                                                                                                    |                                                                                                    |                                                                                   |                                                          |                                                               |                                                                       |                                         | $\frac{1}{\sqrt{2}}$                    |
| <b>E</b> Console                                                                                                    | Compilation Log   Breakpoints   6 Find in Files Results   6 Search Results                                                                                                    |                                                                                                    |                                                                                   |                                                          |                                                               |                                                                       |                                         |                                         |
| Mate Terminal                                                                                                    | caseStudy - [/home/n   8.2   ISim (P.20131013) - [D                                                                                                    |                                                                                                    |                                                                                   |                                                          |                                                               |                                                                       |                                         | Sim Time: 3,000,000 ps                  |

*49: Simulator window*

# **Appendix B**

### **B.1 Edf file explanation**

EDIF (Electronic Design Interchange Format, used as edf by Xilinx) is a vendor-neutral format in which to store Electronic netlists and schematics. It was one of the first attempts to establish a neutral data exchange format for the electronic design automation (EDA) industry. The goal was to establish a common format from which the proprietary formats of the EDA systems could be derived. When customers needed to transfer data from one system to another, it was necessary to write translators from one format to other. As the number of formats (N) multiplied, the translator issue became an N-squared problem. The expectation was that with EDIF the number of translators could be reduced to the number of involved systems.

Representatives of the EDA companies Daisy Systems, Mentor Graphics, Motorola, National Semiconductor, Tektronix, Texas Instruments and the University of California, Berkeley established the EDIF Steering Committee in November 1983. Later Hilary Kahn, a computer science professor at the University of Manchester, joined the team and led the development from version EDIF 2 0 0 till the final version 4 0 0.

The general format of EDIF involves using parentheses to delimit data definitions, and in this way it superficially resembles Lisp. The basic tokens of EDIF 2.0.0 were keywords (like library, cell, instance, etc.), strings (delimited with double quotes), integer numbers, symbolic constants (e.g. GENERIC, TIE, RIPPER for cell types) and "Identifiers", which are reference labels formed from a very restricted set of characters. EDIF 3.0.0 and 4.0.0 dropped the symbolic constants entirely, using keywords instead. So, the syntax of EDIF has a fairly simple foundation. A typical EDIF file looks like this:

```
(edif wrapper
   (edifversion 2 0 0)
   (edifLevel 0)
   (keywordmap (keywordlevel 0))
(status
 (written
   (timeStamp 2016 02 21 11 22 29)
   (program "PlanAhead" (version "14.7"))
   (comment "Built on 'Fri Sep 27 19:24:36 MDT 2013'")
   (comment "Built by 'xbuild'")
)
)
   (Library hdi_primitives
     (edifLevel 0)
     (technology (numberDefinition ))
    (cell IBUF (celltype GENERIC)
      (view netlist (viewtype NETLIST)
        (interface
         (port O (direction OUTPUT))
```

```
 (port I (direction INPUT))
        )
     )
   )
(Library U_alu_alu64_lib
     (edifLevel 0)
     (technology (numberDefinition ))
    (cell (rename U_alu_alu64 "U_alu#alu64") (celltype GENERIC)
      (view view_1 (viewtype NETLIST)
        (interface
         (port clk (direction INPUT))
         (port (array (rename A "A[63:0]") 64) (direction INPUT))
         (port (array (rename B "B[63:0]") 64) (direction INPUT))
         (port (array (rename S "S[3:0]") 4) (direction INPUT))
         (port (array (rename Result "Result[63:0]") 64) (direction
                                                             OUTPUT))
\overline{\phantom{a}} (contents
          (instance T_R_0 (viewref netlist (cellref FD (libraryref
                                                       hdi_primitives)))
             (property XILINX_REPORT_XFORM (string "FD"))
             (property XSTLIB (boolean (true)))
             (property INIT (string "1'b0"))
) (instance T_R_1 (viewref netlist (cellref FD (libraryref
                                                       hdi primitives)))
             (property XILINX_REPORT_XFORM (string "FD"))
             (property XSTLIB (boolean (true)))
             (property INIT (string "1'b0"))
\overline{\phantom{a}}(net (rename Mmux_S_3__B_63__wide_mux_20_OUT15_split_63_
"Mmux S[3] B[63] wide mux 20 OUT15 split[63]") (joined
           (portref O (instanceref
Mmux S 3 B 63 wide mux 20 OUT15121))
          (portref D^{-} (instanceref T R 63))
         \big)\overline{\phantom{a}}
```
The 1.0.0 release of EDIF was made in 1985.

### **EDIF 2.0.0**

The first "real" public release of EDIF was version 2 0 0, which was approved in March 1988 as the standard ANSI/EIA-548-1988. It is published in a single volume. This version has no formal scope statement but what it tries to capture is covered by the defined viewTypes:

- **BEHAVIOR** to describe the behavior of a cell
- **DOCUMENT** to describe the documentation of a cell
- **GRAPHIC** to describe a dumb graphics and text representation of displayable or printable information
- **LOGICMODEL** to describe the logic-simulation model of the cell
- **MASKLAYOUT** to describe an integrated circuit layout
- **NETLIST** to describe a netlist
- **PCBLAYOUT** to describe a printed circuit board
- **SCHEMATIC** to describe the schematic representation and connectivity of a cell
- **STRANGER** to describe an as yet unknown representation of a cell
- **SYMBOLIC** to describe a symbolic layout

The industry tested this release for several years, but finally only the NETLIST view was the one widely used and some EDA tools are still supporting it today for EDIF 2.0.0. (EDIF Overview, 2005)

To overcome problems with the main 2.0.0 standard several further documents got released:

- Electronic Industries Association
- EDIF Monograph Series, Volume 1, Introduction to EDIF, EIA/EDIF-1, Sept. 1988
- EDIF Monograph Series, Volume 2, EDIF Connectivity, EIA/EDIF-2, June 1989
- Using EDIF 2 0 0 for schematic transfer, EIA/EDIF/AG-1, July 1989
- Documentation from Hilary J. Kahn, Department of Computer Science, University of Manchester
- EDIF 200, An Introductory Tutorial", September 1989
- EDIF Questions and answers, volume one, November 1988
- EDIF Questions and answers, volume two, February 1989
- EDIF Questions and answers, volume three, July 1989
- EDIF Questions and answers, volume four, November 1989
- EDIF Questions and answers, volume five, June 1991

### **EDIF 3.0.0**

Because of some fundamental weaknesses in the 2.0.0 release a new not compatible release 3.0.0 was released in September 1993, given the designation of EIA standard EIA-618. It later achieved ANSI and ISO designations. It is published in 4 volumes. The main focus of this version were the viewTypes NETLIST and SCHEMATIC from 2.0.0. MASKLAYOUT, PCBLAYOUT and some other views were dropped from this release and shifted for later releases because the work for these views was not fully completed.

EDIF 3.0.0 is available from the International Electrotechnical Commission as IEC 61690-1

### **EDIF 4.0.0**

EDIF 4.0.0 was released in late August 1996, mainly to add "Printed Circuit Board" extensions (the original PCBLAYOUT view) to EDIF 3.0.0. This more than doubled the size of EDIF 3.0.0, and is published in HTML format on CD.

EDIF 4.0.0 is available from the International Electrotechnical Commission as IEC 61690-2.

### **Problems with 2.0.0**

To understand the problems users and vendors encountered with EDIF 2.0.0, one first has to picture all the elements and dynamics of the

electronics industry. The people who needed this standard were mainly design engineers, who worked for companies whose size ranged from a house garage to multi-billion dollar facilities with thousands of engineers. These engineers worked mainly from schematics and netlists in the late 1980s, and the big push was to generate the netlists from the schematics automatically. The first suppliers were Electronic Design Automation vendors (e.g., Daisy, Mentor, and Valid formed the earliest predominating set). These companies competed vigorously for their shares of this market.

One of the tactics used by these companies to "capture" their customers was their proprietary databases. Each had special features that the others did not. Once a decision was made to use a particular vendor's software to enter a design, the customer was ever after constrained to use no other software. To move from vendor A's to vendor B's systems usually meant a very expensive re-entry of almost all design data by hand into the new system. This expense of "migration" was the main factor that locked design engineers into using a single vendor.

But the "customers" had a different desire. They saw immediately that while vendor A might have a really nice analog simulation environment, vendor B had a much better PCB or silicon layout auto-router. And they wished that they could pick and choose amongst the different vendors.

EDIF was mainly supported by the electronics design end-users, and their companies. The EDA vendors were involved also, but their motivation was more along the lines of wanting to not alienate their customers. Most of the EDA vendors produced EDIF 2.0.0 translators, but they were definitely more interested in generating high-quality EDIF readers, and they had absolutely no motivation at all to write any software that generated EDIF (an EDIF Writer), beyond threats from customers of mass migration to another vendor's software.

The result was rather interesting. Hardly any software vendor wrote EDIF 2.0.0 output that did not have severe violations of syntax or semantics. The semantics were just loose enough that there might be several ways to describe the same data. This began to be known as "flavors" of EDIF. The vendor companies did not always feel it important to allocate many resources to EDIF products, even if they sold a large number of them. There were several stories of active products with virtually no-one to maintain them for years. User complaints were merely gathered and prioritized. The harder it became to export customer data to EDIF, the more the vendors seemed to like it. Those who did write EDIF translators found they spent a huge amount of time and effort on generating sufficiently powerful, forgiving, artificially intelligent readers, that could handle and piece together the poor-quality code produced by the extant EDIF 2.0.0 writers of the day.

In designing EDIF 3.0.0, the committees were well aware of the faults of the language, the calumny heaped on EDIF 2.0.0 by the vendors and the frustration of the end users. So, to tighten the semantics of the language, and provide a more formal description of the standard, the revolutionary approach was taken to provide an information model for EDIF, in the information modeling language EXPRESS. This helped to better document the standard, but was done more as an afterthought, as the syntax crafting was done independently of the model, instead of being generated from the model. Also, even though the standard says that if the syntax and model disagree, the model is the standard, this is not the case in practice. The BNF description of the syntax is the foundation of the language inasmuch as the software that does the day-to-day work of producing design descriptions is based on a fixed syntax. The information model also suffered from the fact that it was not (and is not) ideally suited to describing EDIF. It does not describe such concepts as name spaces very well at all, and the differences between a definition and a reference is not clearly describable either. Also, the constructs in EXPRESS for describing constraints might be formal, but constraint description is a fairly complicated matter at times. So, most constraints ended up just being described as comments. Most of the others became elaborate formal descriptions which most readers will never be able to decipher, and therefore may not stand up to automated debugging/compiling, just as a program might look good in review, but a compiler might find some interesting errors, and actually running the program written might find even more interesting errors.

### **Solutions to edif 2.0.0 problems**

The solution to the "flavor" problem of EDIF 2.0.0 was to develop a more specific semantic description in EDIF 3.0.0 (1993). Indeed, reported results of people generating EDIF 3.0.0 translators was that the writers were now much more difficult to get right, due to the great number of semantic restrictions, and the readers are comparatively trivial to develop.

The solution to vendor "conflict of interest" was neutral third-party companies, who could provide EDIF products based on vendor interfaces. This separation of the EDIF products from direct vendor control was critical to providing the end-user community with tools that worked well. It formed naturally and without comment. Engineering DataXpress was perhaps the first such company in this realm, with Electronic Tools Company seeming to have captured the market in the mid to late 1990s. Another dynamic in this industry is EDIF itself. Since they have grown to a rather large size, generating readers and writers has become a very expensive proposition. Usually the third-party companies have congregated the necessary specialists and can use this expertise to more efficiently generate the software. They are also able to leverage code sharing and other techniques an individual vendor could not. By 2000, almost no major vendor produced its own EDIF tools, choosing instead to OEM third-party tools.

Since the release of EDIF 4.0.0, the entire EDIF standards organisation has essentially dissolved. There have been no published meetings of any of the technical subcommittees, the EDIF Experts group, etc. Most of the individuals involved have moved on to other companies or efforts. The newsletter was abandoned, and the Users' Group no longer holds yearly meetings. EDIF 3.0.0 and 4.0.0 are now ANSI, IEC and European (EN) standards. EDIF Version 3.0.0 is IEC/EN 61690-1, and EDIF Version 4.0.0 is IEC/EN 61690-2. (Guide to EDIF, 2005)

### **B.2 Twr file explanation**

This extension declares the timing report file generated by Xilinx tools. This type of file includes detailed description about the paths analyzed in the circuit and information about their timing behavior, timing violations and constrains verification. Unlike edif files, the timing report format is easily readable and understandable giving information to user about the paths in the design. It is worth mentioning that the content of the timing report depends heavily on the timing constrains that are set by user before synthesis and implementation. The format and structure of the file do not change. A typical example of a timing report (.twr file) looks like the following text document:

```
INFO:Timing:3412 - To improve timing, see the Timing Closure User Guide (UG612).
 INFO:Timing:2752 - To get complete path coverage, use the unconstrained paths
     option. All paths that are not constrained will be reported in the
     unconstrained paths section(s) of the report.
 INFO:Timing:3339 - The clock-to-out numbers in this timing report are based on
     a 50 Ohm transmission line loading model. For the details of this model,
    and for more information on accounting for different loading conditions,
     please see the device datasheet.
    ================================================================================
 Timing constraint: OFFSET = IN 1.8 ns BEFORE COMP "clk" "RISING";
 For more information, see Offset In Analysis in the Timing Closure User Guide (UG612).
  22249 paths analyzed, 255 endpoints analyzed, 0 failing endpoints
  0 timing errors detected. (0 setup errors, 0 hold errors)
  Minimum allowable offset is 1.791ns.
  --------------------------------------------------------------------------------
 Slack: 0.009ns (requirement - (data path - clock path - clock arrival
 + uncertainty))
 Source: S[2] (PAD)
 Destination: T_R_45 (FF)
  Destination Clock: clk_BUFGP rising
  Requirement: 1.800ns
  Data Path Delay: 3.268ns (Levels of Logic = 15)
  Clock Path Delay: 1.502ns (Levels of Logic = 2)
  Clock Uncertainty: 0.025ns
   Clock Uncertainty: 0.025ns ((TSJ^2 + TIJ^2)^1/2 + DJ) / 2 + PE
  Total System Jitter (TSJ): 0.050ns
  Total Input Jitter (TIJ): 0.000ns
  Discrete Jitter (DJ): 0.000ns
 Phase Error (PE): 0.000ns
   Maximum Data Path at Fast Process Corner: S[2] to T_R_45
    Location Delay type Delay(ns) Physical Resource
                                                    Logical Resource(s)
     ------------------------------------------------- -------------------
                                          0.396 S[2]<br>S[2]
 S[2]S_2 in the set of S_2 in the set of S_2 in the set of S_2 in the set of S_2 in the set of S_2SLICE X36Y122.C5 net (fanout=192) 1.026 S 2 IBUF
SLICE_X36Y122.C Tilo 0.035 Mmux_S[3]_B[63]_wide_mux_20_OUT7_rs_AS_inv
                                           Mmux_S[3]_B[63]_wide_mux_20_OUT7_rs_AS_inv2
SLICE_X23Y101.AX net (fanout=1) 0.583 Mmux_S[3]_B[63]_wide_mux_20_OUT7_rs_AS_inv
SLICE_X23Y101.COUT Taxcy 0.162 Mmux_S[3]_B[63]_wide_mux_20_OUT7_rs_cy[3]
                                           Mmux_S[3]_B[63]_wide_mux_20_OUT7_rs_cy<3>
SLICE_X23Y102.CIN net (fanout=1) 0.000 Mmux_S[3]_B[63]_wide_mux_20_OUT7_rs_cy[3]
SLICE_X23Y102.COUT Tbyp 0.031 Mmux_S[3]_B[63]_wide_mux_20_OUT7_rs_cy[7]
                                           Mmux_S[3]_B[63]_wide_mux_20_OUT7_rs_cy<7>
SLICE_X23Y103.CIN net (fanout=1) 0.000 Mmux_S[3]_B[63]_wide_mux_20_OUT7_rs_cy[7]
SLICE_X23Y103.COUT Tbyp 0.031 Mmux_S[3]_B[63]_wide_mux_20_OUT7_rs_cy[11]
```
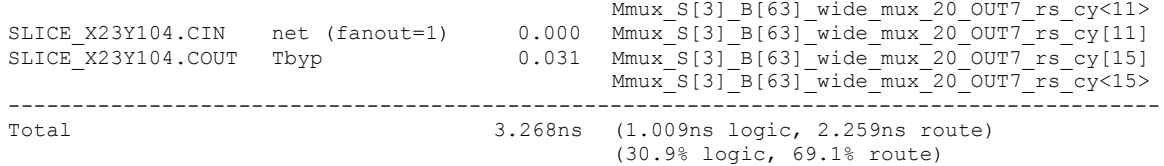

Skipping the introductive text, a detailed description and explanation of some of the first properties of the path will be given.

- **Slack**: the first item listed for each path is the slack, which is how much time the path made the constrain by, or in the case of a negative number, how much it is violated by.
- **Source**: the source is the output pin that drives the path.
- **Destination**: the destination is the stopping point of the path.
- **Requirement**: The requirement is the time constrain number.
- **Data path delay**: this line shows the total path delay as well as the number of levels of logic used to implement the timing path.
- **Clock path skew**: The Clock Path Skew is the difference between the time a clock signal arrives at the source flip-flop in a path and the time it arrives at the destination flip-flop. The PAR clock report shows Net Clock Skew. The Net Clock Skew is skew on the clock net. The Clock Path Skew takes the entire clock path into account not just the clock net. This would include the IBUFG delay, net delay to a DCM, delay through a DCM, net delay to global buffer, delay through the global buffer and the clock net delay.
- **Source clock**: The Source Clock is the name of the source clock signal (if any) driving a synchronous source (For Example, FF).
- **Destination clock**: The destination dock is the name of the destination clock signal (if any) driving a synchronous destination (For Example, FF).
- **Clock uncertainty**: The clock uncertainty for an OFFSET constraint might be different than the clock uncertainty on a PERIOD constraint for the same clock. The OFFSET constraint only looks at one clock edge in the equation but the PERIOD constraints takes into account the uncertainty on the clock at the source registers and the uncertainty on the clock at the destination register so that two clock edges are in the equation.

After these items, timing report describes the route that the path has chosen in order to connect the starting and ending point. The file contains information about the slice that it crosses, what type of delay is caused (for example if is delay on a net or due to process in a LUT), how many nanoseconds is the delay and the physical and logical resources of the components that are used inside the slice mentioned before. Finally, the total amount of delay is further analyzed in order to give user more detailed information. In general, the format of the timing report is simple and easy to read. (Timing Analyzer, 2008)
# **Appendix C – Source Code**

In this appendix there will be presented some sample VHDL code so that it made clear how components are connected to each other, how the hierarchical design takes place and how the wrapper file functions and finally how the source code of the digital clock manager, which is automatically generated, can be modified to suit the needs of the project.

#### **C.1 Main circuit of the demo**

The main circuit of the demo is a 64 bit arithmetic and logical unit which can perform 16 different operations. This circuit has four inputs; two 64 bit numbers, a 4 bit code which indicates the operation that will take place and the clock. It outputs the final result. The source code of the arithmetic and logic unit is quite simple and self explanatory.

```
library ieee;
use ieee.std_logic_1164.all;
use ieee.numeric std.all;
entity alu64 is
port (
      clk: in std_logic;
      A, B: in signed(63 downto 0);
      S: in std logic vector(3 downto 0);
      Result: out signed (63 \text{ down} to 0));
end alu64;
architecture Behavioral of alu64 is
      signal T A, T B: signed(63 downto 0) := (others => '0');
      signal T R: signed(63 downto 0) := (others => '0');
      signal T Sel : std logic vector(3 downto 0);
begin
      process(clk)
      begin
            if rising_edge(clk) then
                  T A \leq A;
                  TB \leq B;
                  T Sel \leq S;
                  case T_Sel is
                         when "0000" \RightarrowTR \leq TA + 1;
                         when "0001" =>
                                    TR \leq T B + 1;
                         when "0010" = >TR \leq TR - 1;
```
when "0011" =>  $T$  R <=  $T_B - 1$ ; when "0100" =>  $T_R \leq T_A + T_B;$ when "0101" => T\_R <= T\_A - T\_B; when "0110" => T R  $\leq$  T A and T B; when "0111" => TR  $\leq$  T A or T B; when "1000" => T\_R  $\leq$  T\_A xor T\_B; when "1001" =>  $T$  R  $\leq$  not T A; when "1010" =>  $T$  R  $\leq$  not T B; when "1011" => if  $(T A > T B)$  then  $T_R \leq x"00000000000000001"$ ; elsif  $(T A < T B)$  then  $T_R \leq x^{\frac{1}{10000000000000000002}$ else  $T$  R  $\leq$  x"00000000000000000"; end if; when "1100" =>  $T_R \leq T_A$  nand  $T_B$ ; when "1101" =>  $T_R \leq T_A$  nor  $T_B$ ; when  $"1110"$  => T\_R  $\leq$  shift left(T\_A,1); when  $"1111"$  =>  $T_R \leq$  shift\_right( $T_B, 1$ ); when others => T\_R  $\leq$  T\_R; end case; end if; end process; Result  $\leq$  T R; end Behavioral;

#### **C.2 Selector of the demo**

This is the code generated by the custom tool called Generator. It has inputs that are defined by the main circuit. In this case, it accepts as inputs 21 bits of the inputs of the arithmetic and logical unit that monitor every clock cycle and a clock. It outputs a signal that also depends on the number of different frequencies that the digital clock manages produces. In this demo, only two frequencies exist and as a result Selector outputs a single bit.

```
library ieee;
use ieee.std logic 1164.all;
use IEEE.numeric std.all;
entity Selector is
port (
    clk : in std_logic;
      B58, B57, A57, A56, S3, S2, S1, S0, B63, A63, B62, A62, B46,
A45, B45, A44, B2, B1, A1, B0, A0 : in std logic;
      O : out std_logic
);
end Selector;
architecture Behavioral of Selector is
      signal buffB58, buffB57, buffA57, buffA56, buffS3, buffS2,
            buffS1, buffS0 : std_logic;
      signal buffB63, buffA63, buffB62, buffA62, buffB46, buffA45,
            buffB45, buffA44 : std_logic;
      signal buffB2, buffB1, buffA1, buffB0, buffA0 : std logic;
      signal changeB58, changeB57, changeA57, changeA56, changeS3,
             changeS2, changeS1, changeS0 : std logic;
      signal changeB63, changeA63, changeB62, changeA62, changeB46,
             changeA45, changeB45, changeA44 : std logic;
      signal changeB2, changeB1, changeA1, changeB0, changeA0 :
             std logic;
      signal syncB58, syncB57, syncA57, syncA56, syncS3, syncS2,
             syncS1, syncS0 : std logic;
      signal syncB63, syncA63, syncB62, syncA62, syncB46, syncA45,
             syncB45, syncA44 : std logic;
      signal syncB2, syncB1, syncA1, syncB0, syncA0 : std logic;
      signal temp : std logic := '0';
      signal low, high \frac{1}{1} std logic;
```
#### begin

```
sync : process(clk)
begin
      if rising edge(clk) then
             syncB58 \leq B58;
             buffB58 \leq syncB58;
             syncB57 \leq B57;
             buffB57 \leq syncB57;
             syncA57 \leq A57;
             buffA57 \leq syncA57;
             syncA56 \leq A56;
```
buffA56  $\leq$  syncA56; syncS $3 \leq S$ ; buffS $3 \leq$  syncS $3$ ; syncS2  $\leq$  S2; buffS2  $\leq$  syncS2; syncS1 <= S1; buffS1 <= syncS1; syncS $0 \leq S0$ ; buffS0  $\leq$  syncS0; syncB63  $\leq$  B63; buffB63  $\leq$  syncB63; syncA63  $\leq$  A63; buffA63  $\leq$  syncA63; syncB62 <= B62; buffB62  $\leq$  syncB62; syncA62  $\leq$  A62; buffA62  $\leq$  syncA62;  $syncB46 \leq B46;$ buffB46  $\leq$  syncB46; syncA45  $\leq$  A45; buffA45  $\leq$  syncA45; syncB45  $\leq$  B45; buffB45  $\leq$  syncB45;  $syncA44 \leq A44;$ buffA44  $\leq$  syncA44; syncB2  $\leq$  B2; buffB2  $\leq$  syncB2; syncB $1 \leq B1$ ; buffB1  $\leq$  syncB1; syncA $1 \leq A1$ ;  $buffA1 \leq syncA1;$ syncB $0 \leq B0$ ; buffB0  $\leq$  syncB0; syncA $0 \leq A0$ ; buffA0  $\leq$  syncA0; end if; end process; changeB58 <= buffB58 xor syncB58; changeB57 <= buffB57 xor syncB57; changeA57  $\leq$  buffA57 xor syncA57; changeA56 <= buffA56 xor syncA56; changeS3 <= buffS3 xor syncS3; changeS2 <= buffS2 xor syncS2;

```
changeS1 <= buffS1 xor syncS1;
      changeS0 <= buffS0 xor syncS0;
      changeB63 <= buffB63 xor syncB63;
      changeA63 <= buffA63 xor syncA63;
      changeB62 \le buffB62 xor syncB62;
      changeA62 <= buffA62 xor syncA62;
      changeB46 \le buffB46 xor syncB46;
      changeA45 \le buffA45 xor syncA45;
      changeB45 \le buffB45 xor syncB45;
      changeA44 \le buffA44 xor syncA44;
      changeB2 \le buffB2 xor syncB2;
      changeB1 <= buffB1 xor syncB1;
      changeA1 <= buffA1 xor syncA1;
      changeB0 <= buffB0 xor syncB0;
      changeA0 \le buffA0 xor syncA0;
     low <= changeB58 or changeB57 or changeA57 or changeA56 or
           changeS3 or changeS2 or changeS1 or changeS0;
     high <= changeB63 or changeA63 or changeB62 or changeA62 or
            changeB46 or changeA45 or changeB45 or changeA44 or
            changeB2 or changeB1 or changeA1 or changeB0 or changeA0;
     process(clk)
     begin
         if rising_edge(clk) then
        if low = 11 then
            temp \leq -10';
         elsif high = '1' then
            temp \leq -1';
         else
             temp <= temp;
         end if;
         end if;
     end process;
    0 \leq t temp;
end Behavioral;
```
#### **C.3 Digital clock manager**

Digital clock manager is a source code that is generated automatically by Xilinx tools according to user's wishes. However, in order to function properly some modifications are required. Some changes are needed in the declaration section of the component and at the end of the source code instead of driving the pulses to buffers they are connected to a special multiplexer called "bufgmux".

```
library ieee;
use ieee.std logic 1164.all;
use ieee.std logic unsigned.all;
use ieee.std logic arith.all;
use ieee.numeric std.all;
library unisim;
use unisim.vcomponents.all;
entity dcmCaseStudy is
```

```
port
 (-- Clock in ports
 dcm clk : in std logic;
  -- Clock out ports
  selectSignal : in std logic;
  promoted : out std_logic;
   -- Status and control signals
 RESET : in std_logic;
  LOCKED : out std_logic
 );
end dcmCaseStudy;
architecture xilinx of dcmCaseStudy is
  attribute CORE GENERATION INFO : string;
   attribute CORE_GENERATION_INFO of xilinx : architecture is
"dcmCaseStudy,clk_wiz_v3_6,{component_name=dcmCaseStudy,use_phase_ali
gnment=true, use min o jitter=false, use max i jitter=false, use dyn pha
se shift=false, use inclk switchover=false, use dyn reconfig=false, feed
back source=FDBK AUTO, primtype sel=MMCM ADV, num out clk=2, clkin1 peri
od=2.000, clkin2_period=10.0, use_power_down=false, use_reset=true, use_l
ocked=true,use_inclk_stopped=false,use_status=false,use_freeze=false,
use clk valid=false, feedback type=SINGLE, clock mgr type=MANUAL, manual
_override=false}";
signal clkfbout : std_logic;
 signal clkfbout_buf : std_logic;
  signal clkfboutb unused : std logic;
  signal clkout0 : std logic;
 signal clkout0b unused : std logic;
 signal clkout1 : std logic;
 signal clkout1b unused : std logic;
 signal clkout2 unused : std logic;
 signal clkout2b unused : std logic;
 signal clkout3 unused : std logic;
 signal clkout3b unused : std logic;
 signal clkout4 unused : std logic;
 signal clkout5 unused : std logic;
 signal clkout6 unused : std logic;
  -- Dynamic programming unused signals
 signal do_unused : std_logic_vector(15 downto 0);
 signal drdy_unused : std_logic;
   -- Dynamic phase shift unused signals
  signal psdone unused : std logic;
   -- Unused status signals
  signal clkfbstopped unused : std logic;
  signal clkinstopped unused : std logic;
  signal tempClock : std logic;
begin
  -- Input buffering
  --------------------------------------
-- clkin1 buf : IBUFG
-- port map
-- (0 \Rightarrow \text{dem} \text{clk},<br>-- I \Rightarrow \text{dom} \text{clk}I \Rightarrow dcm clk);
   -- Clocking primitive
   --------------------------------------
   -- Instantiation of the MMCM primitive
   -- * Unused inputs are tied off
```
\* Unused outputs are labeled unused mmcm\_adv\_inst : MMCME2\_ADV generic map (BANDWIDTH => "OPTIMIZED", CLKOUT4\_CASCADE => FALSE, COMPENSATION => "ZHOLD", STARTUP WAIT  $\Rightarrow$  FALSE, DIVCLK  $\overline{D}$ IVIDE => 25,  $CLKFBOUT_MULT_F$  => 60.125, CLKFBOUT PHASE  $\implies 0.000$ , CLKFBOUT USE FINE PS => FALSE, CLKOUTO DIVIDE  $F$  => 6.500,<br>CLKOUTO PHASE => 0.000, CLKOUT0 PHASE  $-$ CLKOUT0\_DUTY\_CYCLE => 0.500,  $CLKOUTO^{\overline{U}}USE$  FINE PS => FALSE, CLKOUT1\_DIVIDE =  $\Rightarrow$  4,<br>CLKOUT1\_PHASE => 0.000, CLKOUT1<sup>-</sup>PHASE  $CLKOUT1$  DUTY CYCLE => 0.500,  $CLKOUT1$  USE FINE PS => FALSE, CLKIN1\_PERIOD => 2.000,<br>
REF JITTER1 => 0.010) REF\_JITTER1 port map -- Output clocks (CLKFBOUT => clkfbout, CLKFBOUTB => clkfboutb unused, CLKOUT0 => clkout0, CLKOUT0B => clkout0b\_unused, CLKOUT1 => clkout1, CLKOUT1B  $\Rightarrow$  clkout1b unused, CLKOUT2 => clkout2\_unused, CLKOUT2B => clkout2b\_unused, CLKOUT3 => clkout3 unused, CLKOUT3B => clkout3b unused, CLKOUT4 => clkout4 unused, CLKOUT5 => clkout5 unused, CLKOUT6 => clkout6 unused, -- Input clock control CLKFBIN  $\Rightarrow$  clkfbout buf,  $CLKIN1$   $\implies$  dcm  $clk,$ CLKIN2  $\implies$  '0', -- Tied to always select the primary input clock<br>CLKINSEL  $\Rightarrow$  '1', CLKINSEL <br/>  $\blacksquare$  -- Ports for dynamic reconfiguration DADDR  $\Rightarrow$  (others  $\Rightarrow$  '0'),<br>DCLK  $\Rightarrow$  '0'. DCLK  $\Rightarrow '0',$ <br>DEN  $\Rightarrow '0'.$  $\Rightarrow$  '0',  $DI$  => (others => '0'), DO => do\_unused, DRDY => drdy unused, DWE  $\implies$  '0', -- Ports for dynamic phase shift  $PSCLK$  => '0', PSEN  $\begin{array}{ccc} =&>& '0',\\ \text{PSINCDEC} & =&>& '0', \end{array}$ PSINCDEC PSDONE => psdone unused, -- Other control and status signals  $\text{LOCKED} \quad \text{=} \quad \text{LOCKED},$ CLKINSTOPPED => clkinstopped unused, CLKFBSTOPPED => clkfbstopped unused, PWRDWN  $\Rightarrow '0',$  $RST$  =>  $REST$ );

```
 -- Output buffering
   -------------------------------------
   clkf_buf : BUFG
   port map
   (O => clkfbout buf,
    I \Rightarrow clkfbout);
      promote : BUFGMUX port map (tempClock, clkout0, clkout1,
selectSignal);
       promoted <= tempClock;
end xilinx;
```
#### **C.4 Wrapper file**

Wrapper file unites all components under a common interface which is seen as a unit by VHDL compiler. This file creates instances of the components, redirects their inputs and their outputs and connects them (when external signals are used). The following code is a simple wrapper file and can be modified to suit custom needs and other components.

```
library ieee;
use ieee.std logic 1164.all;
use ieee.numeric std.all;
entity wrapper is
port (
     A, B: in signed(63 downto 0);
      S: in std logic vector(3 downto 0);
      Result: out signed(63 downto 0);
     dcm freq : in std logic;
     rst : in std_logic;
     lck : out std_logic
);
end wrapper;
architecture Behavioral of wrapper is
    signal index : std logic := '0';
    signal finalClock : std logic;
    signal indexBuffer : std logic;
    signal dffA1, dffB1, dffA2, dffB2, syncInputA, syncInputB :
          signed(63 downto 0);
    signal dffS1, dffS2, syncS : std logic vector(3 downto 0);
     attribute KEEP : string;
     attribute KEEP of syncInputA: signal is "TRUE";
     attribute KEEP of syncInputB: signal is "TRUE";
      component alu64
      port (
             clk: in std_logic;
             A, B: in signed(63 downto 0);
            S: in std logic vector(3 downto 0);
             Result: out signed(63 downto 0)
      );
      end component;
```

```
component Selector
     port (
        clk: in std_logic;
 B58: in std_logic;
 B57: in std_logic;
A57: in std logic;
A56: in std logic;
S3: in std logic;
        S2: in std_logic;
        S1: in std_logic;
       S0: in std_logic;<br>B63: in std_logic;
       B63: in std_logic;<br>A63: in std_logic;
       A63: in std_logic;<br>B62: in std_logic;
       B62: in std_logic;<br>A62: in std_logic;
       A62: in std_logic;<br>B46: in std_logic;
       B46: in std_logic;<br>A45: in std_logic;
       A45: in std_logic;<br>B45: in std_logic;
            in std<sup>logic;</sup>
       A44: in std logic;
        B2: in std_logic;
        B1: in std_logic;
       A1: in std logic;
       B0: in std_logic;<br>A0: in std_logic;
              in std logic;
        O: out std_logic
     );
     end component;
     component dcmCaseStudy is
     port
      (-- Clock in ports
      dcm clk : in std logic;
        -- Clock out ports
       selectSignal : in std logic;
        promoted : out std_logic;
      -- Status and control signals<br>RESET : in st
      RESET : in std_logic;<br>
LOCKED : out std_logic
                            : out std logic
      );
     end component;
begin
       process(finalClock)
       begin
              if rising_edge(finalClock) then
                     syncInputA \leq A;
                     syncInputB \leq B;
                    dffA1 <= syncInputA;
                    dffB1 <= syncInputB;
                    dfFA2 \leq dfFA1;dfEB2 \leq dfEB1;syncS \leq S;
                    dffS1 <= syncS;
                    dffS2 \leq dffS1;indexBuffer <= index;
              end if;
       end process;
```

```
U dcm : dcmCaseStudy port map (dcm freq, indexBuffer, finalClock,
rst, lck);
      U alu: alu64 port map (finalClock, dffA2, dffB2, dffS2,
Result);
      U selector : Selector port map (finalClock, syncInputB(58),
syncInputB(57), syncInputA(57), syncInputA(56), syncS(3), syncS(2),
syncS(1), syncS(0), syncInputB(63), syncInputA(63), syncInputB(62),
syncInputA(62), syncInputB(46), syncInputA(45), syncInputB(45),
syncInputA(44), syncInputB(2), syncInputB(1), syncInputA(1),
syncInputB(0), syncInputA(0), index);
```

```
end Behavioral;
```
### **C.5 Test bench of demo circuit**

```
library ieee;
use ieee.std logic 1164.all;
use ieee.numeric std.all;
entity tb_alu64 is
end entity;
architecture Behavioral of tb_alu64 is
      signal T dcmInputClock : std logic := '0';
      signal TA, TB, TR : signed(63 downto 0) := (others => '0');
      signal T Sel : std<sup>logic</sup> vector(3 downto 0) := "0000";
      signal rst : std logic := '0';signal lck : std logic := '0';
      component wrapper
      port (
            A, B: in signed (63 downto 0);
      S: in std logic vector(3 downto 0);
      Result: \overline{\text{out signed}(63 \text{ downto } 0)};
      dcm freq : in std logic;
      rst: in std logic;
       lck : out std_logic
            );
      end component;
begin
      U wrap : wrapper port map (T A, T B, T Sel, T R,
                                   T_dcmInputClock, rst, lck);
      -- 500 MHz clock for dcm
      process
      begin
            T dcmInputClock <= '0';
            wait for 1 ns;
            T dcmInputClock <= '1';
            wait for 1 ns;
      end process;
      process
      begin
            --setup time for dcm
```
wait for 1501 ns;

--start performing additions T Sel  $\leq$  "0100"; T\_A <= x"0000011029200000"; --slow clock  $T$  B  $\leq$  x"0000128c2f0046e0"; wait for 50 ns;

T\_A <= x"00001ebc2f5656e8"; --slow clock  $\overline{T}$  B  $\leq$  x"00003fbde61e5660"; wait for 50 ns;

T\_A <= x"40003fbde61e5668"; --fast clock  $\overline{T}$  B  $\leq$  x"c1202aade61e567e"; wait for 50 ns;

T  $A \le x$ "756b6aade75c5c5e"; --fast clock  $T$ B  $\leq$  x"917c08e5471c5cdf"; wait for 50 ns;

T  $A \le x''0f4ead35776e5bf9"$ ; --slow clock  $T$  B  $\leq$  x"7a3d4993666f1ac1"; wait for 50 ns;

T A  $\leq$  x"4964ec51b36a5bfb"; --slow clock???  $T$ B  $\leq$  x"7a3d4993666f1ac0"; wait for 50 ns;

T A <= x"4964ed8d97aa199f"; --fast clock  $T$  B  $\leq$  x"7a3d4993dad97c64"; wait for 50 ns;

T\_A <= x"4964ec945fdab094"; --fast clock  $T$  B  $\leq$  x"7a3d490bb3a68b9a"; wait for 50 ns;

T A <= x"40003fbde61e5668"; --slow clock???  $\overline{T}$  B  $\leq$  x"c1202aade61e567e"; wait for 50 ns;

T  $A \le x$ "756b6aade75c5c5e"; --fast clock  $\overline{T}$ B  $\leq$  x"917c08e5471c5cdf"; wait for 50 ns;

T  $A \le x$ "0f4ead35776e5bf9"; --slow clock  $T$ B  $\leq$  x"7a3d4993666f1ac1"; wait for 50 ns;

T A  $\leq$  x"4964ec51b36a5bfb"; --fast clock  $T$ B  $\leq$  x"7a3d4993666f1ac0"; wait for 50 ns;

T  $A \le x''40003fbde61e5668"$ ; --fast clock T B  $\le$  x"c1202aade61e567e"; wait for 50 ns; end process; end Behavioral;

## **Βιβλιογραφία**

- BDTI Industry Report. (2006). *FPGAs for DSP.* Berkeley Design Technology.
- Brown, S., & Rose, J. (n.d.). *Architecture of FPGAs and CPLDs: A Tutorial.* Ανάκτηση από EECG: http://www.eecg.toronto.edu/~jayar/pubs/brown/survey.pdf
- *Digital System Design Using Data Path and Control Unit.* (2013). Ανάκτηση από King Fahd University: http://faculty.kfupm.edu.sa/COE/elrabaa/coe200/DP\_CU.pdf
- *EDIF Overview*. (2005). Ανάκτηση από Elgris Technologies: http://www.elgris.com/content/edif\_overview.html
- Englander, I. (2009). *The Architecture of Computer Hardware, System Software and Networking.* New Jersey: John Wiley & Sons.
- *FPGA Timing*. (2015). Ανάκτηση από Embedded Micro: https://embeddedmicro.com/tutorials/mojo/timing
- *Guide to EDIF*. (2005, July 18). Ανάκτηση από Electronic Industries Alliance: http://web.archive.org/web/20051218041919/http://www.edif.org/intr oduction.html
- Kugler, L. (2015, May 15). *Is 'Good Enough' Computing Good Enough?* Ανάκτηση από Communications of the ACM: http://cacm.acm.org/magazines/2015/5/186012-is-good-enoughcomputing-good-enough/fulltext#body-2
- Kuon, I., Tessier, R., & Rose, J. (2008). *FPGA Architecture: Survey and Challenges.* Ανάκτηση από Imperial College London: http://www.doc.ic.ac.uk/~wl/papers/08/kuon08survey.pdf
- Mano, M. M., & Ciletti, M. (2007). *Digital Design.* Pearson Education.
- Mukhopadhyay, D. (2012). *Design of Control Path.* Ανάκτηση από Indian Institute of Technology Kharagpur: http://cse.iitkgp.ac.in/~debdeep/teaching/VLSI/slides/ControlPath.p df
- National Instruments. (2012, April 16). *Introduction to FPGA Technology*. Ανάκτηση από NI: http://www.ni.com/white-paper/6984/en/
- *Processor: Datapath and Control.* (2014). Ανάκτηση από Linkoplings Universitet: https://www.ida.liu.se/~TDTS10/info/lectures/Lecture3.pdf
- Roosta, R. (2010). *Synchronous Vs Asynchronous Design.* Ανάκτηση από California State University, Northridge: http://www.csun.edu/edaasic/roosta/Syn\_Asyn\_Design.pdf
- Shannon, C., & McCarthy, J. (1956 ). *Automata Studies.*
- *Spartan-6 FPGA Clocking Resources.* (2015, June 19). Ανάκτηση από Xilinx.com: http://www.xilinx.com/support/documentation/user\_guides/ug382.pd f
- *Synchronous and Asynchronous Circuits*. (2006). Ανάκτηση από University of Surrey: http://www.ee.surrey.ac.uk/Projects/CAL/seqswitching/synchronous\_and\_asynchronous\_cir.htm

The Linley Group. (2009). *A Guide to FPGAs for Communications.*

- Thompson, M. (2004, July 2). *FPGAs accelerate time to market for industrial designs*. Ανάκτηση από Design & Reuse: http://www.us.designreuse.com/articles/8190/fpgas-accelerate-time-to-market-forindustrial-designs.html
- *Timing Analyzer*. (2008). Ανάκτηση από Xilinx: http://www.xilinx.com/itp/xilinx10/isehelp/pta\_p\_ar\_timing\_constrai nts.htm
- *Vivado Synthesis - Net names are not preserved by mark\_debug.* (2015, May 29). Ανάκτηση από Xilinx: http://www.xilinx.com/support/answers/57727.html
- Wawrzynek, J. (2013, March 19). *EECS150 - Digital Design.* Ανάκτηση από Berkeley : http://wwwinst.eecs.berkeley.edu/~cs150/sp13/agenda/lec/lec17-timing2.pdf
- Wolf, W. (2008). *Computers as Components.* Morgan Kaufmann.